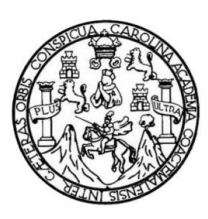

Universidad de San Carlos de Guatemala Facultad de Ingeniería Escuela de Ingeniería en Ciencias y Sistemas

# **AUTOMATIZACIÓN DE LOS PROCESOS EDUCATIVOS Y OPERACIONALES DEL COLEGIO MIXTO CRISTIANO ALELUYA**

**Henry Giovanni Axpuac Axpuac**

Asesorado por el Ing. Cristian Eduardo Lavarreda Estrada

Guatemala, julio de 2014

UNIVERSIDAD DE SAN CARLOS DE GUATEMALA

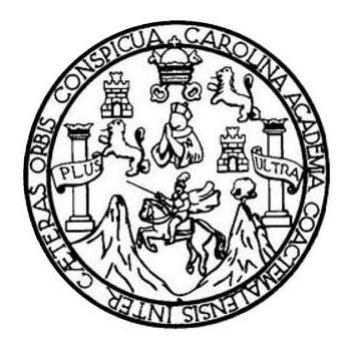

FACULTAD DE INGENIERÍA

# **AUTOMATIZACIÓN DE LOS PROCESOS EDUCATIVOS Y OPERACIONALES DEL COLEGIO MIXTO CRISTIANO ALELUYA**

TRABAJO DE GRADUACIÓN

PRESENTADO A JUNTA DIRECTIVA DE LA FACULTAD DE INGENIERÍA POR

**HENRY GIOVANNI AXPUAC AXPUAC** ASESORADO POR EL ING. CRISTIAN EDUARDO LAVARREDA

AL CONFERÍRSELE EL TÍTULO DE

**INGENIERO EN CIENCIAS Y SISTEMAS**

GUATEMALA, JULIO DE 2014

## UNIVERSIDAD DE SAN CARLOS DE GUATEMALA FACULTAD DE INGENIERÍA

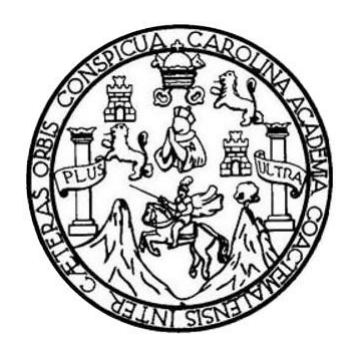

## **NÓMINA DE JUNTA DIRECTIVA**

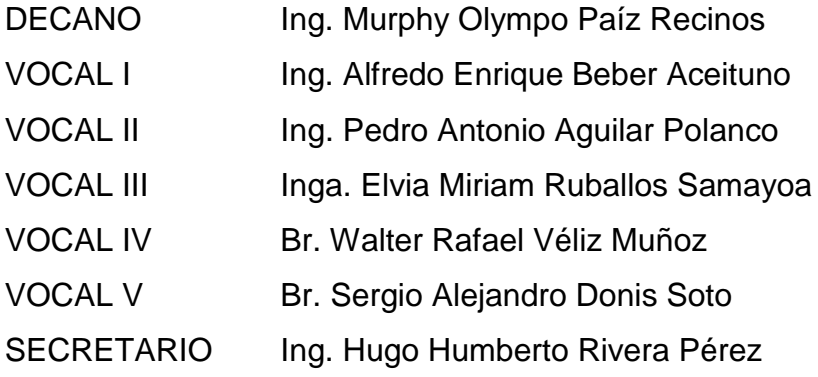

## **TRIBUNAL QUE PRACTICÓ EL EXAMEN GENERAL PRIVADO**

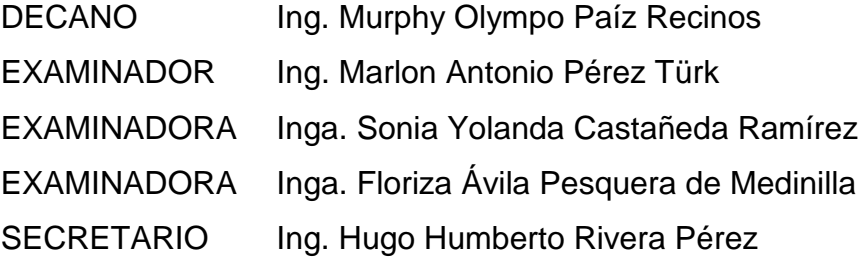

## HONORABLE TRIBUNAL EXAMINADOR

En cumplimiento con los preceptos que establece la ley de la Universidad de San Carlos de Guatemala, presento a su consideración mi trabajo de graduación titulado:

# AUTOMATIZACIÓN DE LOS PROCESOS EDUCATIVOS Y OPERACIONALES DEL COLEGIO MIXTO CRISTIANO ALELUYA

Tema que me fuera asignado por la Dirección de la Escuela de Ingeniería en Ciencias y Sistemas, con fecha febrero de 2013.

Henry Giovanni Axpuac Axpuac

Guatemala, 1 de octubre de 2013

Ing. Juan Merck Cos Director de la Unidad de EPS Facultad de ingeniería Universidad de San Carlos de Guatemala

Ingeniero Merck Cos:

Por este medio le informo que el estudiante HENRY GIOVANNI AXPUAC AXPUAC. carné 200511993 de la carrera de Ciencias y Sistemas, ha finalizado y presentado el informe final del proyecto de EPS titulado: "AUTOMATIZACION DE LOS PROCESOS EDUCATIVOS Y OPERACIONALES DEL COLEGIO MIXTO CRISTIANO ALELUYA", el cual he tenido la oportunidad de revisar y doy visto bueno del mismo.

Agradeciendo la atención a la presente y quedado a sus órdenes para cualquier información adicional.

Atentamente,

Gristian-Lavarreda Ing.

Ingeniero en Ciencias y Sistemas Asesor de EPS

Cristian E. Lavarreda Estrada<sup>7</sup><br>NGENIERO EN SISTEMAS<br>COL. 8212

**IIVERSIDAD DE SAN CARLOS DE GUATEMALA** 

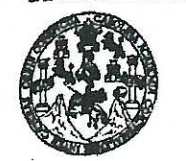

**CULTAD DE INGENIERÍA** 

**IINIDAD DE EPS** 

Guatemala, 27 de enero de 2014. REF.EPS.D.30.01.2014.

Ing. Marlon Antonio Pérez Turk Director Escuela de Ingeniería Ciencias y Sistemas Facultad de Ingeniería Presente

Estimado Ingeniero Perez Turk.

Por este medio atentamente le envío el informe final correspondiente a la práctica del Ejercicio Profesional Supervisado, (E.P.S) titulado AUTOMATIZACIÓN DE LOS PROCESOS EDUCATIVOS Y OPERACIONALES DEL COLEGIO MIXTO CRISTIANO ALELUYA, que fue desarrollado por el estudiante universitario Henry Giovanni Axpuac Axpuac carné No. 200511993 quien fue debidamente asesorado por el Ing. Cristian Eduardo Lavarreda y supervisado por la Inga. Floriza Felipa Ávila Pesquera de Medinilla.

Por lo que habiendo cumplido con los objetivos y requisitos de ley del referido trabajo y existiendo la aprobación del mismo por parte del Asesor y la Supervisora de EPS, en mi calidad de Director apruebo su contenido solicitándole darle el trámite respectivo.

Sin otro particular, me es grato suscribirme.

Atentamente, "Id y Enseñad a Todos" Wriguez Serrano ilvio Jos **Guateme** mas de ingenie nidad ultad de ingenie

SIRS/ra

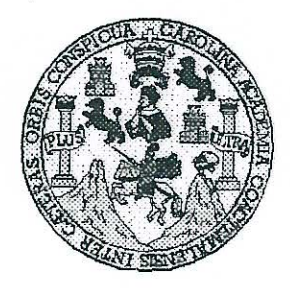

Universidad San Carlos de Guatemala Facultad de Ingeniería Escuela de Ingeniería en Ciencias y Sistemas

Guatemala, 5 de Marzo de 2014

Ingeniero Marlon Antonio Pérez Turk Director de la Escuela de Ingeniería En Ciencias y Sistemas

Respetable Ingeniero Pérez:

Por este medio hago de su conocimiento que he revisado el trabajo de graduación-EPS del estudiante HENRY GIOVANNI AXPUAC AXPUAC carné 2005-11993, titulado: "AUTOMATIZACIÓN DE LOS PROCESOS EDUCATIVOS Y OPERACIONALES DEL COLEGIO MIXTO CRISTIANO ALELUYA", y a mi criterio el mismo cumple con los objetivos propuestos para su desarrollo, según el protocolo.

Al agradecer su atención a la presente, aprovecho la oportunidad para suscribirme,

Atentamente.

Ing. Carlos Alfredo Azurdia Coordinador de Privados

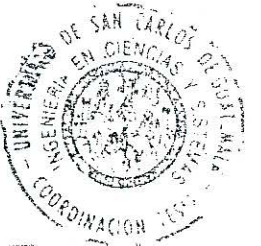

sión de Trabajos de Graduación

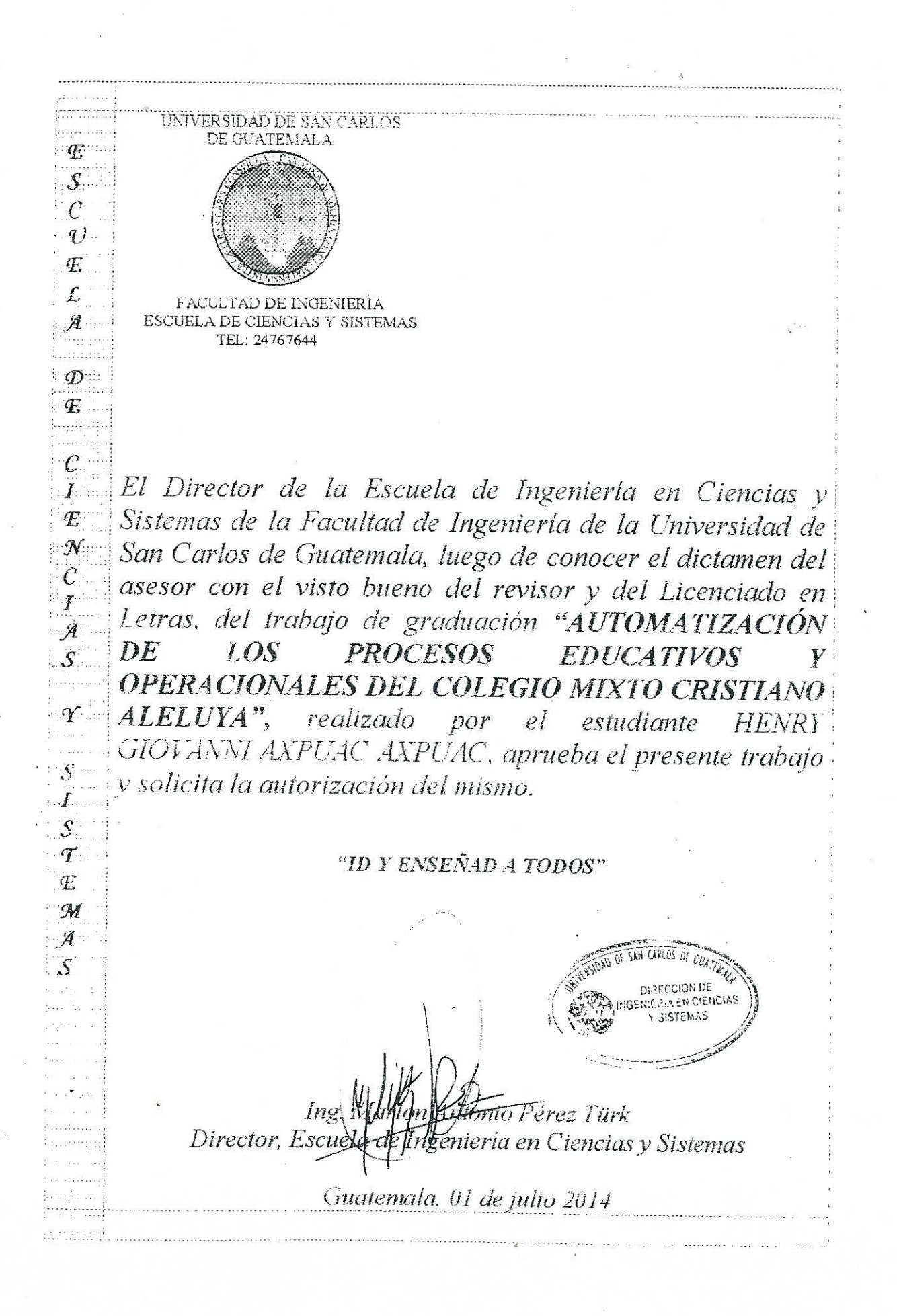

**Jersidad de San Carlos** de Guatemala

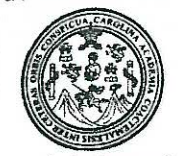

cultad de Ingeniería Decanato

Ref.DTG.D.316-2014

El Decano de la Facultad de Ingeniería de la Universidad de San Carlos de Guatemala, luego de conocer la aprobación por parte del Director de la Escuela de Ingeniería en Ciencias y Sistemas, al trabajo de graduación titulado: AUTOMATIZACIÓN DE LOS PROCESOS EDUCATIVOS Y OPERACIONALES DEL COLEGIO MIXTO CRISTIANO ALELUYA, presentado por  $\mathbf{e}$ Henry Giovanni Axpuac Axpuac y estudiante universitario: después de haber culminado las revisiones previas bajo la responsabilidad de las instancias correspondientes, se autoriza la impresión del mismo.

**IMPRÍMASE** 

Ing. Murphy **Mmpo Paiz Recinos** ecano CARLOS DE GLIA Guatemala, julio de 2014 DECANO CULTAD DE INGENIERI

 $I_{CC}$ 

## **ACTO QUE DEDICO A:**

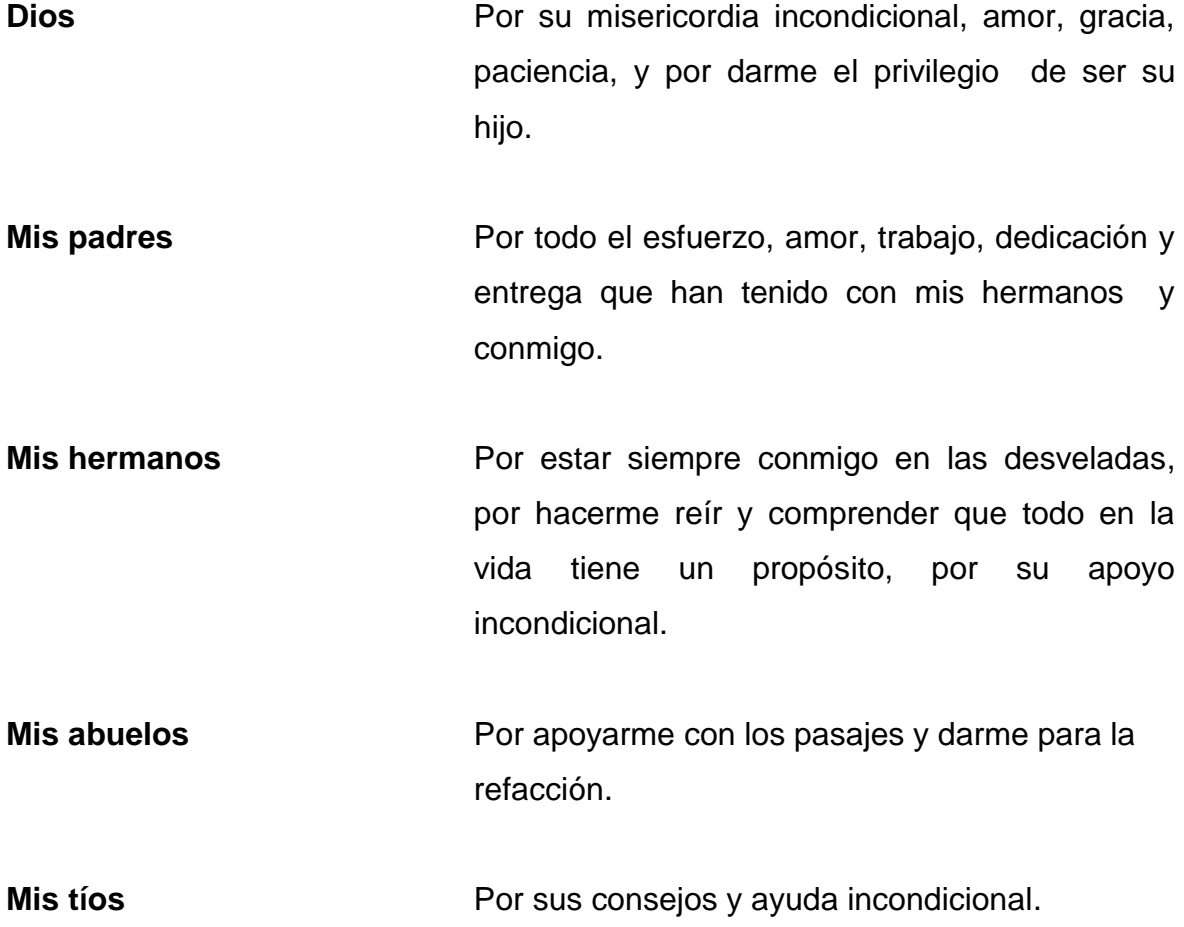

## **AGRADECIMIENTOS A:**

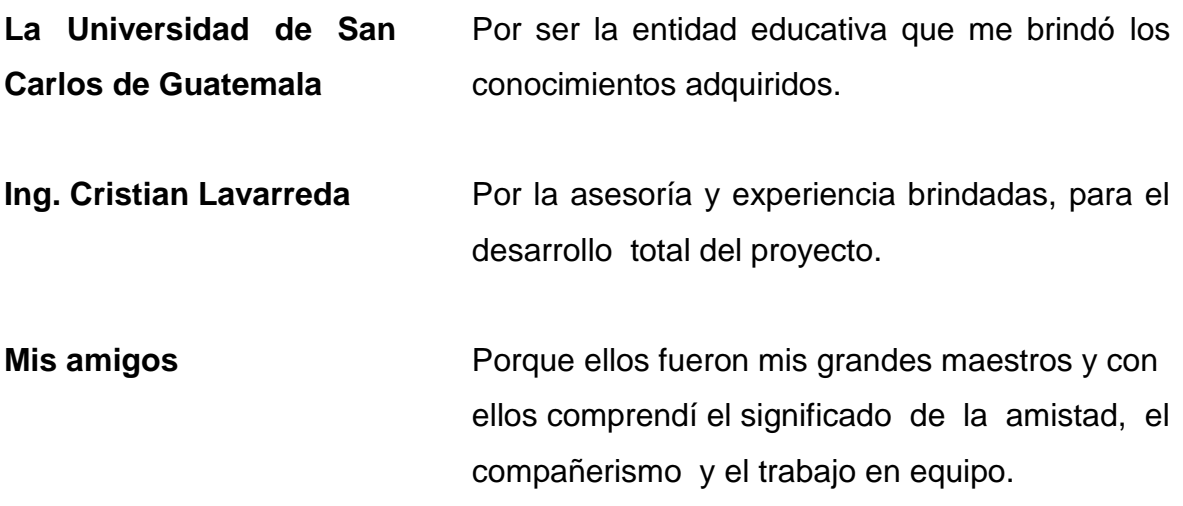

## ÍNDICE GENERAL

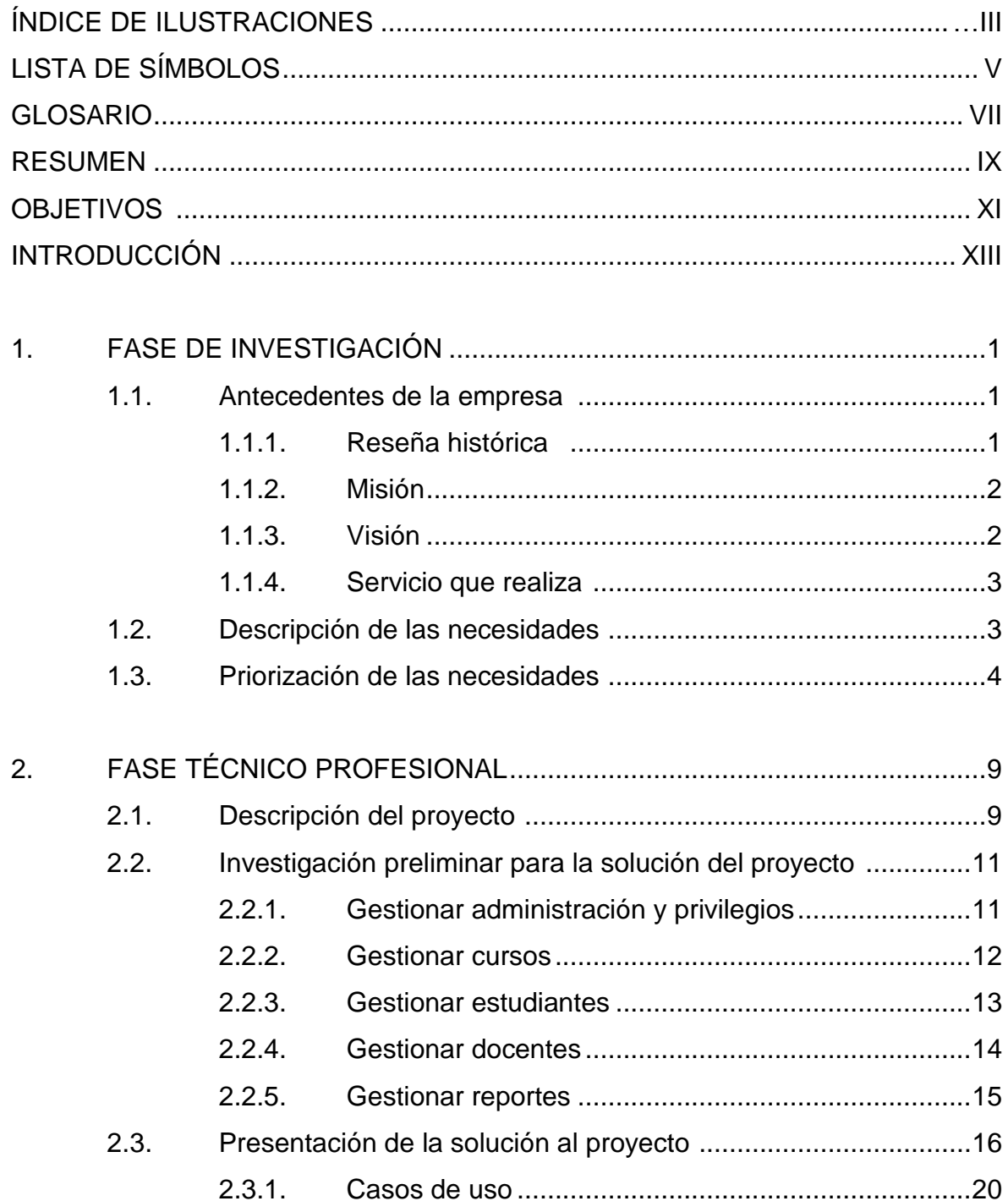

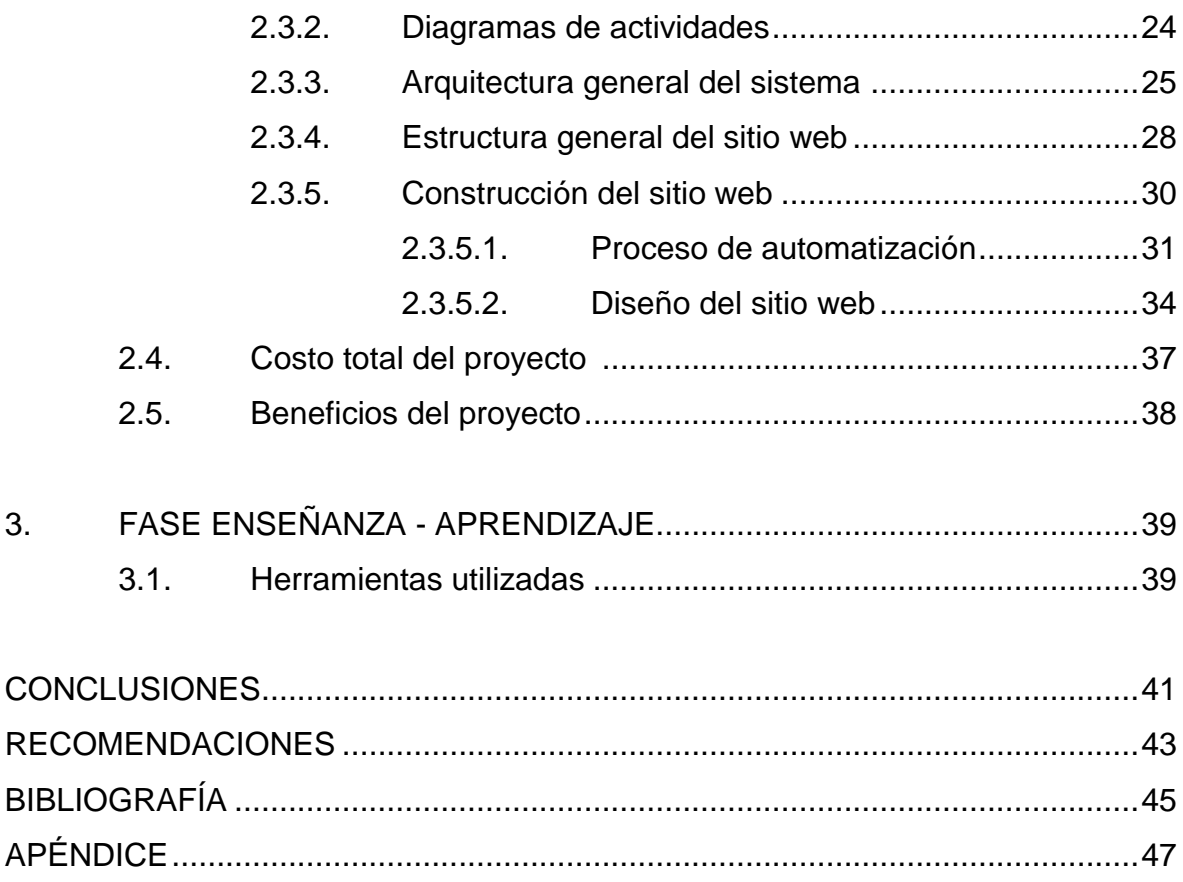

## **ÍNDICE DE ILUSTRACIONES**

### **FIGURAS**

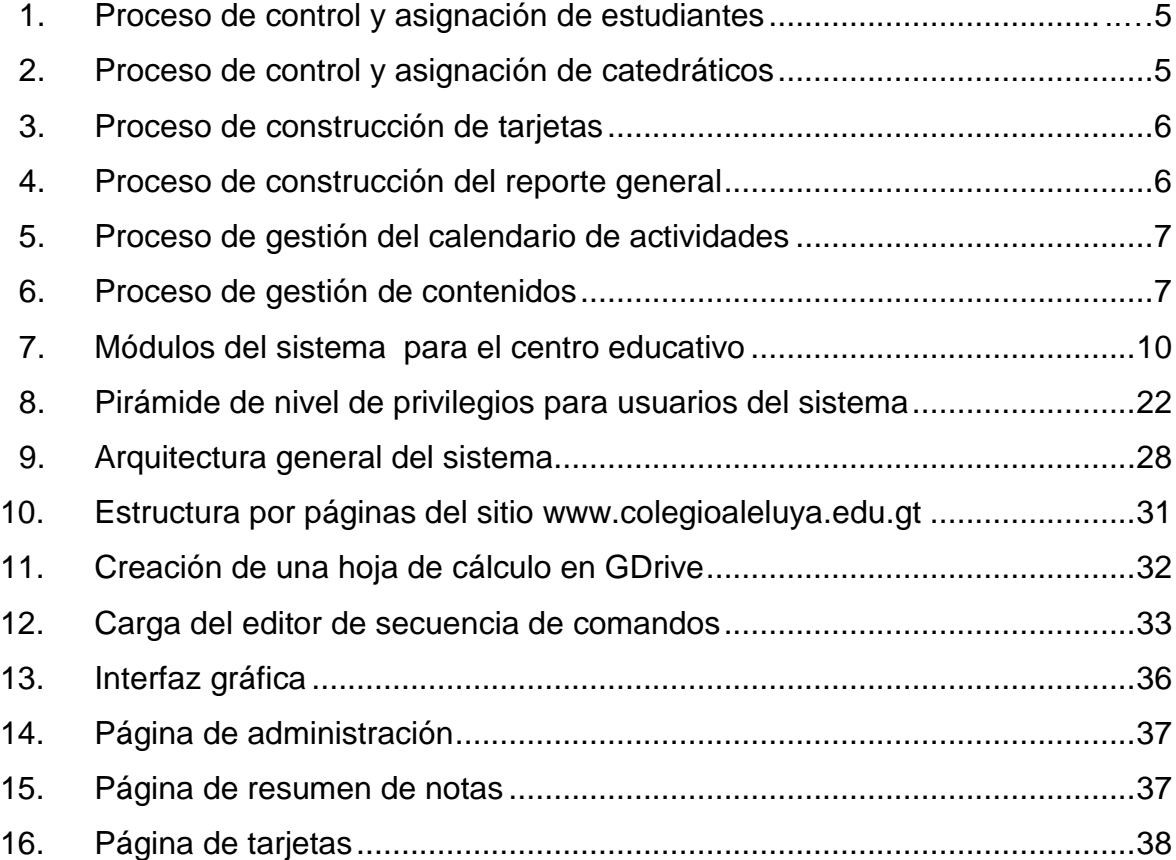

## **TABLAS**

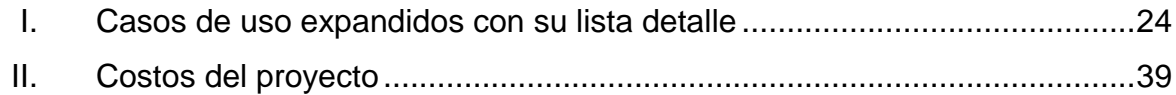

# **LISTA DE SÍMBOLOS**

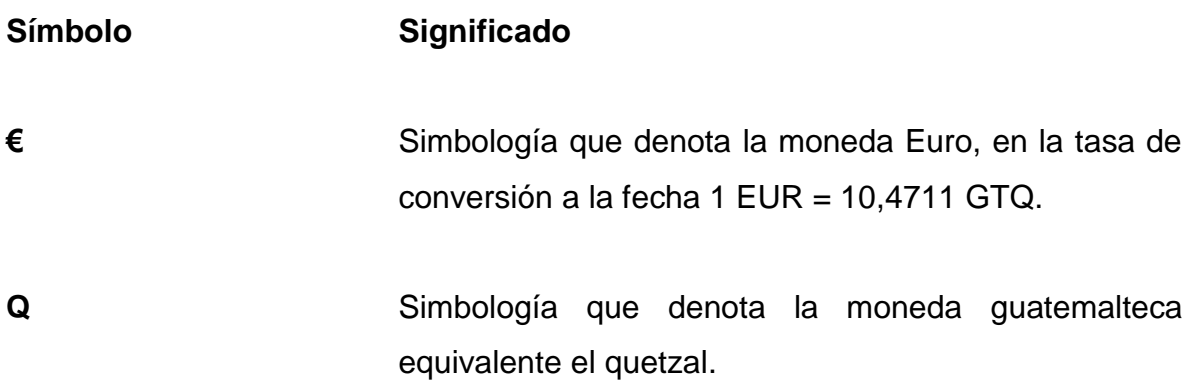

## **GLOSARIO**

- **Automatizar** Es un sistema ordenado donde se trasfieren tareas de producción, realizadas habitualmente por operadores humanos a un conjunto de elementos tecnológicos.
- **CDU** Casos de uso, herramienta que se utiliza para describir la lógica de negocio de un sistema a desarrollar.
- **DBMS** Gestor de base de datos que permite la correcta manipulación del almacenamiento de datos.
- **Digitalizar Consiste en pasar la información física** en hojas a información almacenada en algún tipo de memoria por medio de un dispositivo específico.
- **Google apps for education** Conjunto de servicios gratuitos que ofrece Google para gestión de y para usuarios que tengan que ver con centros educativos.
- **HTTPS** Protocolo seguro de transferencia segura de datos de hipertexto, un cifrado basado en SSL/TLS para crear un canal cifrado más apropiado para el tráfico de información.

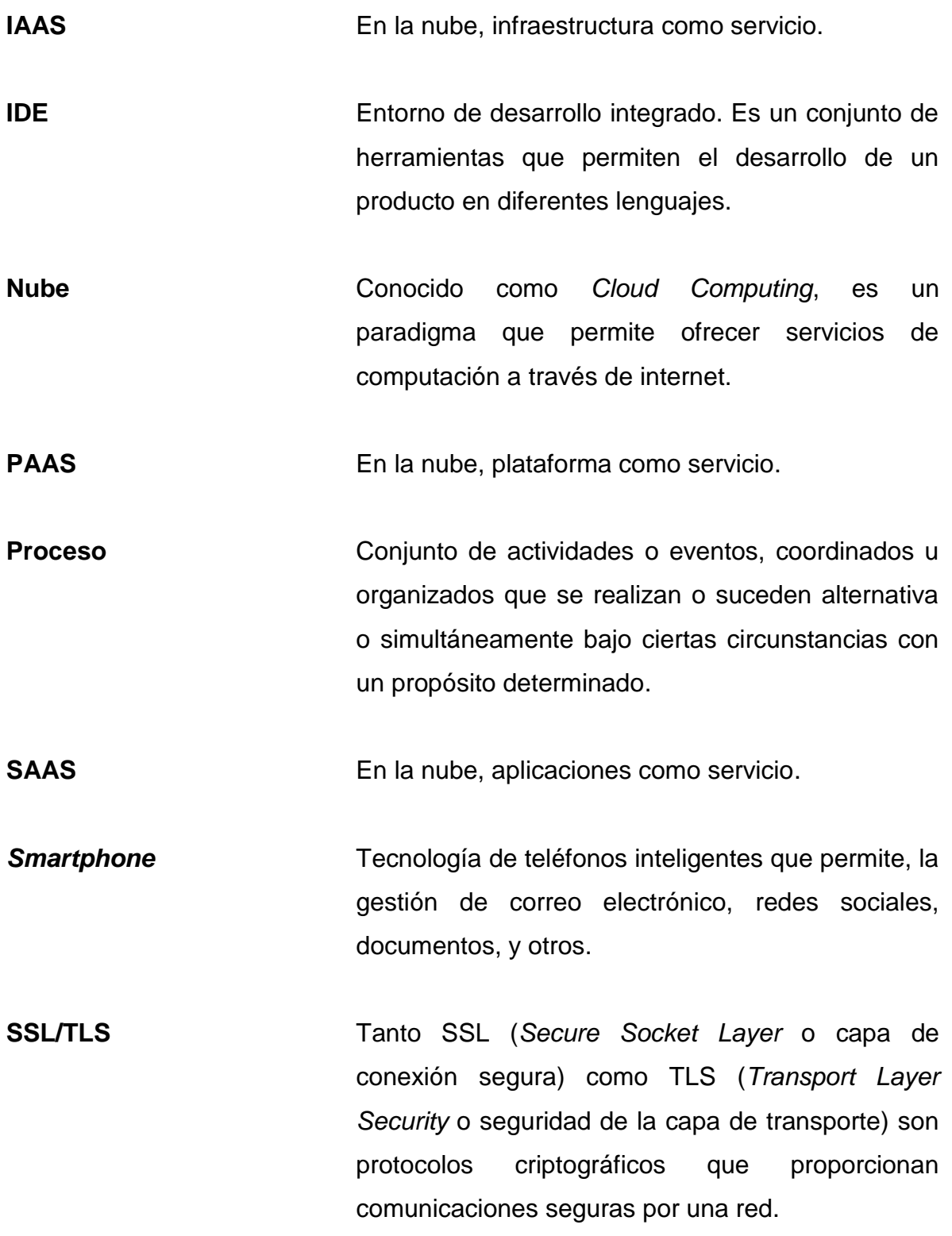

### **RESUMEN**

El Colegio Mixto Cristiano Aleluya tiene como propósito ofrecer educación gratuita y de calidad a jóvenes y niños que han sufrido algún tipo de violencia intrafamiliar o que sencillamente son de escasos recursos.

En el colegio se encuentran varios procesos que tardan en completarse, pues estos deben hacerse manualmente; se vuelve casi imposible llevar un control académico adecuado de los estudiantes, los catedráticos y los padres o encargados.

Se implementa un sistema para la automatización de los procesos educativos y operacionales, y todo lo que conlleve el control de los mismos, luego de la aprobación pertinente, se diseña y desarrolla un sistema que esté en la nube, y que cumpla con automatizar los procesos necesarios para el excelente funcionamiento de un centro educativo, es decir, los procesos específicos de: control y asignación de estudiantes, catedráticos, generación de reportes, gestión de calendario de actividades y de contenido.

Utilizando tecnologías de punta y con altos estándares de aceptación se elige Google Apps for Education como servicio, dado que la cantidad de ventajas que ofrece son varias, desde los costos, implementación, enseñanza, organización, usabilidad entre otros. A continuación se presenta el EPS titulado: *Automatización de los procesos educativos y operacionales del Colegio Mixto Cristiano Aleluya*.

## **OBJETIVOS**

#### **General**

Brindar una herramienta con base en la tecnología para la automatización de los procesos educativos y operacionales del Colegio Mixto Cristiano Aleluya, creando un sistema que realice las tareas que conllevan los procesos de asignación, control de estudiantes, catedráticos, planificación de actividades, comunicaciones y organización en general.

#### **Específicos**

- 1. Automatizar el proceso encargado de llevar el control académico del centro educativo.
- 2. Subir en la nube la información de los estudiantes, catedráticos, encargados y demás personas relacionadas, así como material de apoyo, documentos, videos y presentaciones.
- 3. Crear un sistema que permita la continua comunicación entre los catedráticos y alumnos, de tal forma que como complemento y a través de las vías de comunicación se permita despejar cualquier duda concerniente a un tema específico de una materia en particular.
- 4. Brindar un sistema modelo para las entidades educativas en general.
- 5. Proveer reportes en tiempo real a la medida de los usuarios.

## **INTRODUCCIÓN**

Al partir del concepto etimológico de la palabra "tecnología", la cual viene de dos palabras la primera *tekhné* que significa arte, técnica u oficio; la segunda palabra *logos* que significa estudio, discurso, tratado. Se define entonces y a lo largo de este documento la "tecnología" como el arte, la técnica o la manera de hacer cosas, construir objetos y artefactos que satisfagan las necesidades de personas y comunidades, mediante la aplicación de conocimientos técnicos ordenados científicamente.

La naturaleza del ser humano ha sido construir herramientas que faciliten la realización de diversas tareas, de modo que estas puedan ser ejecutadas fácilmente y de manera óptima. Es de conocimiento absoluto que la tecnología es una de las herramientas por excelencia más poderosas que el ser humano ha desarrollado a lo largo de la historia, para realizar tareas de forma eficaz, utilizando los recursos necesarios y óptimos para la ejecución correcta de las mismas actividades.

Se logra relacionar la tecnología con las ciencias en la educación, se obtiene un cambio trascendental y significativo en la educación de los estudiantes y por ende un aumento en el desarrollo del país. A raíz de ello nace este proyecto; el cual tiene como propósito ser modelo para la unificación de la tecnología y la educación. Para ello se desarrolla un sistema que gestione de manera óptima los procesos operacionales y educativos de un centro educativo.

Dicho sistema gestiona todo desde la nube, es decir: tanto el sistema como la información estarán disponibles prácticamente desde cualquier parte del mundo. Esto representa una gran ventaja, pues desde cualquier punto del país y

del mundo se podrá mantener un contacto directo con los estudiantes y viceversa, logrando una óptima interrelación entre los maestros, estudiantes, padres o encargados, personal administrativo, y todas las personas o entidades que de alguna manera tengan relación con el centro educativo.

## **1. FASE DE INVESTIGACIÓN**

#### **1.1. Antecedentes de la empresa**

Como antecedente se presenta parte de la historia del Colegio Mixto Cristiano Aleluya, desde sus comienzos, las personas fundadoras y como orientación principal los objetivos y las razones sociales de esta organización no lucrativa.

#### **1.1.1. Reseña histórica**

El complejo Aleluya pertenece a la ONG denominada *Build your house on the rock*, que tiene como propósito principal albergar a jóvenes y niños de escasos recursos y en el peor de los casos, niños que han sufrido alguna clase de maltrato, algún tipo de violencia intrafamiliar y abandono.

El sueño que nace en el corazón de los fundadores de Casa Aleluya es formar a estos niños y jóvenes de tal forma que a futuro puedan ser de gran beneficio para la sociedad, con altos principios cristianos, alta competitividad en sus conocimientos científicos, mentalidad optimista basada en la obtención de éxito frente a cualquier situación.

El Colegio Mixto Cristiano Aleluya nace con el propósito de brindar educación de calidad a los jóvenes y niños internos al complejo Casa Aleluya, y también a los externos del complejo, en especial a familia que no cuentan con los recursos necesarios para costear los estudios de sus hijos.

1

El fundador y encargado general Maike Clark designa a 3 líderes que se encargan de distintas áreas, cada uno de ellos con un propósito en particular, siendo estas:

Área educativa, administrativa y moral-espiritual

Se designa como encargado general del área educativa al licenciado Alber Sitamul, encargado de velar porque la calidad educativa sea alta, aún cuando se utiliza contenido, programas y actividades designados por el Ministerio de Educación, la visión va mucho más allá. El Colegio Mixto Cristiano Aleluya tiene claro esto, por lo que busca adherir buenas prácticas para innovar y brindar una educación de nivel superior a los estudiantes. Por ser una Organización No Gubernamental, la idea y el concepto que tiene la administración en cuanto a la educación dados los países de los que provienen son muy altas, con uso de la tecnología como herramienta fundamental para una mejor comunicación, óptima organización y mejor educación.

#### **1.1.2. Misión**

"Dedicarnos incansablemente a brindar educación gratuita y de calidad tanto a los internos de casa para niños "Aleluya" como a los externos niños, adolescentes y jóvenes que no cuentan con los recursos necesarios para la educación."

#### **1.1.3. Visión**

"Ser ejemplo para las entidades educativas regionales y de todo el país, utilizando metodologías de enseñanza de última generación, con la tecnología como gran apoyo para tener un óptimo control en las actividades diarias del centro educativo."

2

#### **1.1.4. Servicios que realiza**

Como entidad educativa perteneciente a una Organización No Gubernamental (ONG) sin ánimos de lucro, el colegio brinda varios servicios que, son de apoyo para la comunidad de jóvenes que viven dentro de las instalaciones, entre ellas se tienen:

- Educación gratuita: educación gratuita brindándoles además los útiles necesarios para un ciclo escolar normal, tanto para los internos como para los externos.
- Apoyo psicológico: dado que los estudiantes tanto jóvenes como niños han sufrido algún tipo de violencia, es necesaria la motivación para establecer de nuevo confianza, respeto y comunicación.
- Apoyo moral y espiritual: los principios y valores cristianos son imprescindibles de inculcar a los jóvenes y niños, ya que es un valor que en estos tiempos muchas personas carecen.

#### **1.2. Descripción de las necesidades**

Actualmente el colegio maneja todo lo operacional en hojas de cálculo y los procesos que deben hacerse para asignación y control de los estudiantes y los catedráticos es muy tardado, aproximadamente 1 mes para ingresar los datos de los estudiantes, cursos, catedráticos, asignaciones, entre otros.

El proceso de ingreso de notas es aún más tardado, pues los catedráticos deben hacer cola para ingresar en una única computadora las notas de los cursos, esto por cada estudiante durante cada bimestre, para luego ser creadas las tarjetas de calificación, otro proceso que lleva largo tiempo es la generación del resumen general de calificaciones, el cual es enviado al administrador general Mike Clark con el resumen general de notas, organizadas por grados.

Además de ello al encargado de cada vivienda dentro del complejo se le debe proveer de alguna forma las notas de los estudiantes que habitan en la casa, esto con el fin de llevar un control adecuado para realizar acciones prudentes a los estudiantes que tengan un rendimiento educativo no óptimo, las acciones a tomar vienen desde restricciones, sanciones, hasta el apoyo a los estudiantes que vayan mal en algún curso.

Los encargados, sean padres o padrinos de los estudiantes deben recibir un resumen del desempeño educativo de sus hijos o apadrinados, esto con el fin de mantener una comunicación constante, de tal forma que dichos encargados estén enterados de todo lo concerniente a lo educativo de sus hijos o apadrinados, es decir notas, memorandos, sanciones y cualquier información importante.

#### **1.3. Priorización de las necesidades**

Las necesidades que tiene el centro educativo son en específico 5, que denotan un alto grado en la inversión de tiempo que debe hacerse obligadamente para lograr completar alguna de las necesidades específicas. Se definen a continuación en orden de prioridad.

 Control y asignación de los estudiantes: este proceso es uno de los más tardados dada la cantidad de estudiantes, multiplicando a esto la cantidad de cursos que cada estudiante debe llevar por grado, este proceso se hace sumamente largo y cansado para la persona encargada de tabular cada dato y asignar a cada estudiante a todos los cursos que llevará en un ciclo escolar de acuerdo al grado en que se encuentre.

<span id="page-29-0"></span>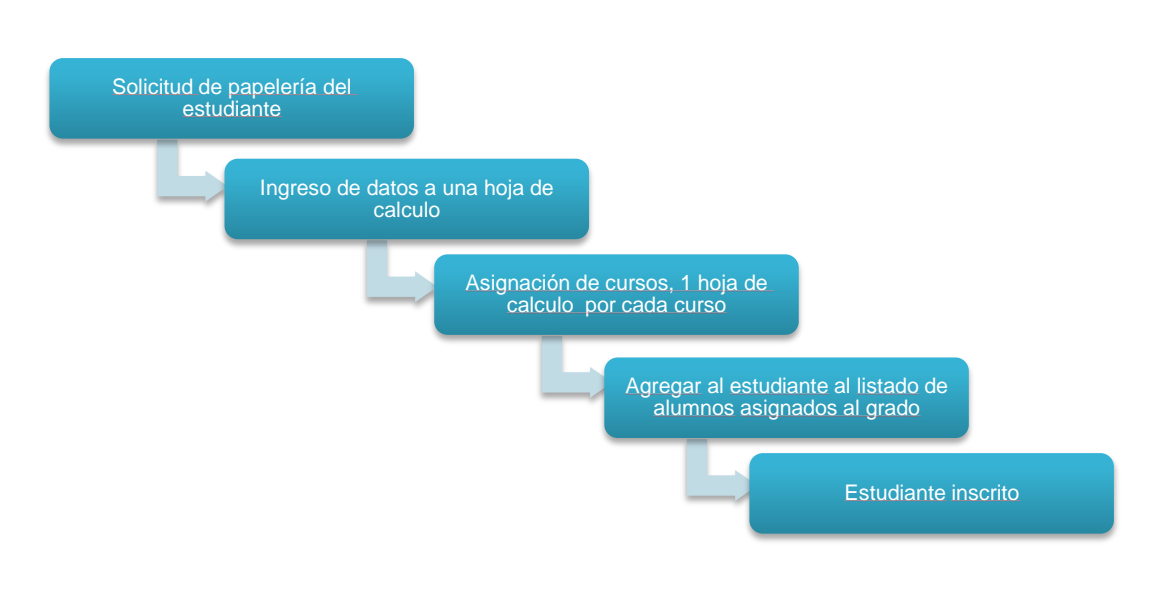

### Figura 1. **Proceso de control y asignación de estudiantes**

Fuente: elaboración propia.

 Control y asignación de los catedráticos: este proceso se encarga de la asignación de los catedráticos a los cursos, el control únicamente consiste en almacenar la información de los maestros en una hoja de cálculo.

### <span id="page-29-1"></span>Figura 2. **Proceso de control y asignación de catedráticos**

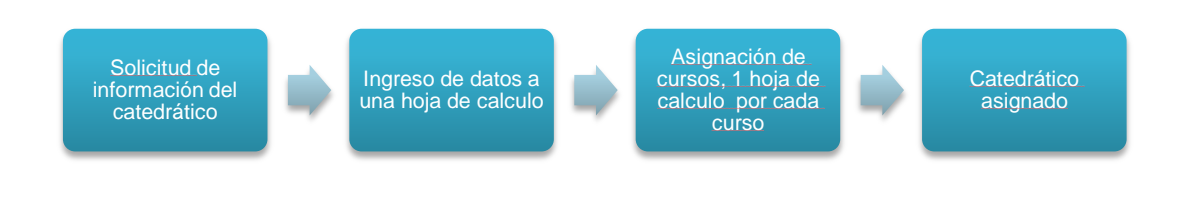

 Generación de reportes: proceso que inicia al final de cada bimestre, cuando es necesario ingresar calificaciones de cada curso por estudiante, se debe generar una tarjeta de calificación con las notas de los cursos, esto por cada estudiante.

<span id="page-30-0"></span>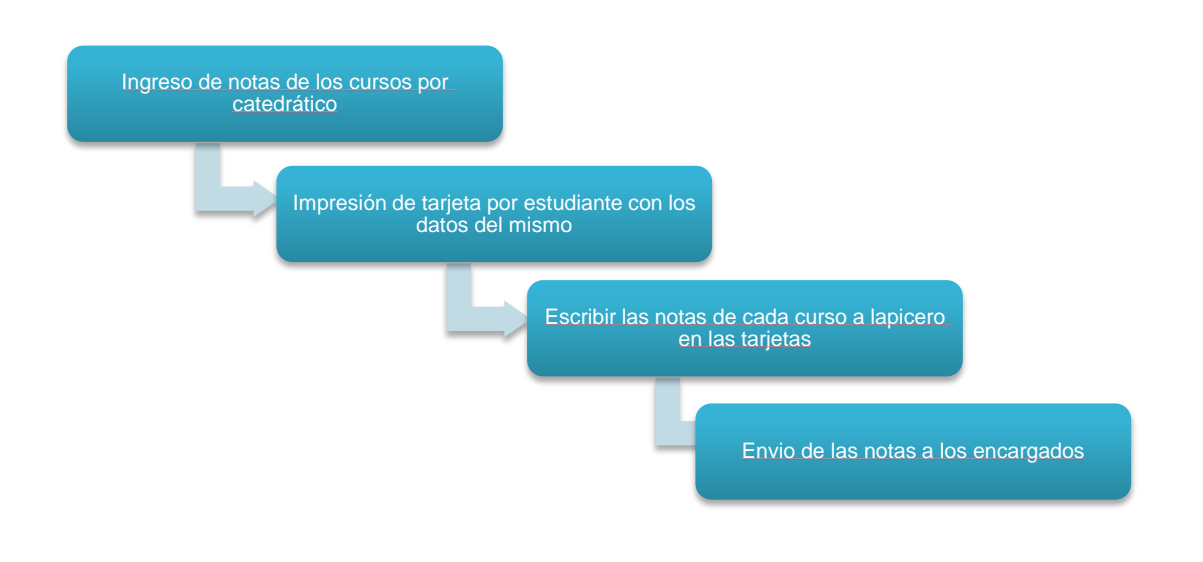

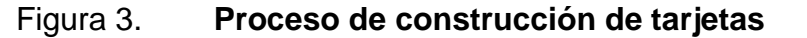

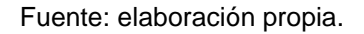

Existe otro tipo de reporte que debe ser creado en otro proceso similar, pero esta vez es un resumen general de notas de todos los estudiantes por grado.

### Figura 4. **Proceso de construcción del reporte general**

<span id="page-30-1"></span>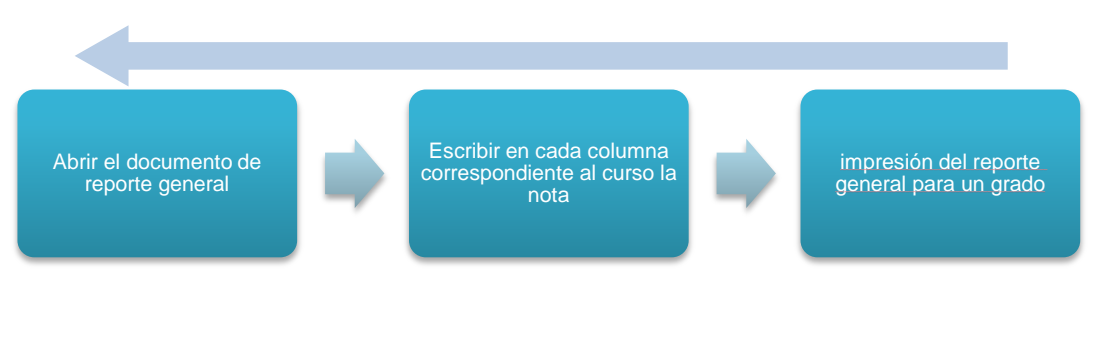

 Gestión del calendario de actividades: este proceso consiste en brindar un calendario impreso a los catedráticos, para que puedan estar informados de las tareas y en general que se llevará a cabo durante el año escolar.

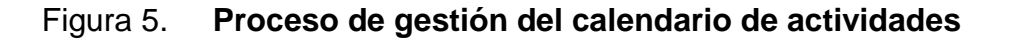

<span id="page-31-0"></span>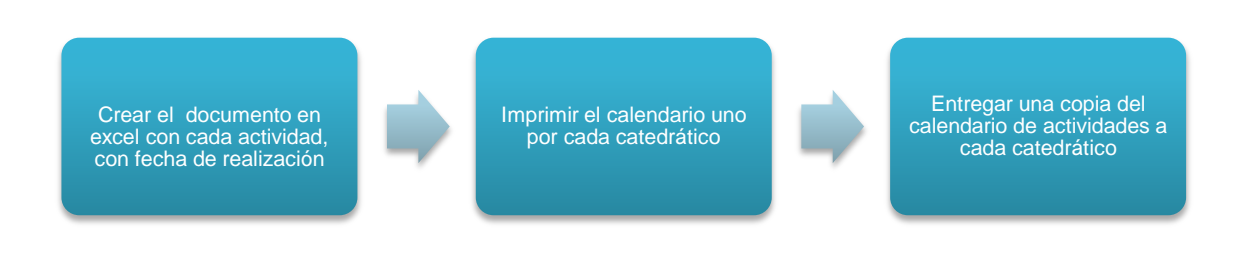

Fuente: elaboración propia.

 Gestión de contenidos: este proceso consiste en brindar al estudiante material de apoyo para cada curso.

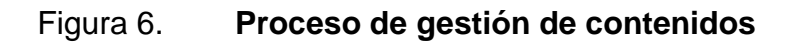

<span id="page-31-1"></span>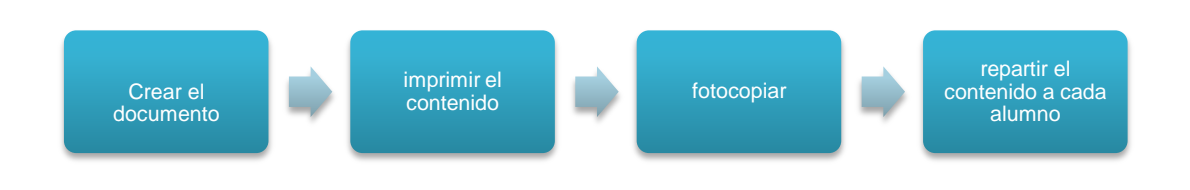

# **2. FASE TÉCNICO PROFESIONAL**

#### **2.1. Descripción del proyecto**

Se debe desarrollar un sistema que permita la adecuada, fácil y óptima administración de un centro educativo, brindando mejoras significativas que darán una mayor calidad en la educación, sirviendo como modelo para la educación en Guatemala y con el tiempo pueda extenderse el sistema a los demás centros educativos de toda la región y el país. Dado el contexto del problema y la necesidad que existe de automatizar los procesos, se toman en cuenta las cualidades vitales que el sistema debe tener para que el objetivo se logre.

El sistema debe poder:

- Conceder y denegar distintos permisos a los usuarios del sistema
- Gestionar la asignación de cursos
- Gestionar asignación de horarios de los catedráticos
- Gestionar asignación de cursos de los estudiantes
- Gestionar la administración de los grados, horarios a estudiantes y docentes
- Gestionar la información de los docentes
- Gestionar *chat,* foros, videoconferencias
- Administrar notas
- Administrar estudiantes
- Gestionar contenido
- Gestionar calendario de actividades
- Generar reportes, y notas

Las áreas o módulos de los que consta el sistema se muestran ordenados a continuación.

<span id="page-34-0"></span>

| Módulo de administración                         | • Conceder y denegar permisos<br>• Gestionar horarios<br>· Gestionar la información de los docentes<br>· Gestionar la información de los estudiantes<br>• Gestionar usuarios |
|--------------------------------------------------|----------------------------------------------------------------------------------------------------|
| Módulo de gestión de cursos                      | • Agregar, modificar y elminar cursos                                                                                                    |
| Módulo de gestión para docentes<br>y estudiantes | • Gestionar correo<br>· Gestionar foros, chat, hangouts<br>• Gestionar contenido<br>• Gestionar calendario                                                                   |
| Módulo de gestión de contenidos                  | • Agregar, modificar y eliminar contenidos                                                                                                    |
| Módulo de calendario de<br>actividades           | • Agregar, modificar y eliminar reuniones, sesiones,<br>eventos, actividades, etc<br>• Compartir calendarios                                                                 |
| Módulo de reportes                               | · Generar reporte general<br>· Generar tarjetas de calificación                                                                                                    |

Figura 7. **Módulos del sistema para el centro educativo**

### **2.2. Investigación preliminar para la solución del proyecto**

Los procesos que se encuentran representados en las figuras 1-6, son aquellos que se desea automatizar, para propósitos de organización y control se han agrupado y creados nuevos procedimientos que realizarán las mismas tareas, a continuación el detalle de estos:

### **2.2.1. Gestionar administración y privilegios**

Proceso encargado de administrar usuarios de alto nivel y grupos asignados de acuerdo al grado de los estudiantes. La administración de privilegios se encarga de conceder o denegar permisos sobre los cursos, estudiantes y grupos.

- Propietario: administrador del sistema<sup>1</sup>
- **Objetivos** 
	- o Gestionar permisos a los usuarios, para acceder a las páginas con contenido propio de cada usuario
	- o Conceder y denegar permisos
	- o Administración de cursos (agregar, modificar, y eliminar)
	- o Administración de horarios
	- o Administración de estudiantes (agregar, modificar y eliminar)
	- o Administración de catedráticos (agregar, modificar y eliminar)
	- o Administración de grados(agregar, modificar y eliminar)
- Meta

 $\overline{a}$ 

o Automatizar el proceso de gestión de la información de usuarios.

 $1$ Un administrador del sistema representa al usuario que tiene el máximo nivel de acceso y permisos del sistema
#### Entradas

- o Información de los catedráticos
- o Información de los estudiantes
- o Información de los cursos
- o Información de horarios
- **Funciones** 
	- o Asignar permisos
	- o Asignar estudiantes
	- o Asignar catedráticos
	- o Asignar grados
	- o Crear comunicaciones
- Salidas
	- o Sistema base listo para asignación de cursos
	- o Sistema base listo para gestión de docentes
	- o Sistema base listo para gestión de calendario de actividades
	- o Sistema base listo para gestión de estudiantes
	- o Sistema base listo para gestión de contenidos

#### **2.2.2. Gestionar cursos**

Proceso encargado de asignar cursos, tanto a los estudiantes como a los catedráticos, este proceso es realizado con el propósito de llevar control detallado de las notas de los estudiantes, organizadas por bimestres para cada año de labores.

Propietario: administrador del sistema

- **Objetivos** 
	- o Gestionar y asignar cursos a los estudiantes y docentes
- Meta
	- o Brindar un módulo que organice la asignación de los cursos a los estudiantes y a los catedráticos de acuerdo al grado
- Entradas
	- o Sistema base, que viene como salida del proceso gestionar administración y privilegios
- **Funciones** 
	- o Asignar estudiante y catedráticos a los grados
	- o Asignar cursos a los grados
- Salidas
	- o Módulo de asignación de cursos

#### **2.2.3. Gestionar estudiantes**

El proceso de gestión de estudiante, les permite administrar a través de cuentas los documentos y la información que son subidas por los catedráticos a cada grupo. La naturaleza de los documentos que son subidos por los catedráticos viene siendo desde tareas hasta material de apoyo.

• Propietario: estudiante $2$ 

 2 Estudiante, dentro del sistema representa al usuario que tiene privilegios muy particulares en el manejo de la información en su mayoría pasivos, y de solo lectura.

#### **Objetivos**

- $\circ$  Gestionar de forma eficiente todo lo relacionado con los estudiantes, es decir notas de los cursos, calificaciones de tareas en general
- o Gestionar un sistema que permita la comunicación eficiente entre estudiante-estudiante, estudiante-catedrático según sea el caso
- o Automatización para la calificación de tareas, compartir documentos, calendario de actividades
- Meta
	- o Brindar un módulo que de manera sencilla permita que los estudiantes administren sus cursos, el contenido y notas de los mismos, al igual que una comunicación eficaz y fácil de utilizar
- **Entradas** 
	- o Sistema base que viene como salida del proceso gestionar cursos
	- o Sistema base del proceso gestionar administración y privilegios
- **Funciones** 
	- o Administrar notas
	- o Administrar contenidos
	- o Administrar calendario de actividades
	- o Administrar foros, *chat,* y otros medios de comunicación
- **Salidas** 
	- o Módulo de gestión para estudiantes

#### **2.2.4. Gestionar docentes**

El proceso de gestionar docentes se encarga de brindar los servicios de acceso y modificación a documentos, notas, calendarios de actividades, en general brinda la función de un gestor de contenidos para que el docente pueda administrarlo.

- Propietario: docente<sup>3</sup>
- **Objetivos** 
	- o Gestionar los privilegios de acceso a documentos, notas, calendarios de actividades
	- o Gestionar calendario de actividades
	- o Gestionar el contenido que se publicará
- Meta
	- o Brindar un módulo que de manera sencilla permita que los catedráticos realicen sus actividades docentes y administrativas en tiempo real
- Entradas
	- o Sistema base que viene como salida del proceso gestionar administración y privilegios
- Funciones
	- o Administrar notas
	- o Gestionar grados
	- o Administrar reportes
	- o Administrar contenido
	- o Administrar calendario de actividades
- **Salidas**

 $\overline{a}$ 

o Módulo de gestión para docentes

<sup>3</sup> Docente, dentro del sistema representa a un usuario con privilegios de nivel 2 por debajo únicamente del usuario administrador.

#### **2.2.5. Gestionar reportes**

Este proceso brinda información a los padres o encargados sobre los cursos aprobados de sus hijos, además de ello también brinda información a los catedráticos acerca de los alumnos que presentan algún problema en algún curso.

- Propietario: docente, administrador, padres o encargados, estudiantes.
- **Objetivos** 
	- o Automatizar de forma eficiente la generación de reportes que servirán a usuarios específicos según sea el caso
- Meta
	- o Brindar un módulo que resuma en un reporte de forma clara y sencilla el desempeño de los estudiantes en general, así como ciertos reportes para medir el desempeño de los mismos
- **Entradas** 
	- o Módulo de gestión para catedráticos
	- o Módulo de cursos
	- o Módulo de gestión para estudiantes
- **Funciones** 
	- o Generar reportes ordenados, imprimibles para dar a personas identificadas que soliciten las notas de los estudiantes
- Salidas
	- o Módulo de reportes

#### **2.3. Presentación de la solución al proyecto**

Se necesita un sistema que cumpla con especificaciones necesarias dada las reglas del negocio, estos son requerimientos que fueron solicitados por la administración general del centro educativo, con el fin de cumplir con las necesidades que, como centro educativo modelo deben tener:

- Disponibilidad: el sistema debe estar disponible desde cualquier lugar 24 horas, 7 días de la semana, esto con el fin de que en cualquier momento puedan ingresarse notas, calificaciones y promedios.
- Escalabilidad: el sistema debe permitir agregar nuevas funcionalidades de manera sencilla.
- Usabilidad: el sistema debe ser muy intuitivo y fácil de aprender.
- Seguridad: dada la naturaleza de la entidad es importante que la información solo pueda verse y manipularse por las personas que estén autorizadas.
- Costo: los costos deben ser mínimos dado que la mayor parte de las entidades educativas tienen ingresos financieros mínimos.

Dados los requerimientos se presenta de forma justificada la mejor solución del proyecto dado los siguientes aspectos.

Herramienta seleccionada: Google Apps for Education

Ventajas

 $\overline{a}$ 

o Seguridad: por ser Google una empresa mundial, la inversión que realizan en seguridad es sumamente grande en comparación con la mayoría de empresas, Google utiliza para seguridad métodos de encriptación avanzados HTTPS escaneo de retina<sup>4</sup>. Google realiza

<sup>4</sup> Seguridad a través de escaneo de retina se basa en la utilización de los vasos sanguíneos contenidos en la retina, dado que no existen patrones iguales.

copias de seguridad automáticas de todos los datos en los servidores de Google de manera que la información nunca se perderá con un 99,9 por ciento de confiabilidad, también en el contrato a utilizar para Google Apps se establece que la información que se almacene en Google Apps es únicamente del propietario y de nadie más.

Los centros de datos de *Google Apps* cuentan con la certificación de auditoria SSAE 16/ISAE 3402 tipo II SOC  $2^5$  y la certificación ISO 27001<sup>6</sup>. Google Apps respeta la privacidad de las organizaciones, esto permite que la información de la organización sea manejada únicamente por el propietario.

 $\circ$  Alta disponibilidad<sup>7</sup>: Google ofrece en las clausulas un 99,9 por ciento de garantía en el tiempo de operatividad, por estar en la nube Google Apps es 100 por ciento web, lo que quiere decir que los correos, documentos, calendarios, pueden editarse desde prácticamente cualquier dispositivo móvil. En dispositivos móviles con Android Google Apps ya vienen instalado, para IOS se provee de Google Sync<sup>8</sup>.

Además para dispositivos BlackBerry ofrece sincronización bidireccional entre las aplicaciones de Google Apps y las aplicaciones de correo electrónico, calendario y contactos de los

1

<sup>&</sup>lt;sup>5</sup>La certificación SSAE 16/ISAE 3402 es una forma de auditoria mediante la cual un auditor externo evalúa los controles aplicados para la seguridad física y lógica, la privacidad, la respuesta ante incidentes.

<sup>&</sup>lt;sup>6</sup> ISO 27001 es una evaluación de seguridad normativa del sector certificada por Ernst & Young certifypoint

<sup>7</sup> Alta disponibilidad se refiere a la habilidad de la comunicación de usuarios para acceder al sistema, gestionar trabajos o recoger trabajos previos.

<sup>8</sup> *Google Sync* ofrece sincronización bidireccional entre Google Apps y las aplicaciones de *email,* calendario y contactos.

dispositivos BlackBerry mediante la integración de BlackBerry *Enterprise Server.*

o Trabajo en equipo: Google Apps for Education ofrece comunicación eficaz entre todos los miembros de la organización, es decir catedráticos, estudiantes, padres o encargados, personal administrativo. Cuando se utiliza Google Docs los documentos pueden ser editados en tiempo real por todos los usuarios que tengan acceso al archivo.

El envío de documentos se reduce a la acción de compartir el archivo con una lista de usuarios interesados, evitando así tener que enviar correos con documentos adjuntos por cada usuario. Dado que Google Apps es un servicio que se ofrece en la nube, se encuentra disponible desde prácticamente cualquier parte del mundo, y con cualquier dispositivo electrónico, esto permite que la localización física de los estudiantes, catedráticos y usuarios en general no sea la misma, pudiendo inclusive realizar conferencias a través de lo que se conoce como Hangouts<sup>9</sup>.

o Agiliza el trabajo: Google Apps además simplifica un sinfín de tareas de forma sencilla, desde la redacción de contenido, presentaciones, documentos, organización de actividades, colaboración conjunta en la edición de un documento de Google Docs. Este concepto no es nuevo, pues ya millones de personas utilizan este servicio sin saber que tienen una herramienta sumamente poderosa para la automatización de sus tareas.

 $\overline{a}$ 

<sup>&</sup>lt;sup>9</sup> Hangouts es una aplicación multiplataforma de mensajería instantánea desarrollada por Google Inc., para sustituir los servicios de Google Talk, Google +Messenger y Google*+ Hangouts*, unificando todos los servicios en una sola aplicación.

- o Fácil capacitación: dado que Google Apps ofrece un conjunto de servicios sumamente fáciles e intuitivos de aprender, el tiempo de aprendizaje se reduce. Además de ello el paradigma de ofimática que traen las personas hoy en día es en general aprendido a través del paquete de software de Microsoft Office, lo cual reduce aún más el tiempo necesario para capacitación, pues gracias a Google Docs el paradigma viene siendo el mismo, aunque no se debe perder de vista que el documento que se crea en el servicio de Google Docs está en la nube, lo que representa un desarrollo en el control y avance tecnológico de los centros educativos.
- o TI óptima: dado que los servicio de Google Apps for Education están en la nube el tiempo que se tarda en administrar la infraestructura de TI es muchísimo menor. Los usuarios siempre usarán las versiones más recientes de los servicios.
- o Ahorro en costos: el ahorro económico que se obtiene al usar Google Apps es alto, dado que estos servicios se encuentran en la nube no se debe invertir en servidores, ni comprar software para que el sistema funcione.

A la fecha el costo por cada usuario al mes en Google Apps es de 4€ lo que implicaría un estimado de Q42,00 al mes, si se supone que se necesitan 100 usuarios, de lo cual se estaría hablando de Q4 200,00 al mes, de lo anterior se ve que la inversión mensual que se debe hacer es sumamente alta. Como si las ventajas no fuesen suficientes Google Apps for Education para los centros educativos es totalmente gratuito.

De las ventajas arriba mostradas se selecciona Google Apps for Education como herramienta para la automatización educativa y operativa del centro educativo.

#### **2.3.1. Casos de uso**

Los casos de uso representan la funcionalidad del sistema en su totalidad, de forma clara y sencilla para el usuario, de modo que este pueda comprender como está conformado el sistema y lo que se espera de dicho sistema cuando este ya esté funcionando.

Usuarios

Con base en el análisis y diseño se crean un número definido de usuarios, divididos por niveles de acuerdo a los privilegios que tienen dentro del sistema. En la figura 8 se ven los usuarios ordenados por niveles, de acuerdo al grado de privilegios que tienen dentro del sistema.

#### Figura 8. **Pirámide de nivel de privilegios para usuarios del sistema**

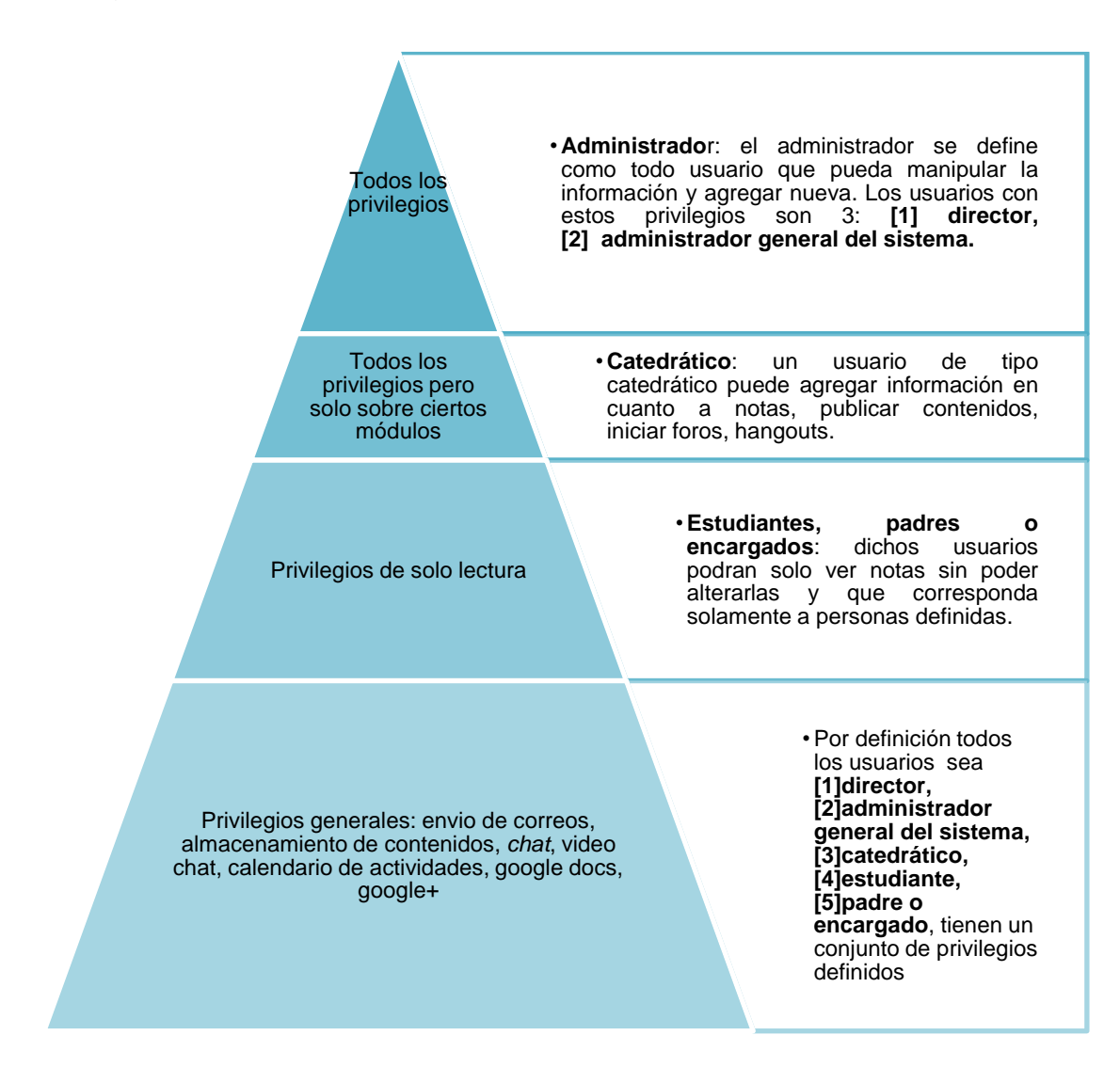

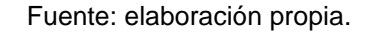

Diagramas de casos de uso de alto nivel

Este diagrama de casos de uso de alto nivel se puede encontrar en el área de apéndice del documento. Para iniciar, los diagramas definen y encapsulan la lógica del negocio, en la que se ven representados los procesos que se desean automatizar. Los casos de uso utilizados para la construcción del sistema son los siguientes:

- Ingresar al sistema
- Administrar calendario de actividades
- Administrar contenido
- Administrar comunicaciones
- Gestionar reportes
- Gestionar administración

#### Diagrama de casos de uso expandidos

Los casos de uso expandidos que son parte del análisis y diseño son utilizados para representar gráficamente y de una forma sencilla los procesos que se están automatizando, y para mejor referencia se pueden ver los diagramas expandidos en el área del apéndice junto con su detalle correspondiente, el cual muestra la lógica del caso de uso, esto para que se logre comprender de qué forma funciona el sistema.

Se muestra en la tabla I el listado general de casos de uso expandidos junto con los casos de uso que a su vez son necesarios para lograr representar la funcionalidad completa de cada uno de los procesos que se están automatizando.

## Tabla I. **Casos de uso expandidos con su lista detalle**

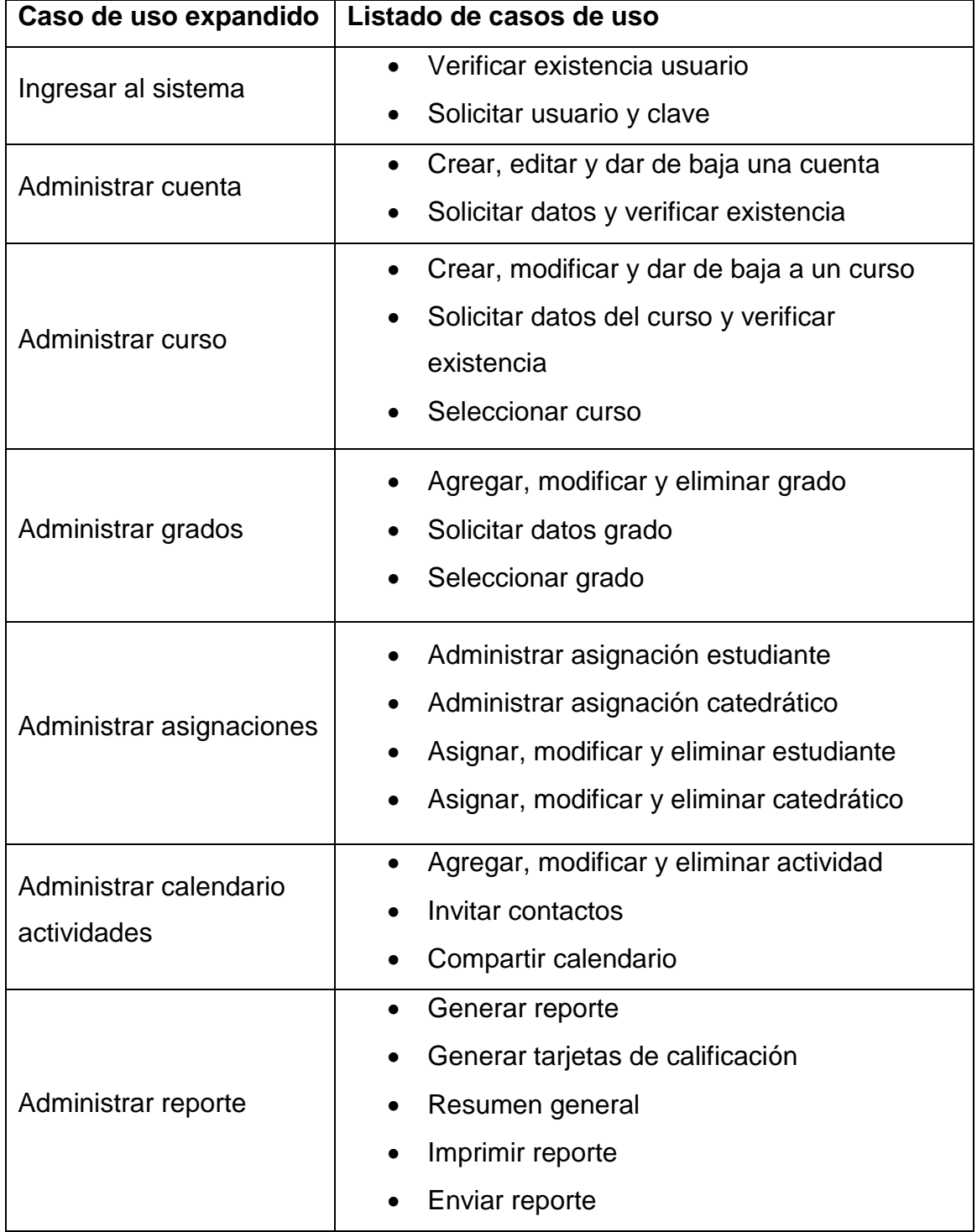

Continuación de la tabla I.

![](_page_49_Picture_104.jpeg)

Fuente: elaboración propia.

#### **2.3.2. Diagramas de actividades**

Muestran en general la representación gráfica de algún proceso a través de actividades, los diagramas de actividades se encuentran en el apéndice del documento, para una referencia más completa y comprender mejor como el análisis y diseño es fundamental antes de desarrollar el sistema.

#### **2.3.3. Arquitectura general del sistema**

Dado que el sistema se desarrolló en Google Apps for Education que se encuentra en la nube<sup>10</sup>, lo cual hace que la arquitectura del sistema sea una arquitectura particular de los sistemas en la nube, y vale la pena dedicar tiempo en explicar el porqué de la arquitectura y como saber interpretarla.

Cuando se trabaja en la nube es claro que se utiliza como medio de acceso internet, de esta forma se puede acceder a servicios que son provistos en este caso por Google Apps for Education. Ahora bien, los servicios que brinda Google Apps for Education y en general para cualquier tipo de sistema en la nube son 3:

- SAAS (*Software as a service*): aplicaciones como servicio, modelo de distribución de software donde Google sirve el mantenimiento, soporte y operación que usará el cliente durante el tiempo que haya contratado el servicio. El cliente utiliza el sistema alojado por esa empresa, la cual mantendrá la información del cliente en sus sistemas y proveerá los recursos necesarios para explotar esa información. Se define una lista en general de los tipos de servicio que brinda SAAS:
	- o Gmail
	- o GDrive
	- o GDocs
	- o Google Groups
	- o Google calendar
	- o Google Sites
	- o Google +

l

 $10$  Nube o computación en la nube: servidores desde internet encargados de brindar servicios, mediante internet utilizando para acceder cualquier dispositivo

- IAAS (*Infraestructure as a service*): infraestructura como servicio, modelo de distribución e infraestructura de computación como un servicio, normalmente mediante una plataforma de virtualización. En lugar de adquirir servidores, con espacio suficiente para alojar un centro de datos o equipamiento de redes, los clientes compran todos los recursos a un proveedor de servicios externo.
	- o *Block Storage*
	- o *Network*
	- o Computación
- PAAS(*Plataform as a service*): plataforma como servicio, modelo en el que se ofrece todo lo necesario para soportar el ciclo de vida completo de construcción y puesta en marcha de aplicaciones y servicios web completamente disponibles en internet.
	- o Bases de datos
	- o Object Storage
	- o Google Apps Engine

Es importe mencionar que un usuario puede acceder a la nube prácticamente desde cualquier dispositivo, se detalla la lista en general:

- Escritorio remoto
- PC
- *Mini –note*
- *Notebook*
- Móviles

![](_page_52_Figure_0.jpeg)

### Figura 9. **Arquitectura general del sistema**

Fuente: elaboración propia.

### **2.3.4. Estructura general del sitio web**

Los servicios que se desean utilizar en conjunto en el sitio web son 5, en general utilizando para ello Google Apps Scripts*<sup>11</sup> ,* de los cuales se da una breve reseña antes de presentar la estructura general del sitio web.

- Gmail: servicio de correo electrónico por excelencia de Google, ofrece una lista de características muy eficiente:
	- o Administración eficiente y ordenada de los correos electrónicos
	- o Manejo de filtros para búsqueda eficiente
	- o *Chat*
	- o *Hangouts*
	- $\circ$  25 Gb<sup>12</sup> de almacenamiento
	- o Traductor

 $\overline{a}$ 

- GDrive: servicio de almacenamiento y gestión de contenido en la nube, sus características principales son:
	- o Permite almacenar y crear todo tipo de contenido, documentos, presentaciones, subir audio, video
	- o Potentes sistema de búsqueda
	- o Capacidad de compartir contenidos a otros usuarios
- *Calendar:* servicio que en general funciona como un calendario, permitiendo la sincronización con un grupo de estudio
	- o Ayuda a estudiantes y catedráticos a organizar su tiempo
	- o Organiza eventos de forma sencilla

<sup>&</sup>lt;sup>11</sup> Google Apps Script es el lenguaje secuencia de comandos en la nube de Google parecido a JavaScript que ofrece formas sencilla de automatizar tareas

 $12$  Gb significa Gygabite que es una medida de almacenamiento de información

- $\circ$  Ofrece una aplicación para móviles con sistema operativo IOS<sup>13</sup>, Android<sup>14</sup>, BlackBerry OS<sup>15</sup>, Microsoft OS Mobile<sup>16</sup>
- o Recordatorio de eventos
- Google docs: servicio que provee gestión de documentos en la nube
	- o Creación de hojas de cálculo, documentos, presentaciones
	- o La información no se pierde dado el historial de revisiones
	- o Varias personas pueden trabajar al mismo tiempo en un solo documento
- Google *groups*: servicio que ofrece mejor organización creando grupos de estudio
	- o Gestionar grupos de estudio
	- o Creación de foros y debates sobre algún tema determinado
	- o Publicación de contenido
- Google *sites:* servicio que permite crear un sitio web de forma tan sencilla como editar un documento. Este servicio permite reunir un único lugar los servicios arriba mencionados, abajo se describe una lista de posibilidades que ofrece Google *sites*:
	- o Fácil creación de plantillas
	- o Fácil manejo de archivos
	- o Personalización de la interfaz del sitio
	- o Designación de lectores y colaboradores
	- o Creación de intranets

l

<sup>&</sup>lt;sup>13</sup> IOS, sistema operativo por de Mac, ahora la versión 7.

<sup>14</sup> Android, sistema operativo por excelencia de Google, dada las cualidades potentes que ofrece

<sup>15</sup> BlackBerry OS, Sistema operativo para Smartphone de tipo BlackBerry

<sup>&</sup>lt;sup>16</sup> Microsoft Os Mobile, sistema operativo de Microsoft

Dada esta descripción general, se procede a definir la estructura general por páginas, del sitio web creado.

#### Figura 10. **Estructura por páginas del sitio www.colegioaleluya.edu.gt**

![](_page_55_Figure_2.jpeg)

![](_page_55_Figure_3.jpeg)

#### **2.3.5. Construcción del sitio web**

El sitio web es sumamente fácil de crear, dado que los servicios que brinda Google Apps for Education lo hacen realmente sencillo de implementar, aunque es necesario cierto nivel de programación para automatizar las tareas definidas en los servicios. Se utiliza *scripts* de Google para la automatización en el proceso de gestión de notas, y tarjetas entre otros, esto a través de hojas de cálculo de Google Docs.

#### **2.3.5.1. Proceso de automatización**

Se detalla el proceso de desarrollo del sistema, el cual debe cumplir con los requerimientos solicitados por los usuarios finales, para explicar de una mejor forma, se ha organizado por imágenes que representan los pasos para crear el sistema:

 Automatización de tareas por medio de Google Apps Scripts: se ingresa a la cuenta de administración de Google Apps y se selecciona el servicio de Google Drive*,* se crea una hoja de cálculo como se ve en la figura 11.

![](_page_56_Picture_73.jpeg)

#### Figura 11. **Creación de una hoja de cálculo en GDrive**

#### Fuente: elaboración propia.

Luego de haber creado la hoja de cálculo se procede a cargarlo, se selecciona el menú herramientas y luego editor de secuencia de

comandos, luego de darle *click* el servicio redirige a otra página para crear un proyecto en blanco.

|                     | <b>Primero Basico ☆</b> |      |  |                                           |       |                                            |                                   |                                         |       |  |  |                                      |                                                                        |  |
|---------------------|-------------------------|------|--|-------------------------------------------|-------|--------------------------------------------|-----------------------------------|-----------------------------------------|-------|--|--|--------------------------------------|------------------------------------------------------------------------|--|
|                     |                         |      |  | Archivo Editar Ver Insertar Formato Datos |       |                                            | Herramientas                      |                                         | Ayuda |  |  | Todos los cambios guardados en Drive |                                                                        |  |
|                     |                         | きゃっそ |  | $\epsilon$ % 123 -                        | Arial | $\overline{\phantom{a}}$                   |                                   | Crear un formulario                     |       |  |  |                                      | $\blacksquare$ $\blacksquare$ $\top$ $\triangleright$ $\Sigma$ $\cdot$ |  |
| $f_{\times}$        |                         |      |  |                                           |       |                                            |                                   |                                         |       |  |  |                                      |                                                                        |  |
|                     | B<br>C<br>A             |      |  |                                           |       |                                            | Galería de secuencias de comandos |                                         |       |  |  |                                      | G                                                                      |  |
| economi<br>1        |                         |      |  |                                           |       |                                            |                                   | Administrador de secuencias de comandos |       |  |  |                                      |                                                                        |  |
| $\overline{2}$      |                         |      |  |                                           |       |                                            | Editor de secuencia de comandos   |                                         |       |  |  |                                      |                                                                        |  |
| 3                   |                         |      |  |                                           |       |                                            |                                   |                                         |       |  |  |                                      |                                                                        |  |
| 4                   |                         |      |  |                                           |       |                                            | Ortografía                        |                                         |       |  |  |                                      |                                                                        |  |
| 5                   |                         |      |  |                                           |       |                                            | Resolver                          |                                         |       |  |  |                                      |                                                                        |  |
| 6<br>$\overline{7}$ |                         |      |  |                                           |       |                                            |                                   |                                         |       |  |  |                                      |                                                                        |  |
| 8                   |                         |      |  |                                           |       |                                            |                                   |                                         |       |  |  |                                      |                                                                        |  |
| 9                   |                         |      |  |                                           |       | Habilitar la función de autocompletar<br>✓ |                                   |                                         |       |  |  |                                      |                                                                        |  |
| 10 <sub>1</sub>     |                         |      |  |                                           |       |                                            | Reglas de notificación            |                                         |       |  |  |                                      |                                                                        |  |
| 11                  |                         |      |  |                                           |       |                                            |                                   |                                         |       |  |  |                                      |                                                                        |  |
| 12                  |                         |      |  |                                           |       |                                            |                                   | Proteger hoja                           |       |  |  |                                      |                                                                        |  |
| 13                  |                         |      |  |                                           |       |                                            |                                   |                                         |       |  |  |                                      |                                                                        |  |
| 14                  |                         |      |  |                                           |       |                                            |                                   |                                         |       |  |  |                                      |                                                                        |  |
| 15                  |                         |      |  |                                           |       |                                            |                                   |                                         |       |  |  |                                      |                                                                        |  |
| 16<br>17            |                         |      |  |                                           |       |                                            |                                   |                                         |       |  |  |                                      |                                                                        |  |

Figura 12. **Carga del editor de secuencia de comandos**

Fuente: elaboración propia.

Resta explicar el proceso de desarrollo para la automatización de las tareas, en específico se explica la automatización del resumen general de notas por grado.

Para ello es necesario explicar el código organizado por funciones, el cual está en el apéndice de este documento, a continuación se detalla el objetivo de cada función creada.

- o Función *OnOpen*(): función que carga los datos en el *spreadsheet*, para cargar las notas generales se debe:
	- Almacenar el contenido actual de la hoja
	- **Limpiar todas las hojas**
- **Leer los datos de cursos**
- **Leer los datos de estudiantes**
- **Escribir el encabezado**
- **Escribir los cursos**
- o Función cargar bimestre (grado, bimestre, final) : carga los datos para las notas generales correspondientes a cada grado.
- o Función almacenar último contenido (bimestre): almacena el contenido actual que se lee del *spreadsheet.*
- o Función limpiar hoja (): limpia la hoja que recibe como parámetro.
- o Función insertar encabezado (grado, bimestre): inserta el encabezado de las notas generales.
- o Función insertar cursos (grado): inserta los cursos en el *spreadsheet*, los cursos los lee directamente del *spreadsheet* de cursos.
- o Función insertar datos estudiantes (grado, último contenido): inserta los datos de los estudiantes corresponden a:
	- Leer del archivo de estudiantes los datos
	- Comparar los estudiantes leídos con los últimos que estaban escritos
	- Escribe los datos de los estudiantes, y las notas que hasta ahora lleve en sus cursos
- o Función comparar valores (estudiante, último contenido, núm): compara los estudiantes y sus notas correspondientes:
- Si existe un estudiante nuevo se agrega
- Si un estudiante no aparece en el archivo estudiantes, tanto él como sus notas son eliminados.
- o Función crear fila estudiante (row, último contenido, núm): esta función crea una fila con los datos del estudiante, al igual que las notas de los cursos que a la fecha se han cargado.
- o Función insertar promedio final (): función que calcula e inserta el promedio final.
- o Función comparar valores final (estudiante, último cont,núm): compara los estudiantes y sus notas correspondientes, si existe un estudiante nuevo se agrega, si un estudiante no aparece en el archivo estudiantes, sus notas son eliminadas.
- o Función crear fila final (): esta función crea una fila con los datos del estudiante, al igual que las notas de los cursos que a la fecha a cargado.

#### **2.3.5.2. Diseño del sitio web**

Es realizado a través de Google *sites*, utilizando una configuración de colores que brinde un ambiente agradable a los ojos del lector, además de ello es organizada de forma muy intuitiva, de modo que el usuario no tenga ningún problema en utilizar las funciones que ofrece el sistema.

#### Interfaz gráfica

![](_page_60_Figure_1.jpeg)

Figura 13. **Interfaz gráfica**

Fuente: elaboración propia.

Página de administración

![](_page_61_Picture_35.jpeg)

### Figura 14. **Página de administración**

Fuente: elaboración propia.

Página de resumen de notas

Figura 15. **Página de resumen de notas**

![](_page_61_Picture_36.jpeg)

Fuente: elaboración propia.

Página de tarjetas

![](_page_62_Picture_62.jpeg)

Figura 16. **Página de tarjetas**

![](_page_62_Figure_3.jpeg)

### **2.4. Costo total del proyecto**

Los costos totales se han divido en 2, para una mejor comprensión; el primero representa el proyecto en cuanto al proceso de desarrollo como tal, es decir costos de investigación, profesionales, accesos a internet, entre otros, y los costos de los servicios de Google Apps for education, que son propiamente la infraestructura, el software y la plataforma que brinda Google para el ámbito educativo.

![](_page_63_Picture_187.jpeg)

#### Tabla II. **Costos del proyecto**

Fuente: elaboración propia.

#### **2.5. Beneficios del proyecto**

Los beneficios que se obtienen al utilizar el sistema son muchos, pues además de los procesos que automatizará el servicio que brinda Google Apps es sumamente especializado, dada la cantidad de dinero que Google ha invertido en sus servidores para proveer altos estándares de calidad, y requisitos funcionales.

# **3. FASE ENSEÑANZA - APRENDIZAJE**

#### **3.1. Herramientas utilizadas**

Las herramientas que se utilizaron para realizar esta fase varían desde presentaciones, hasta aplicaciones para la creación de diagramas, se listan a continuación las aplicaciones utilizadas para enseñar.

- Presentaciones: se utilizan presentaciones para la enseñanza del sistema, utilizando Prezzi<sup>17</sup>.
- Diagramas: sirven para mostrar al usuario la funcionalidad del sistema y fueron creados en vicio<sup>18</sup>, los diagramas enviados juntamente con la documentación son:
	- o Diagrama de casos de uso de alto nivel
	- o Diagrama de casos de uso expandidos
	- o Especificación de los casos de uso
	- o Diagramas de actividades
	- o Diagramas de despliegue
- Manual de usuario: contiene la especificación de cómo debe utilizarse el sistema para poder ser explotado al máximo.
- Ejemplos de uso: se realizan durante períodos de 1 hora, esto con el fin de que los usuarios no se aburran y puedan comprender el funcionamiento del sistema.

 $\overline{a}$ 

<sup>&</sup>lt;sup>17</sup> Prezzi, software para crear presentaciones dinámicas

<sup>&</sup>lt;sup>18</sup> Vicio, software para crear diagramas UML y otros en general

## **CONCLUSIONES**

- 1. El sistema desarrollado cumple con lo establecido en el anteproyecto, y llena las expectativas en cuanto a la automatización de los procesos educativos y operacionales de un centro educativo en general; los módulos implementados en el sistema son los siguientes:
	- Módulo de administración
	- Módulo de gestión de cursos
	- Módulo de gestión para docentes y estudiantes
	- Módulo de gestión de contenidos
	- Módulo de calendario de actividades
	- Módulo de reportes
- 2. El análisis previo del sistema queda impreso en un documento, para que cualquier funcionalidad nueva pueda ser implementada de una forma sencilla y efectiva, conociendo la estructura actual del sistema; los diagramas contenidos son los siguientes:
	- Diagrama de casos de uso
	- Diagramas de casos de uso extendido
	- Detalle de diagramas de casos de uso
	- Diagrama de actividades
	- Arquitectura del sistema
	- Requerimientos funcionales
	- Requerimientos de calidad
	- Módulos del sistema

3. La fase de enseñanza tuvo como objetivo brindar apoyo en la utilización del sistema, esto con el fin de que las ventajas que ofrece el sistema puedan ser explotadas por los usuarios.

## **RECOMENDACIONES**

- 1. Para cualquier posible extensión de funcionalidades se sugiere realizar una revisión a la documentación proporcionada y al prototipo inicial desarrollado. Este sistema actualmente funciona correctamente para los requerimientos planteados hasta esta fecha. Es indispensable extender el proyecto con el objetivo de mejorarlo y mantenerlo actualizado a los requerimientos que soliciten.
- 2. A las autoridades de las instituciones se recomienda siempre realizar revisiones periódicas que permita alinear los objetivos del sistema con los objetivos de la institución y permitan actualizar y controlar cualquier cambio inesperado.
- 3. Cualquier cambio al sistema debe ser debidamente evaluado, documentado, aprobado, para que ante cualquier circunstancia se tengan documentos que amparen la aprobación o desaprobación de las nuevas funcionalidades.

## **BIBLIOGRAFÍA**

- 1. A. SENN, James. *Análisis y diseño de sistemas de información.* 2 ed. Mexico: McGraw-Hill. 2002. 936 p.
- 2. Google Apps. *Google Group Services* [en línea] <https://developers. google. com/apps-script/reference/groups> [Consulta: 5 de mayo de 2013].
- 3. \_\_\_\_\_\_\_\_\_\_. *Google Sites Services* [en línea]. <https://developers. google.com/apps-script/reference/sites> [Consulta: 5 de mayo de 2013].
- 4. \_\_\_\_\_\_\_\_\_\_. *Google Spreadsheet Services* [en línea]. https://developers. google.com/apps-script/reference/spreadsheet> [Consulta: 5 de mayo de 2013].
- 5. SOMERVILLE, Ian. *Ingeniería de software.* 7 ed. Madrid, España: Pearson Addison Wesley. 2005. 712 p. ISBN:84-729-074-5
- 6. You-Tube. *Ejemplos de implementación en Google Apps Script* [en línea]. <http.//www.youtube.com/watch?v=E4OiTGts9al> [Consulta: 17 de abril de 2013].
- 7. \_\_\_\_\_\_\_\_\_\_. *Ejemplos de desarrollo en Google Apps Script* [en línea]. <http.//www.youtube.com/watch?v=zgSVP9Pd-B4> [Consulta: 17 de abril de 2013].
**APÉNDICES**

# **DIAGRAMAS**

Figura 17. **Diagramas de casos de uso**

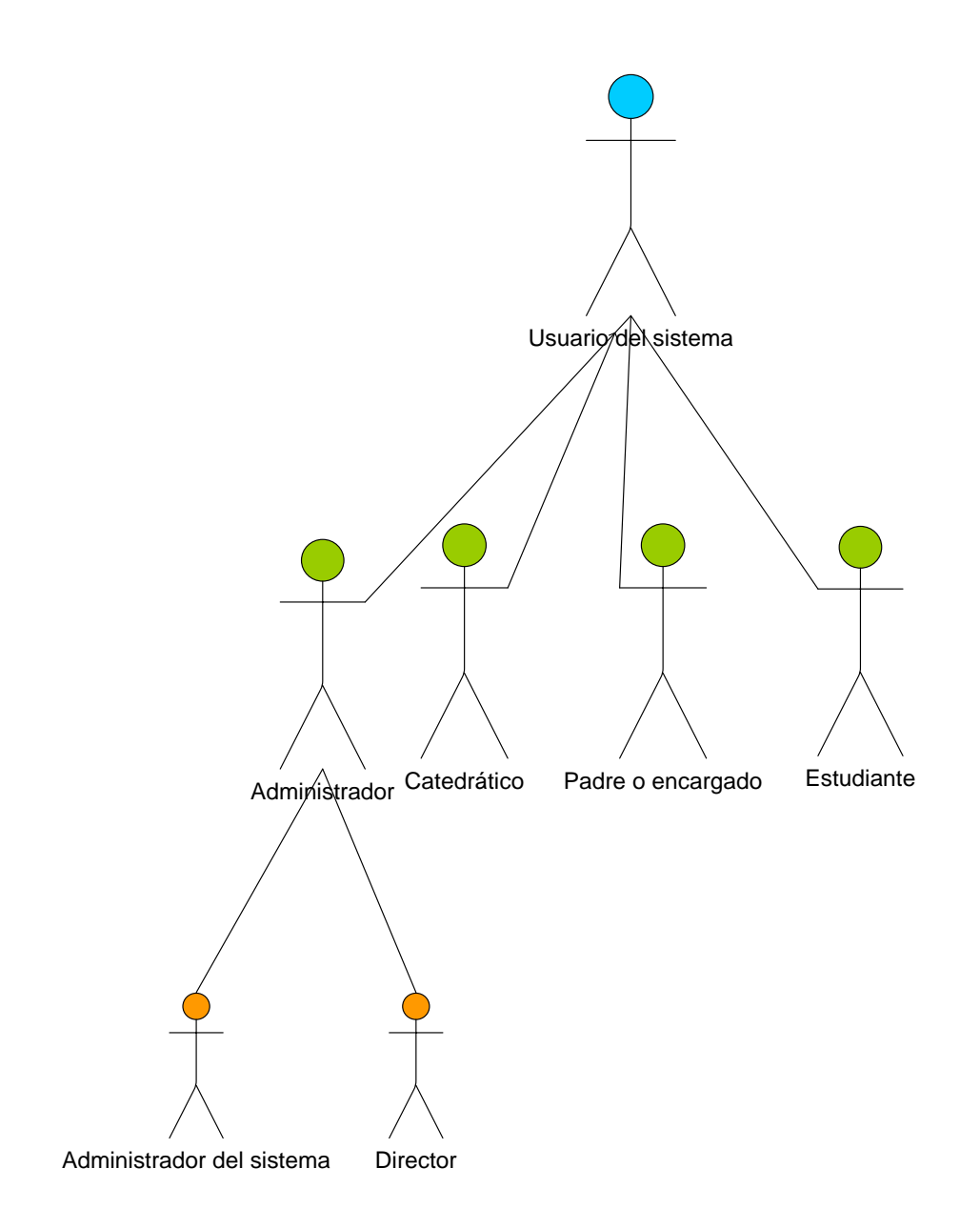

Fuente: elaboración propia.

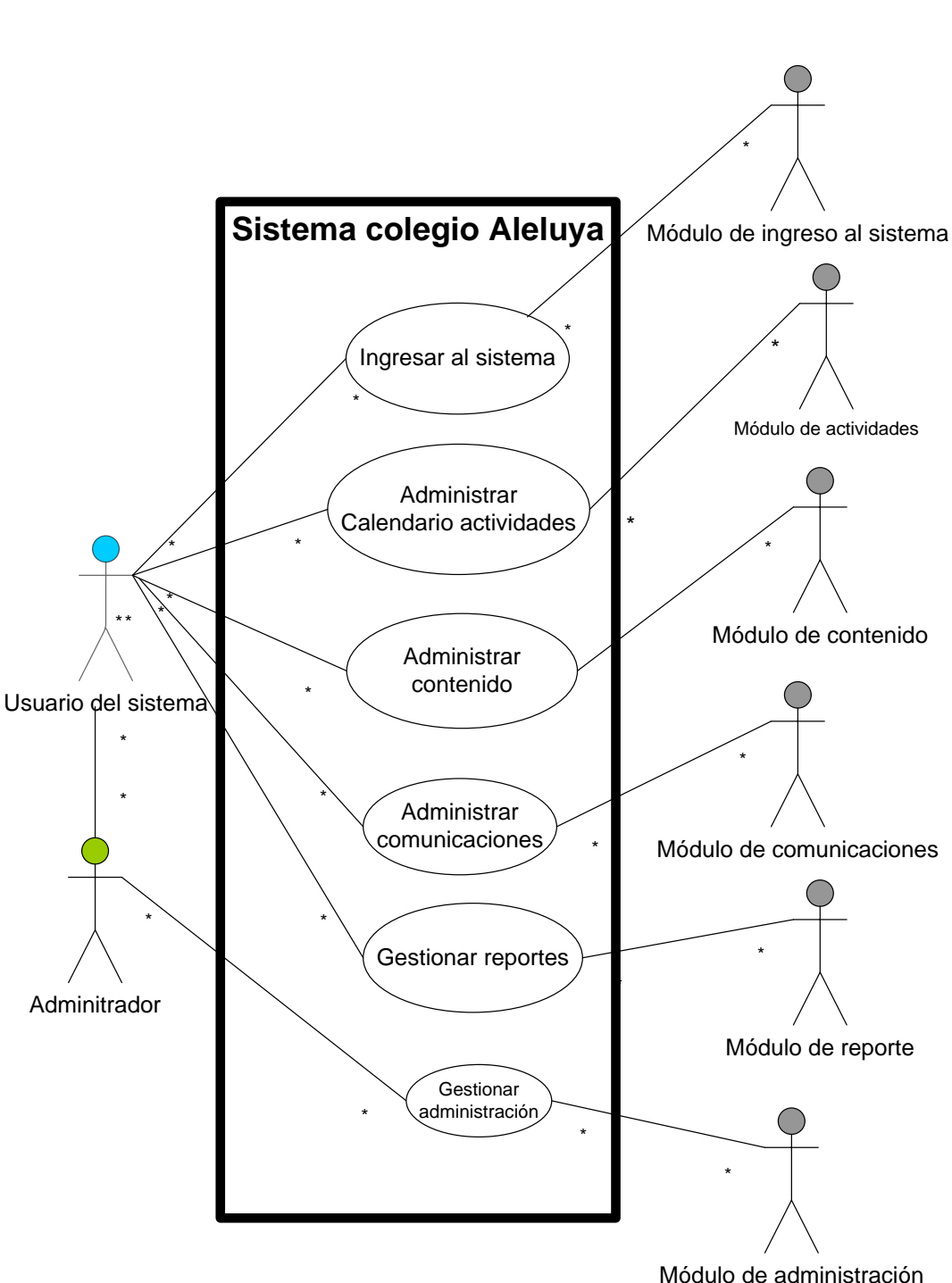

Figura 18. **Caso de uso base**

Fuente: elaboración propia.

### Figura 19. **Caso de uso para ingreso al sistema**

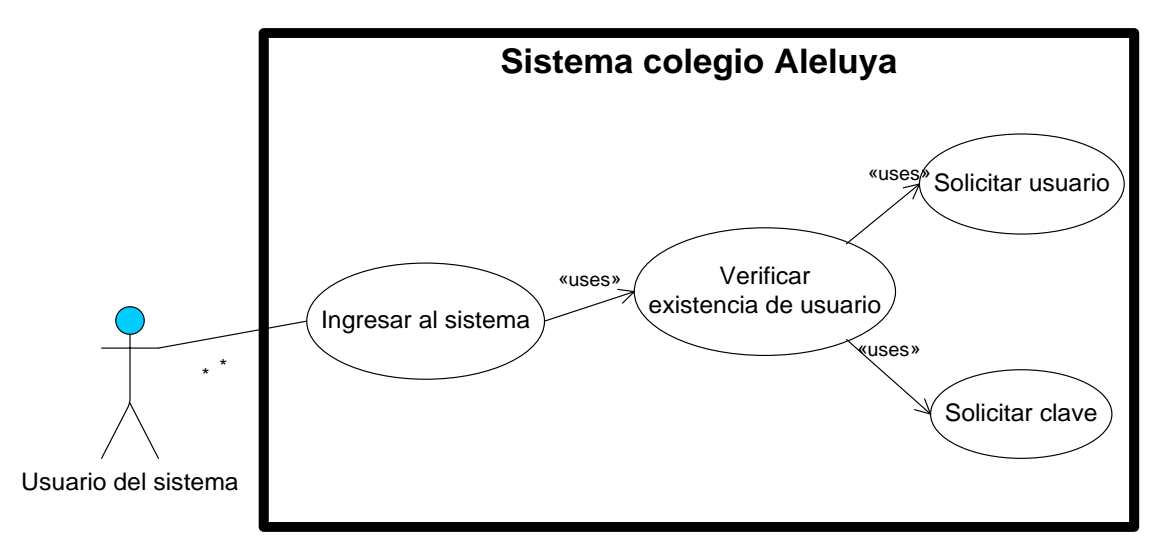

Fuente: elaboración propia.

### Tabla III. **Detalle del caso de uso para ingreso al sistema**

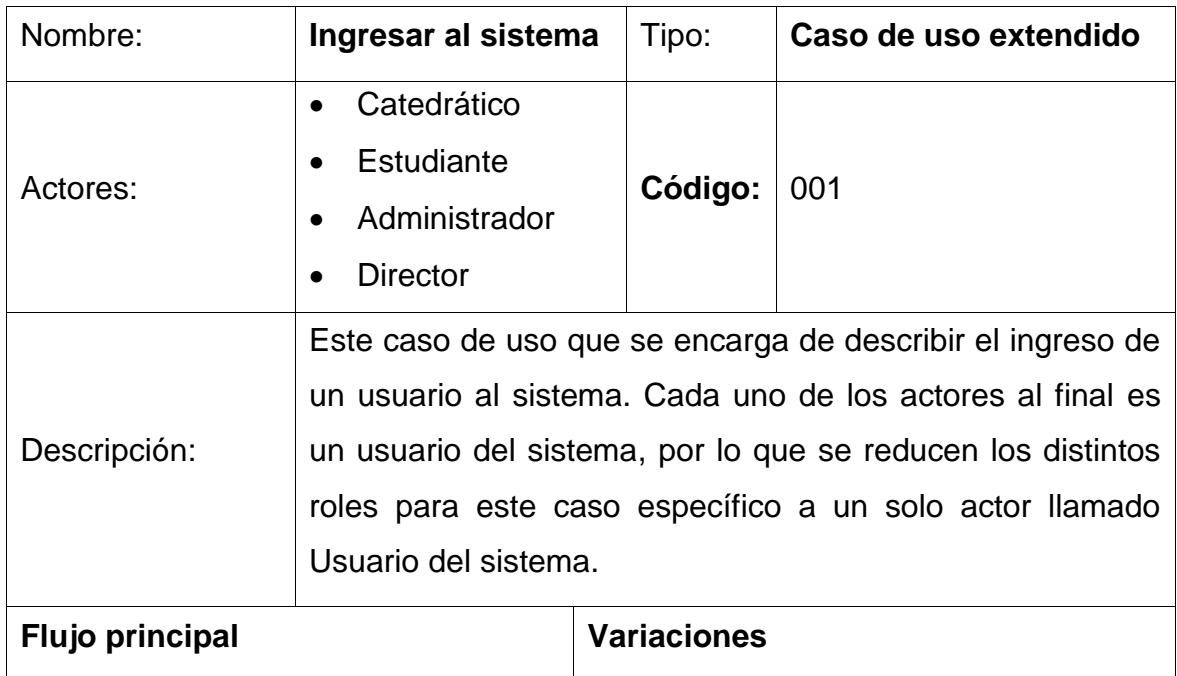

Continuación de la tabla III.

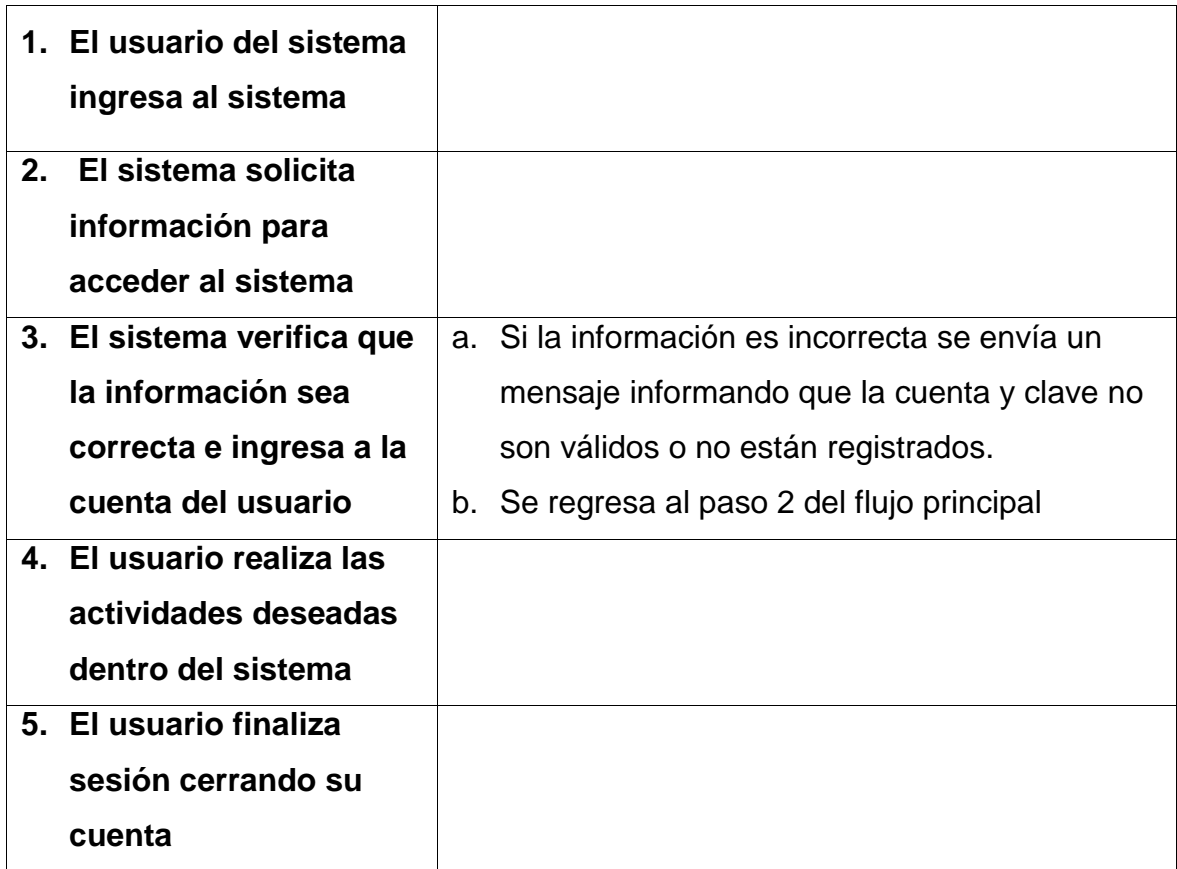

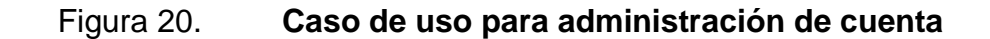

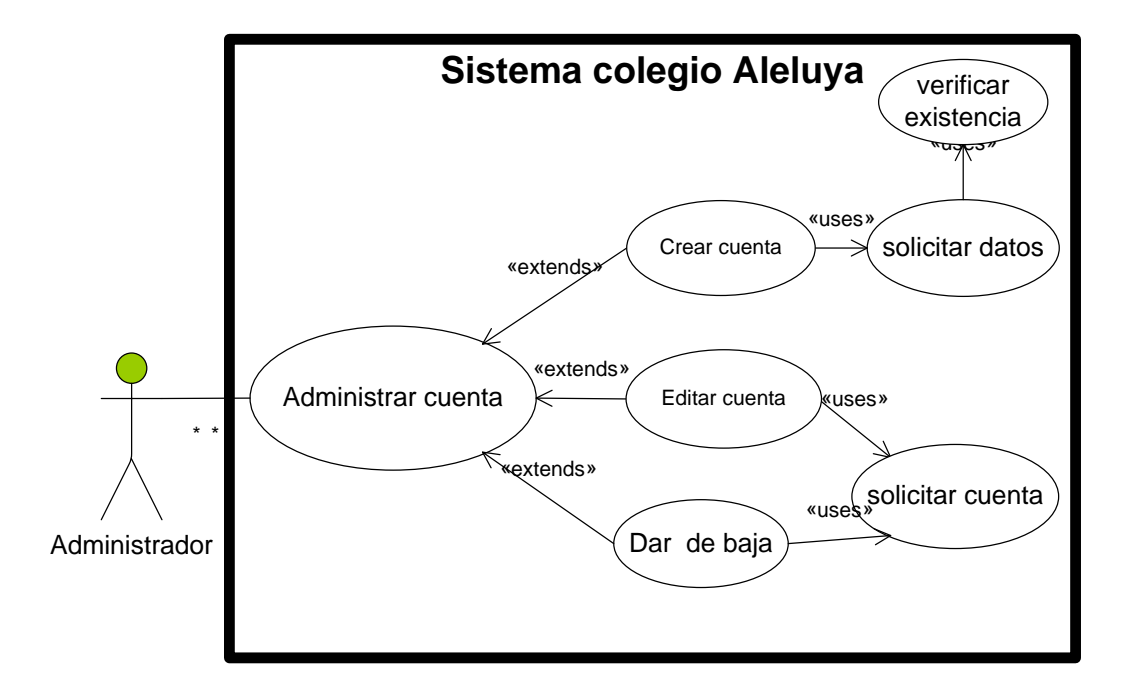

### Tabla IV. **Detalle del caso de uso para administración de cuenta**

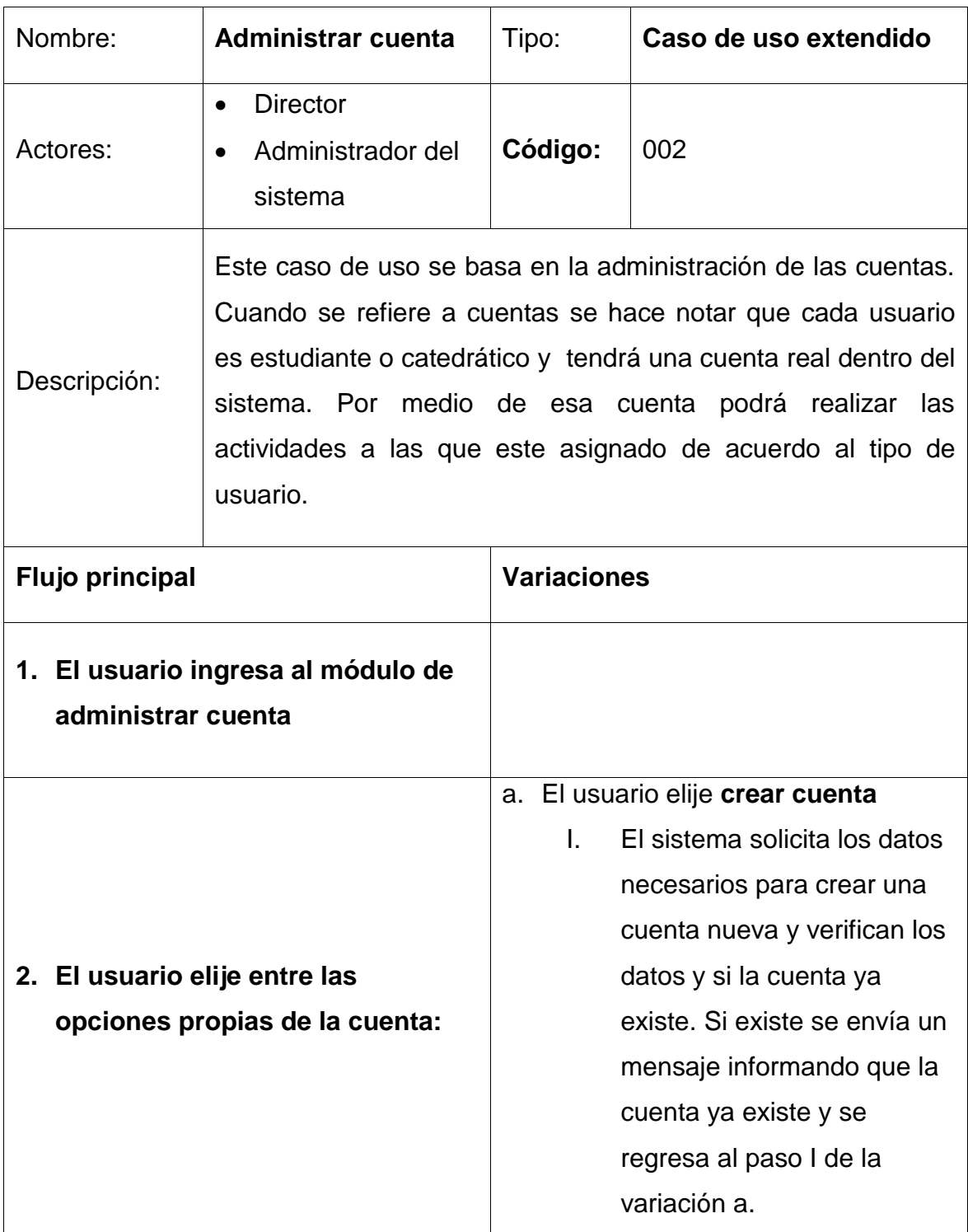

Continuación de la tabla IV.

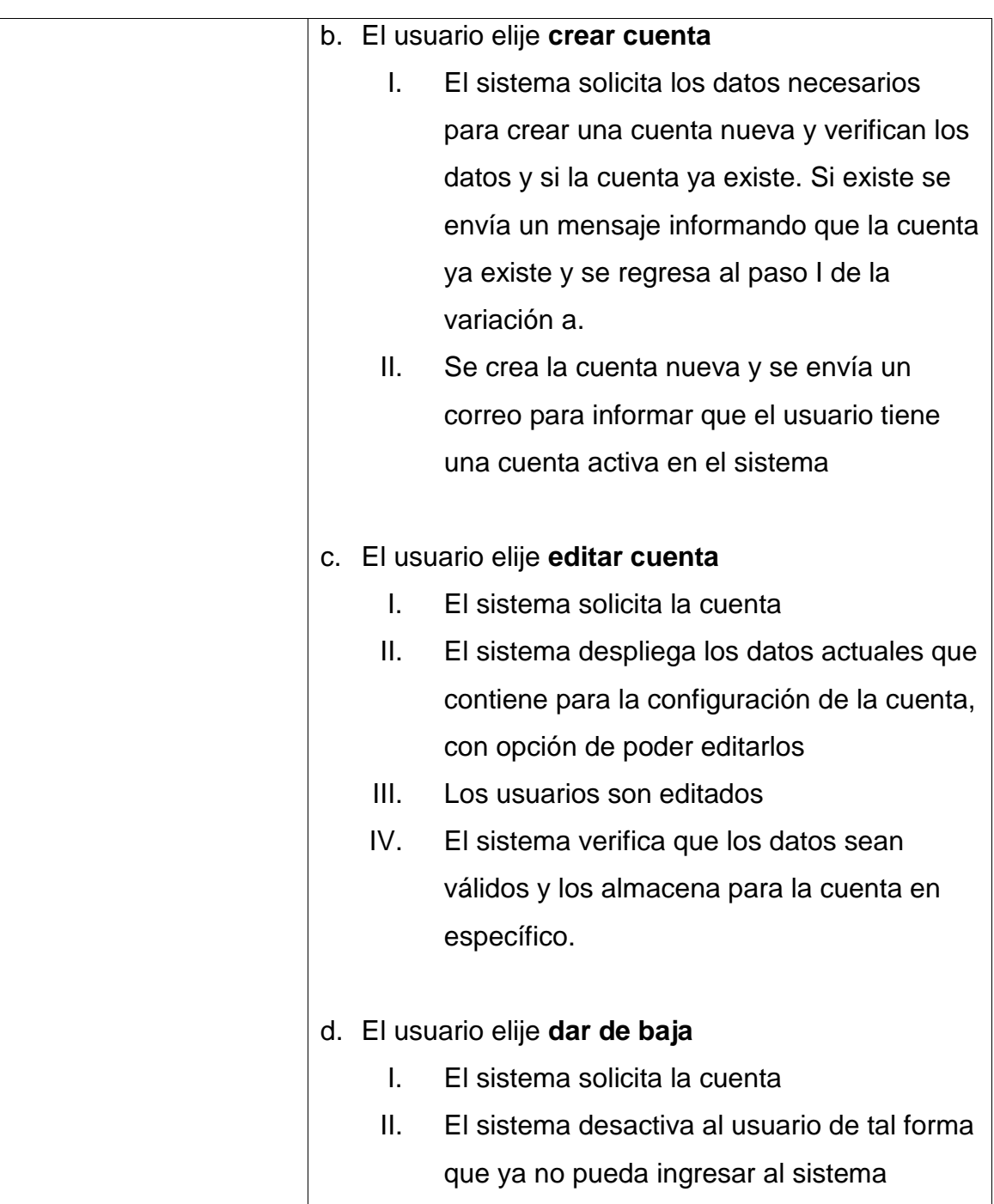

### Figura 21. **Caso de uso para administración de cursos**

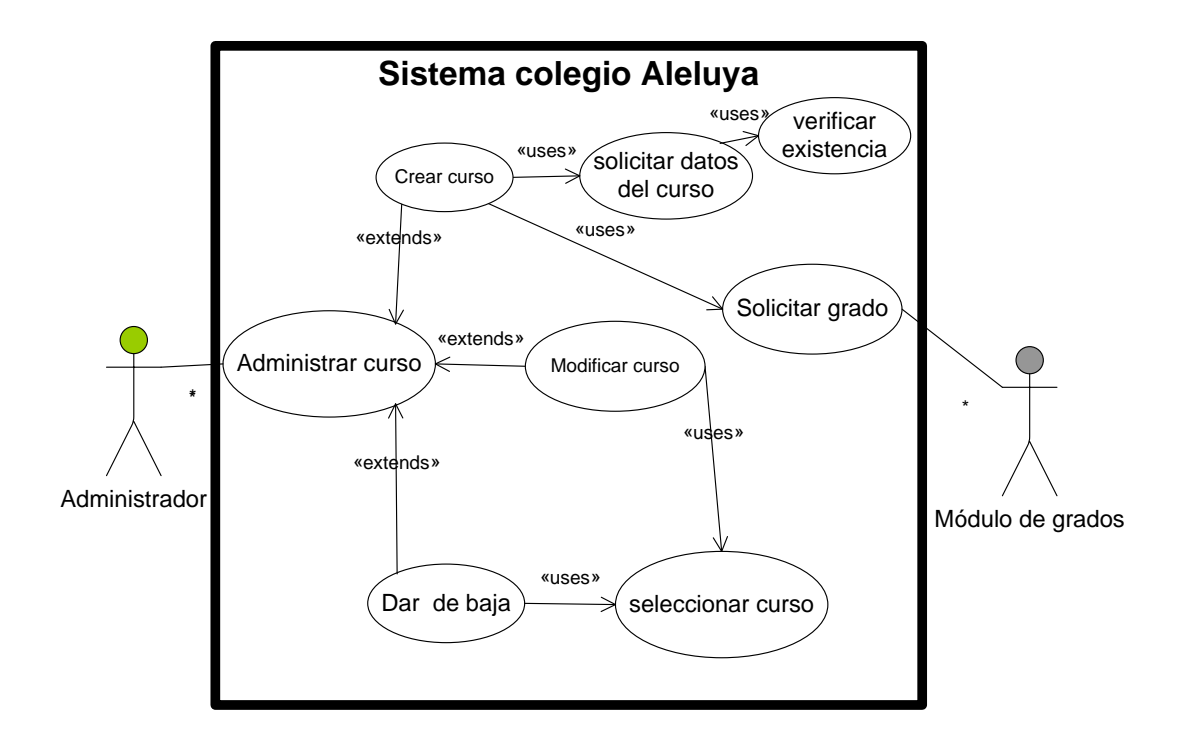

Fuente: elaboración propia.

#### Tabla V. **Detalle de caso de uso para administración de cursos**

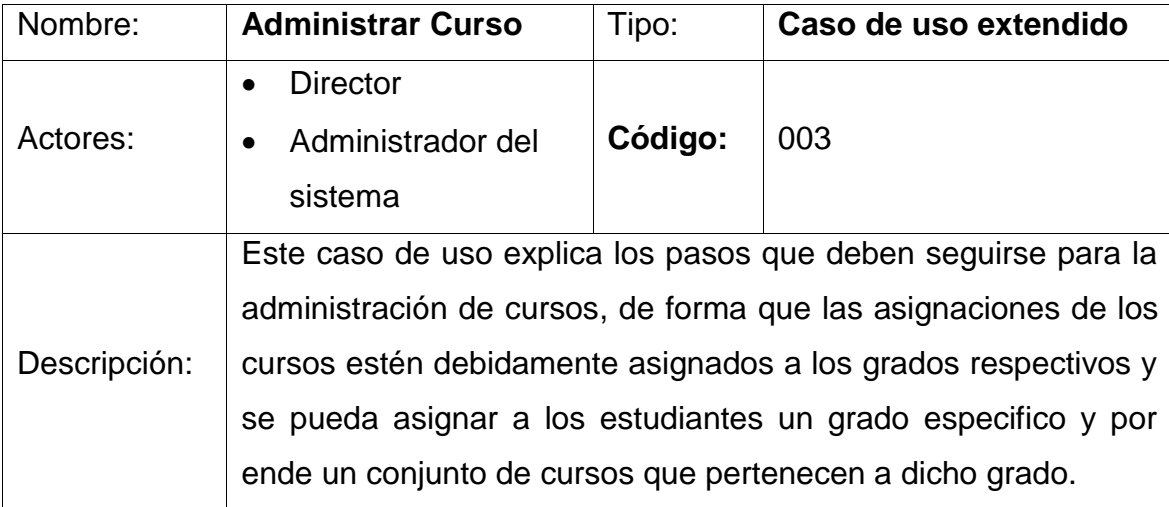

Continuación de la tabla V.

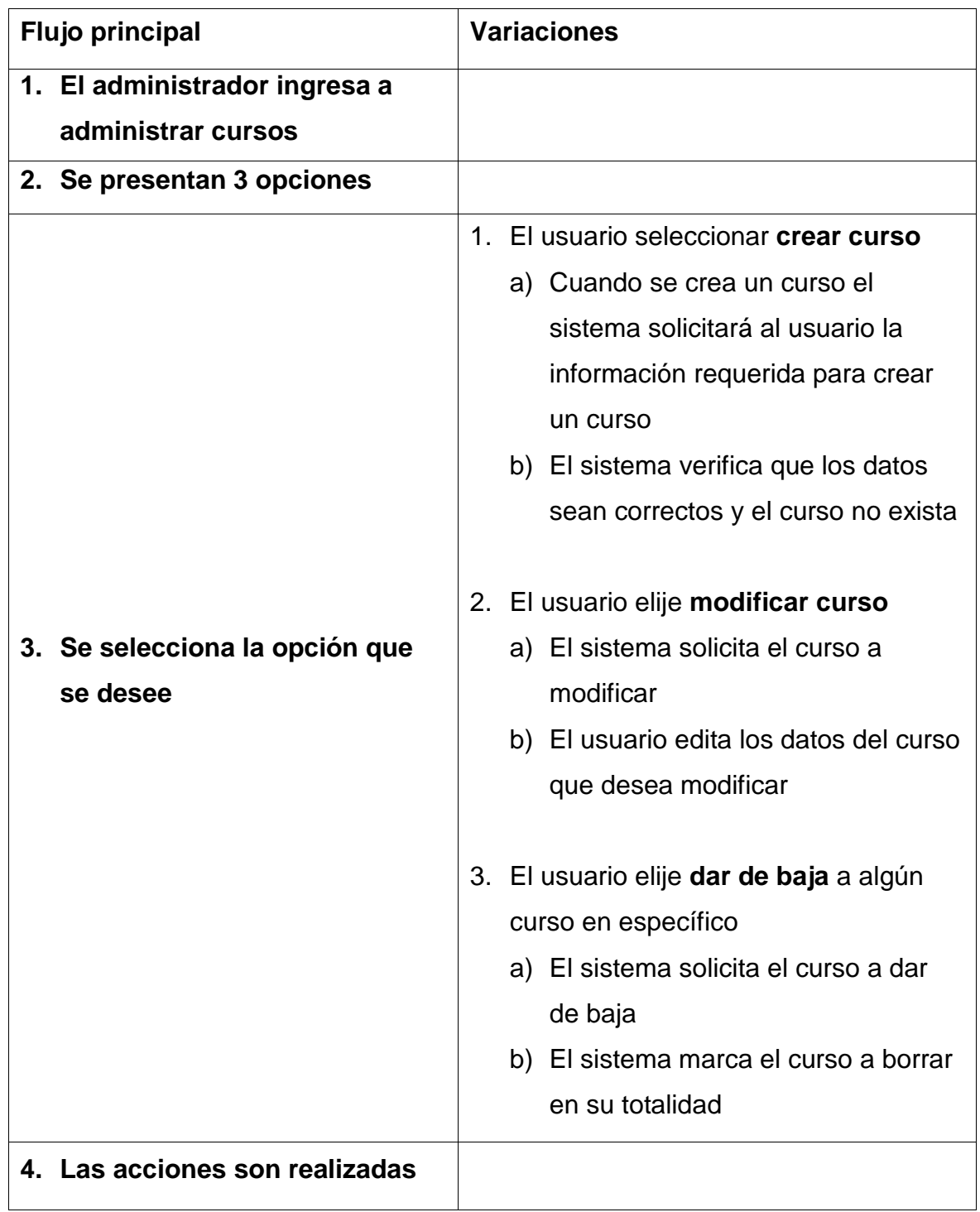

### Figura 22. **Caso de uso para administración de grados**

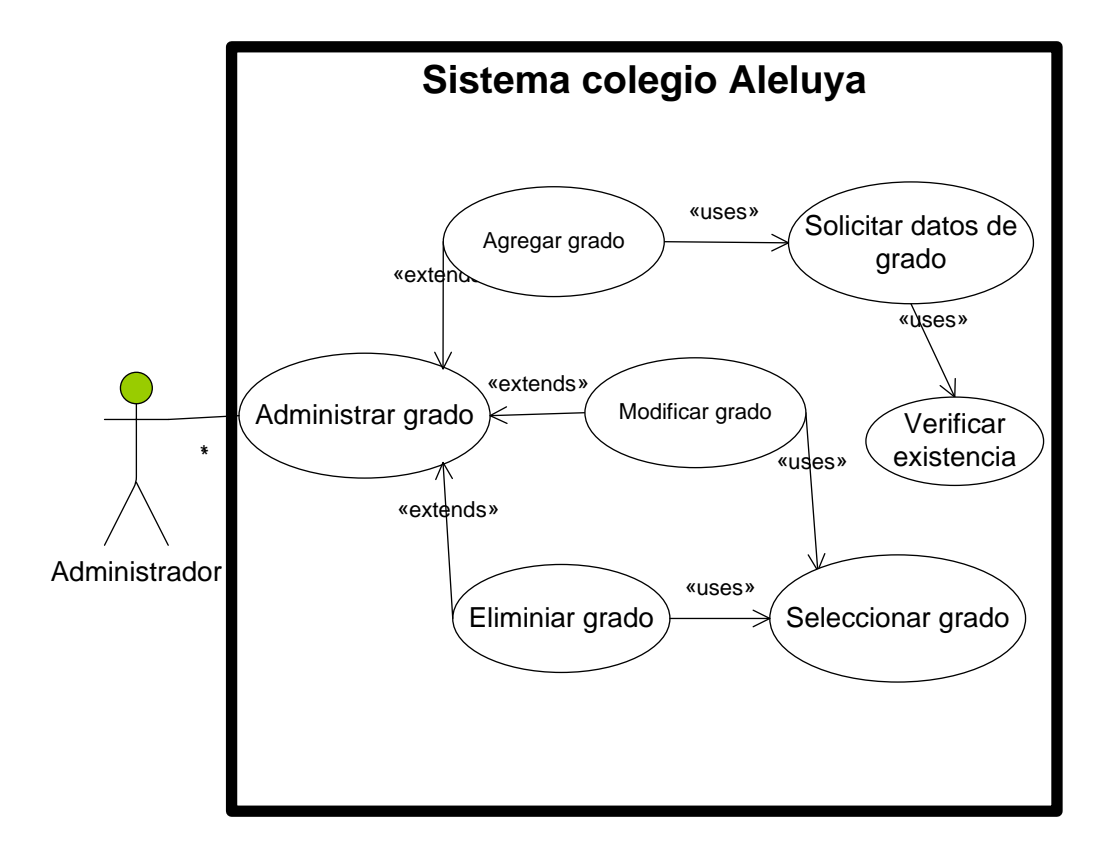

### Tabla VI. **Detalle de caso de uso para administración de grados**

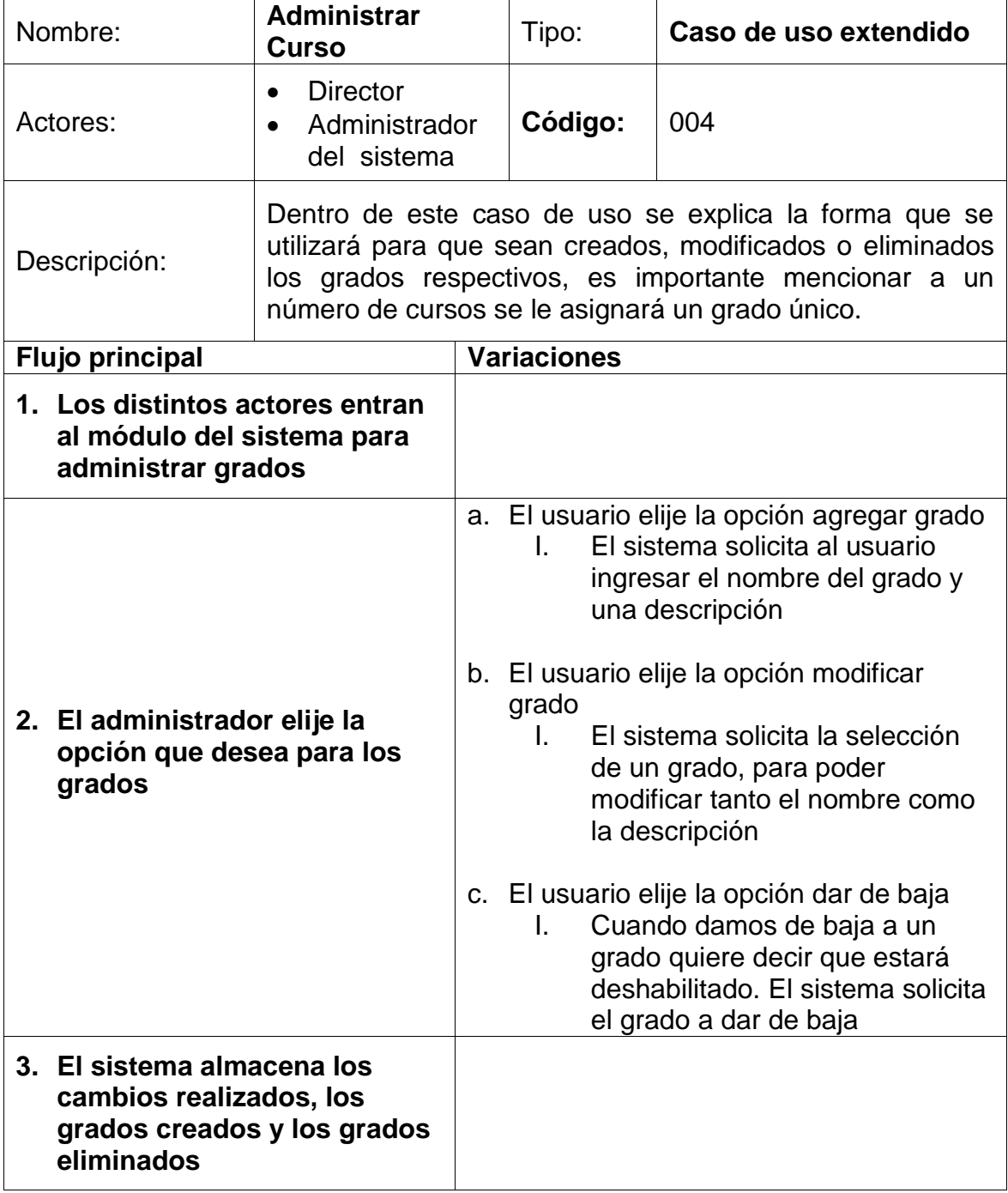

#### Figura 23. **Caso de uso para administración de asignaciones**

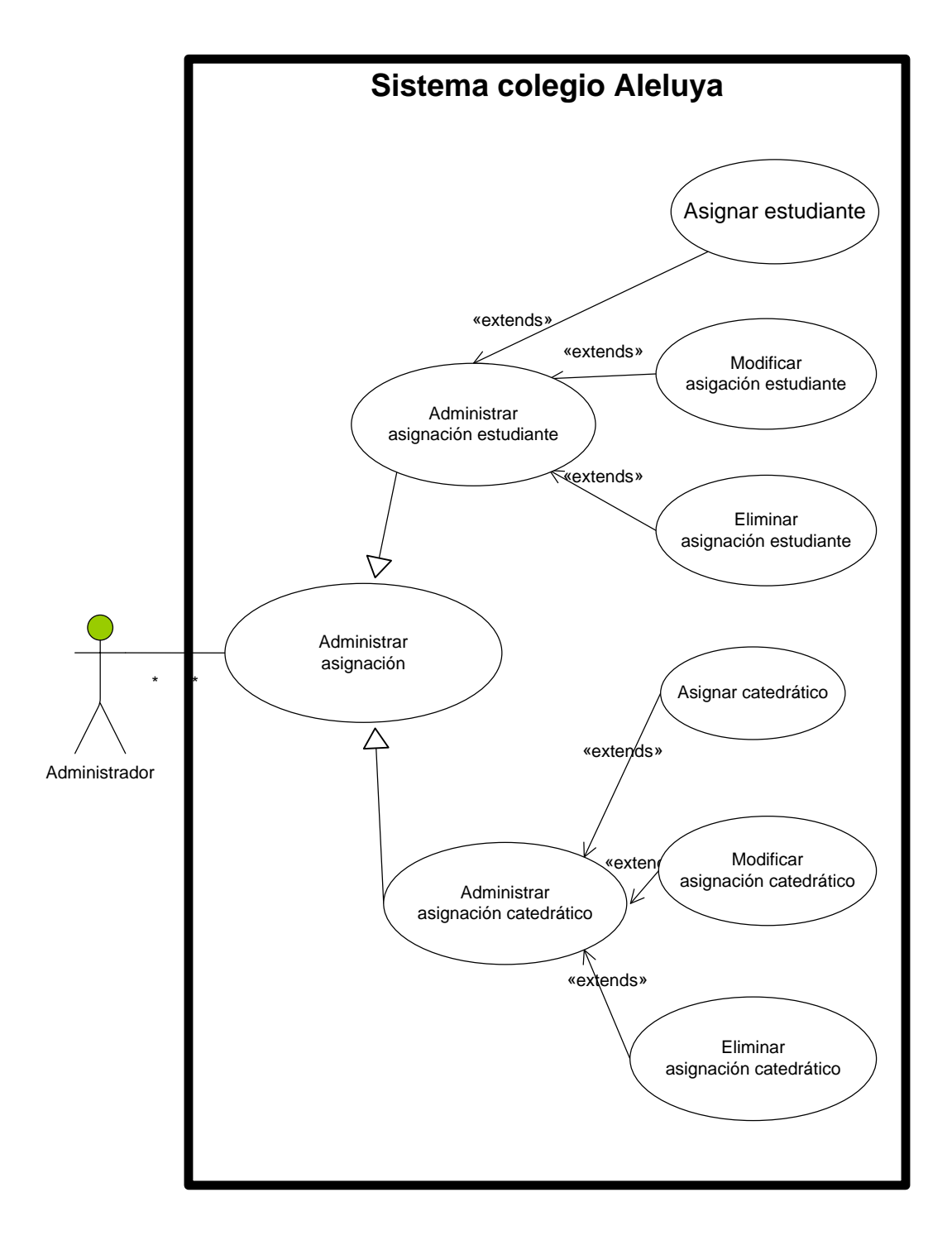

Fuente: elaboración propia.

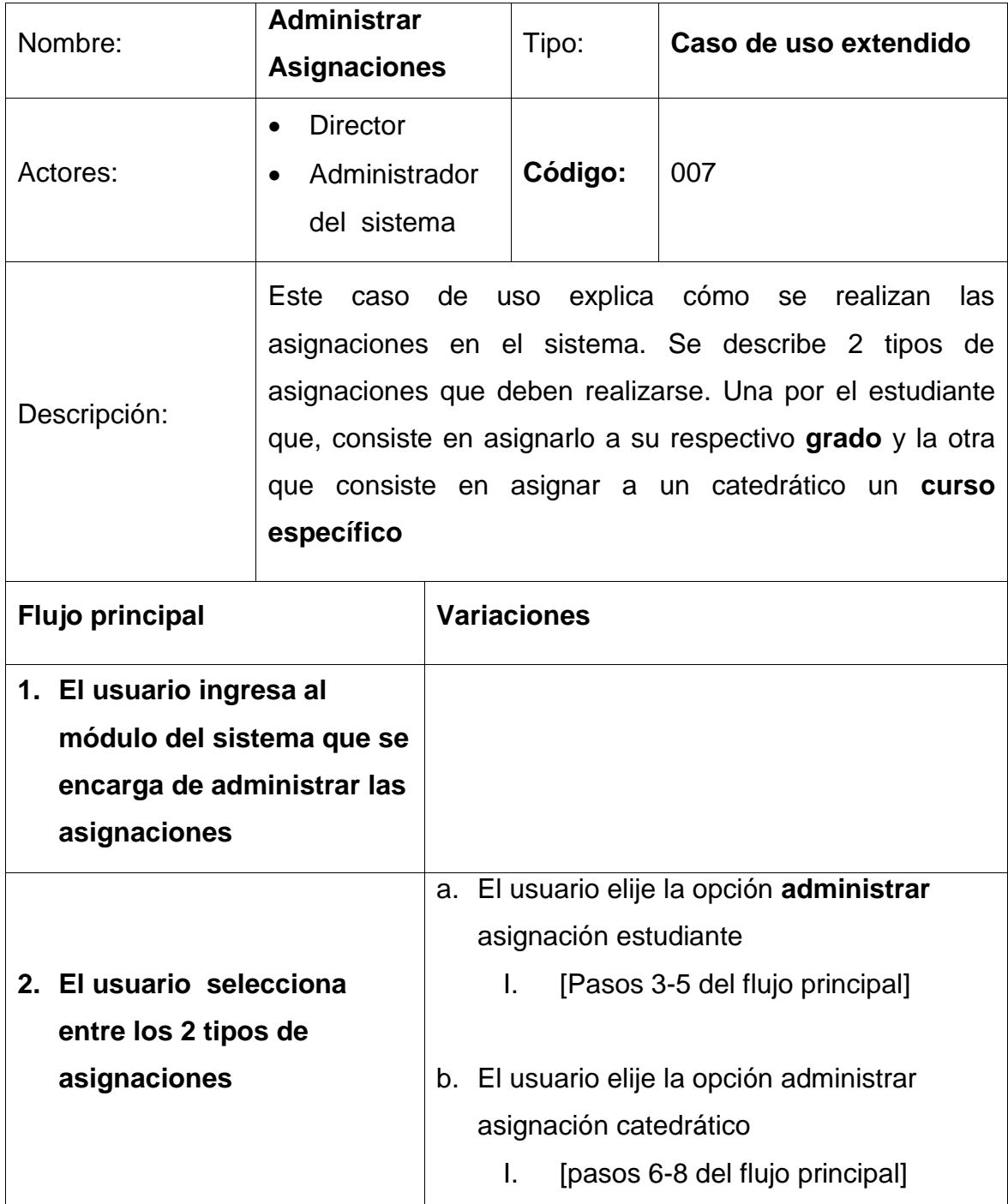

# Tabla VII. **Detalle de caso de uso para administración de asignaciones**

Continuación de la tabla VII.

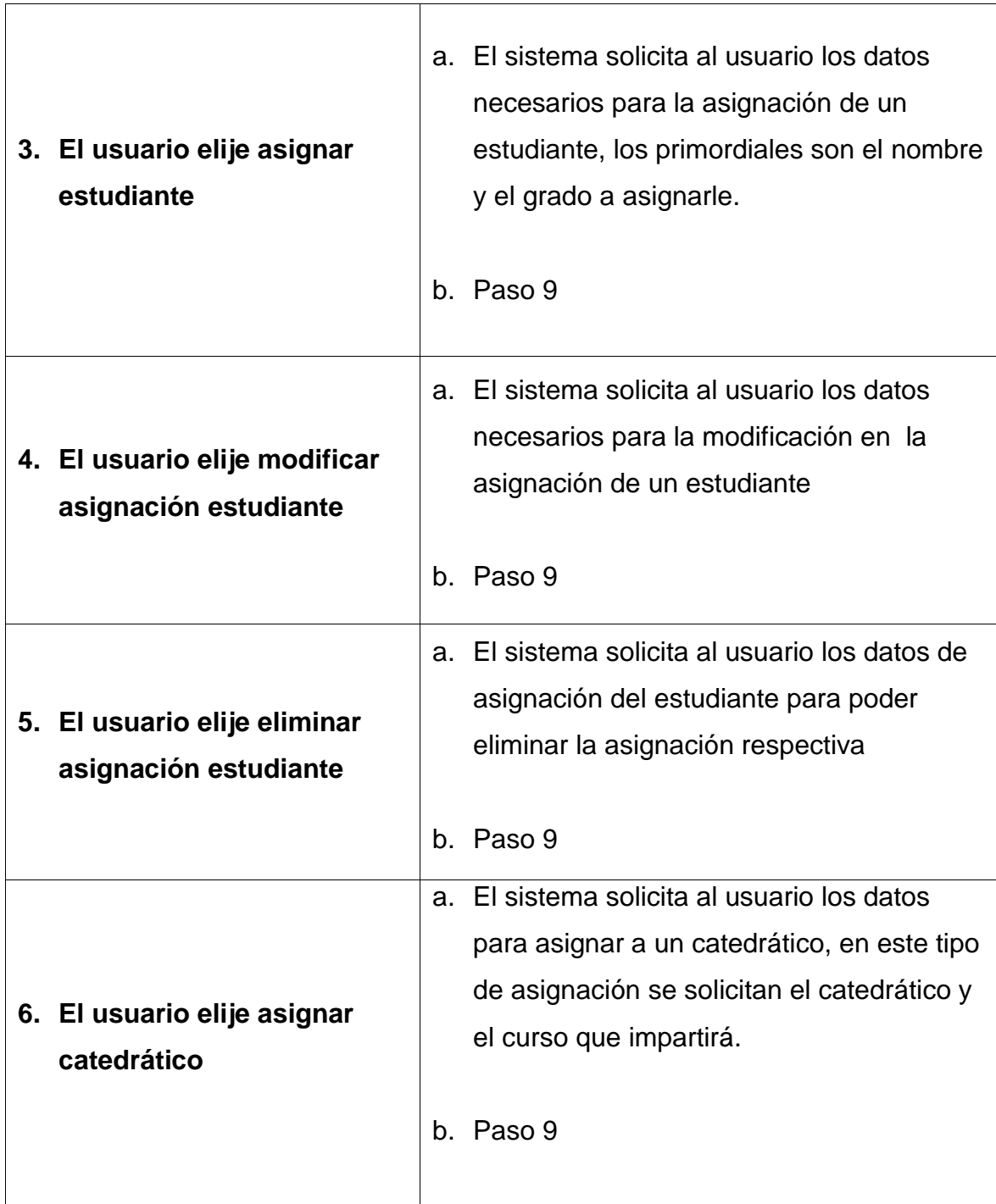

Continuación de la tabla VII.

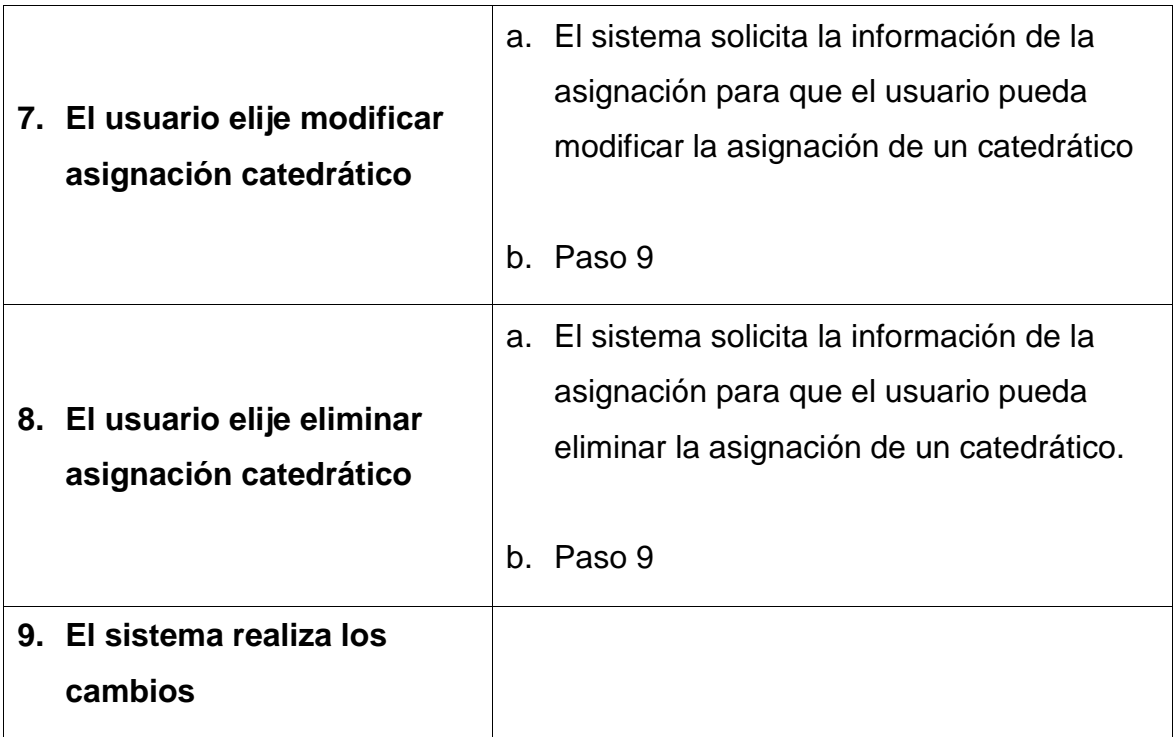

Figura 24. **Caso de uso para administración de calendario de actividades**

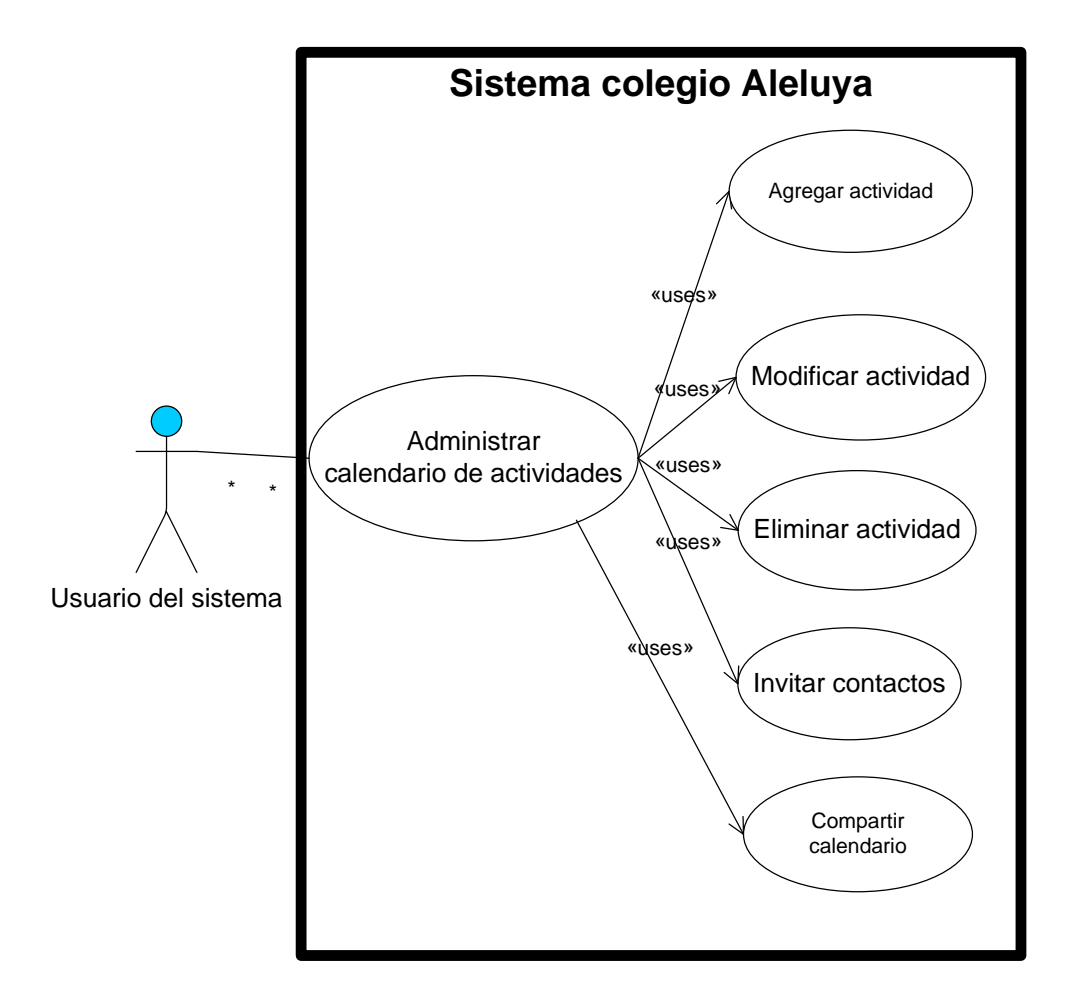

### Tabla VIII. **Detalle de caso de uso para administración de calendario**

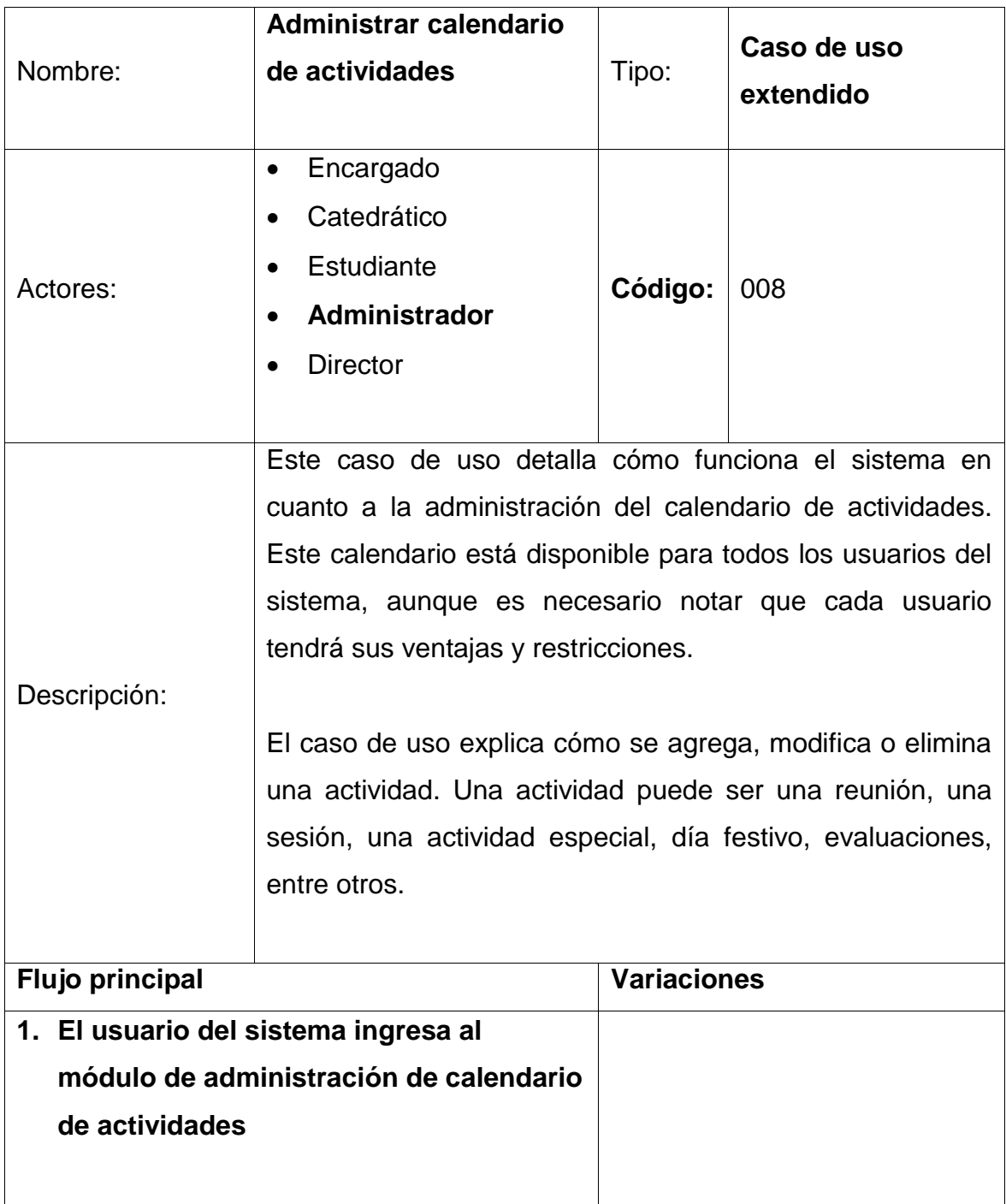

Continuación de la tabla VIII.

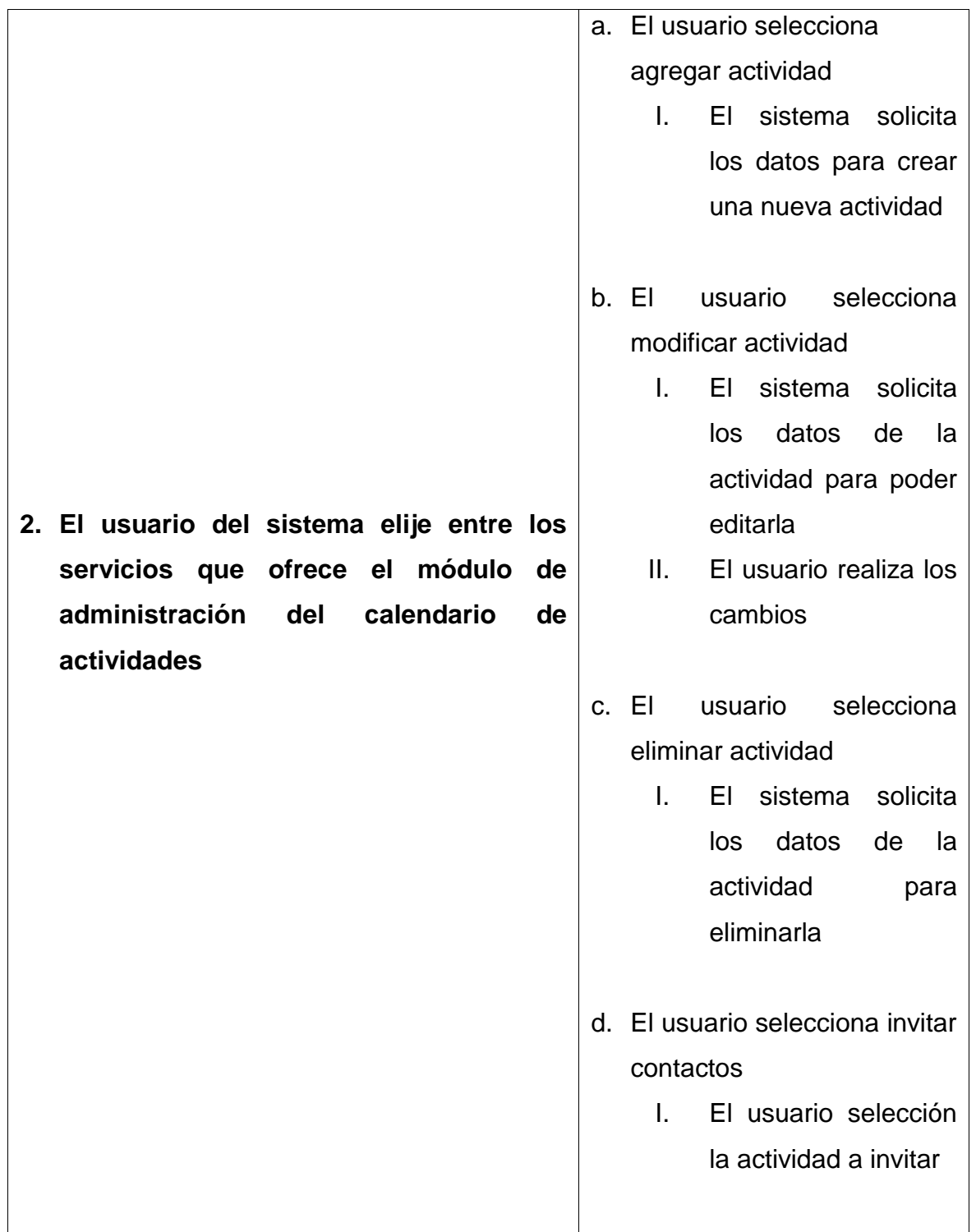

Continuación de la tabla VIII.

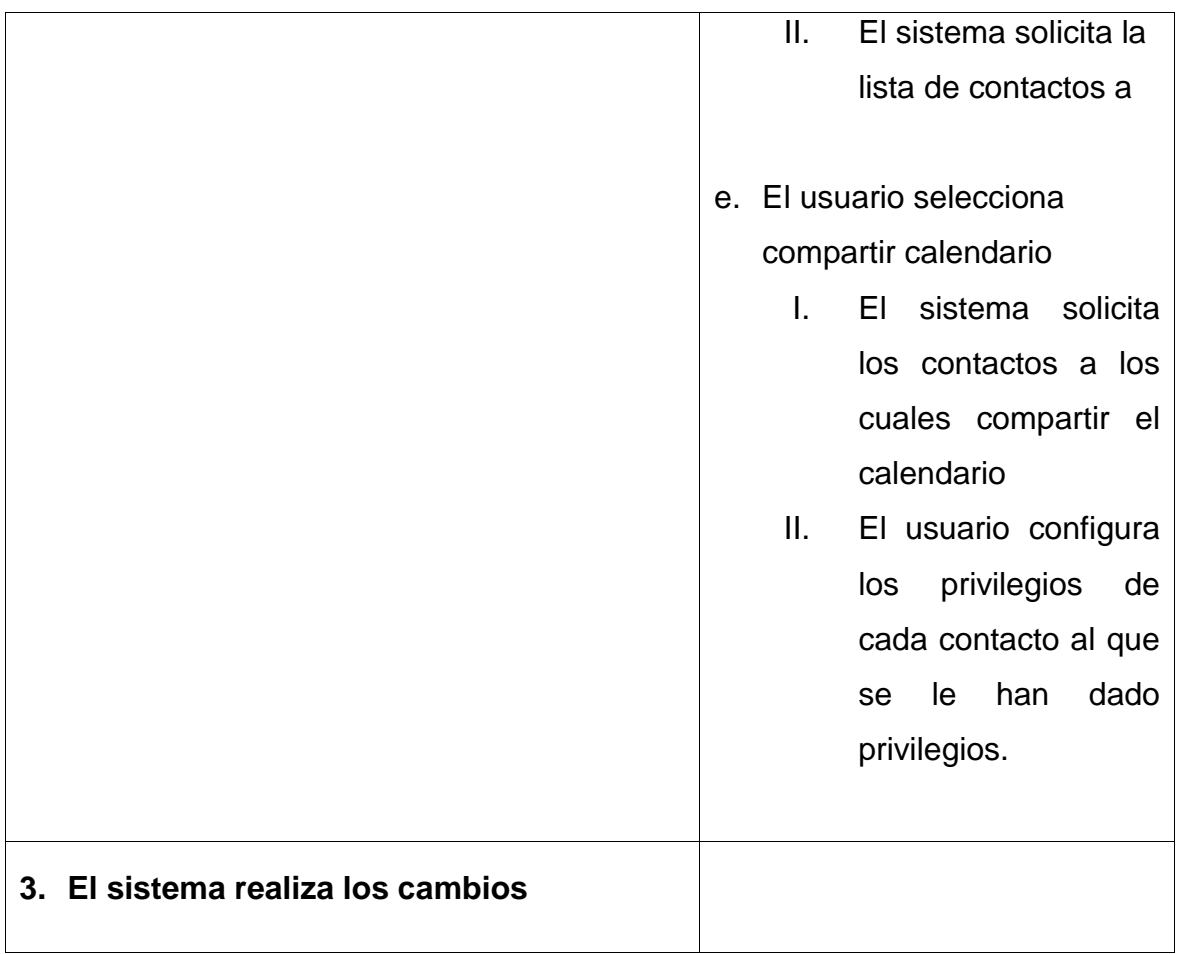

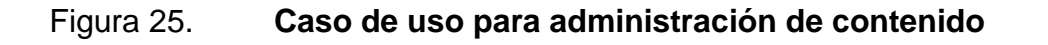

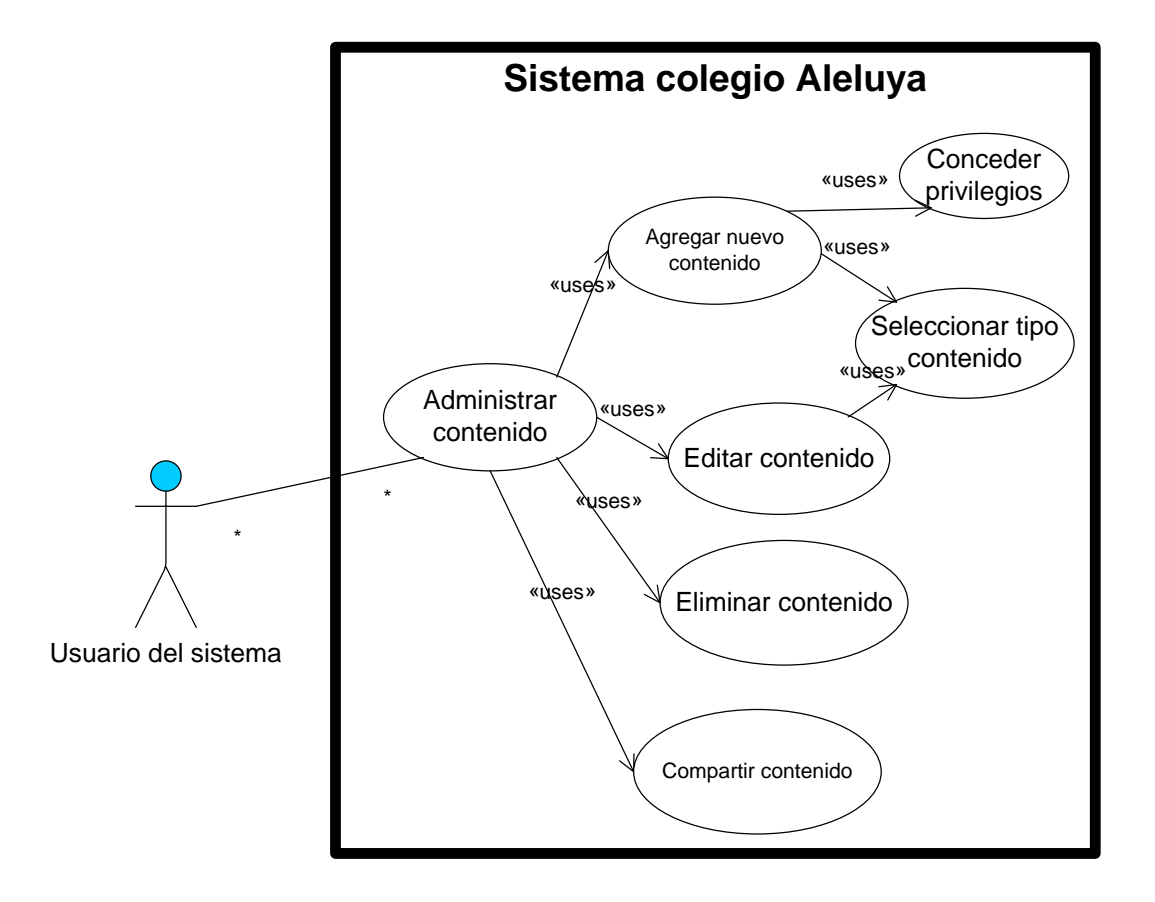

# Tabla IX. **Detalle de caso de uso para administración de contenido**

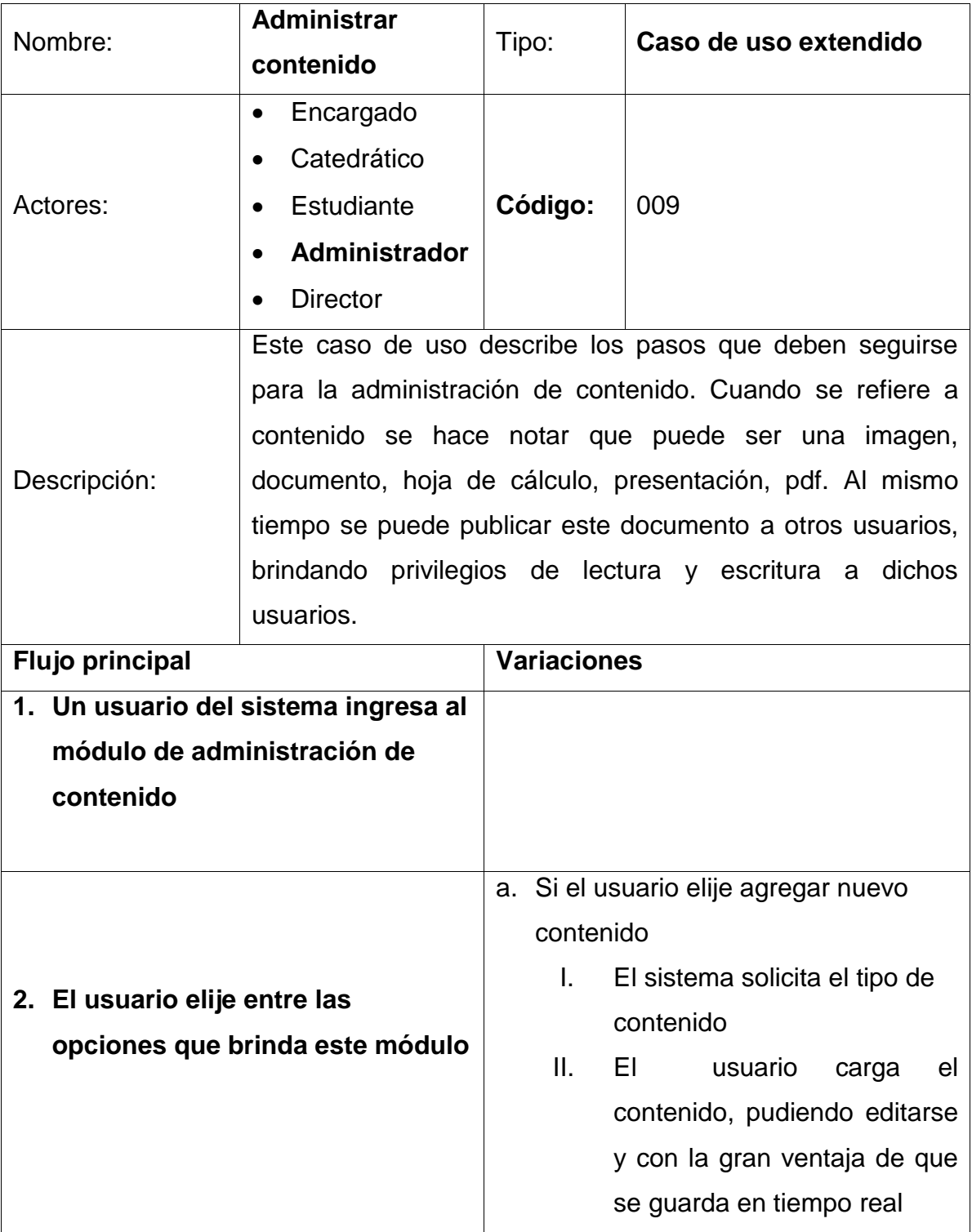

Continuación de la tabla IX.

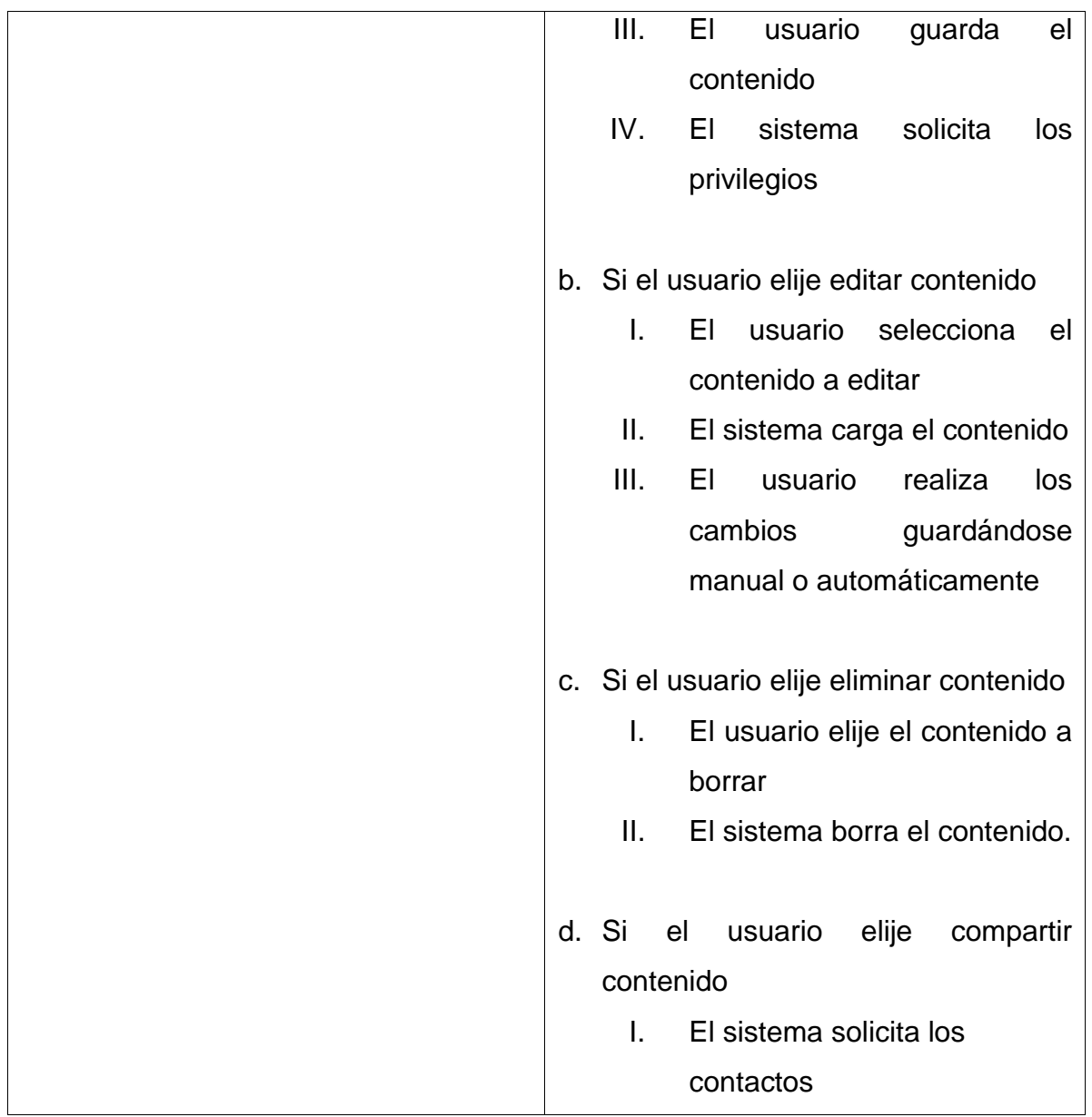

### Figura 26. **Caso de uso para gestionar reportes**

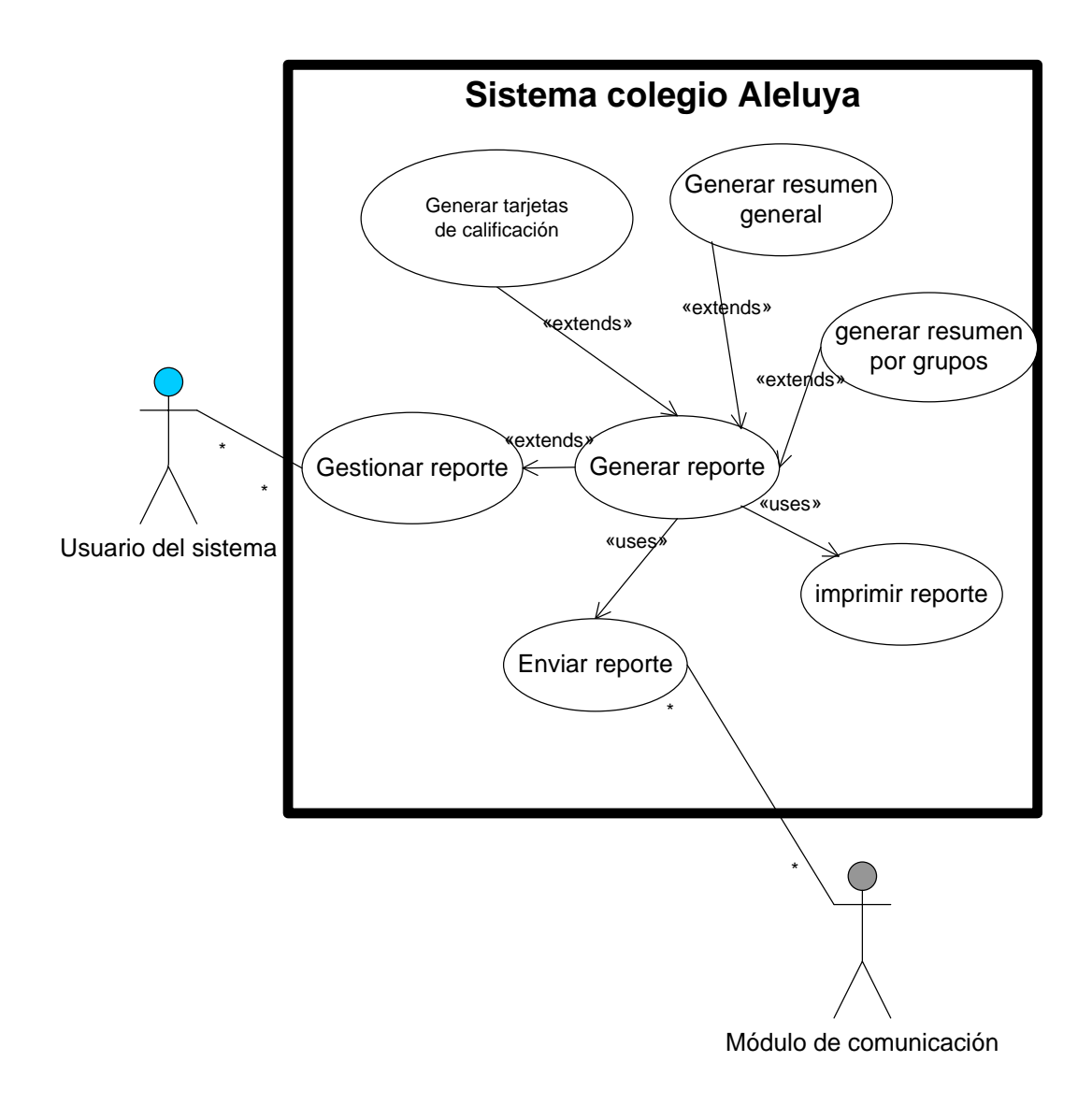

Fuente: elaboración propia.

# Tabla X. **Detalle de caso de uso para gestionar reportes**

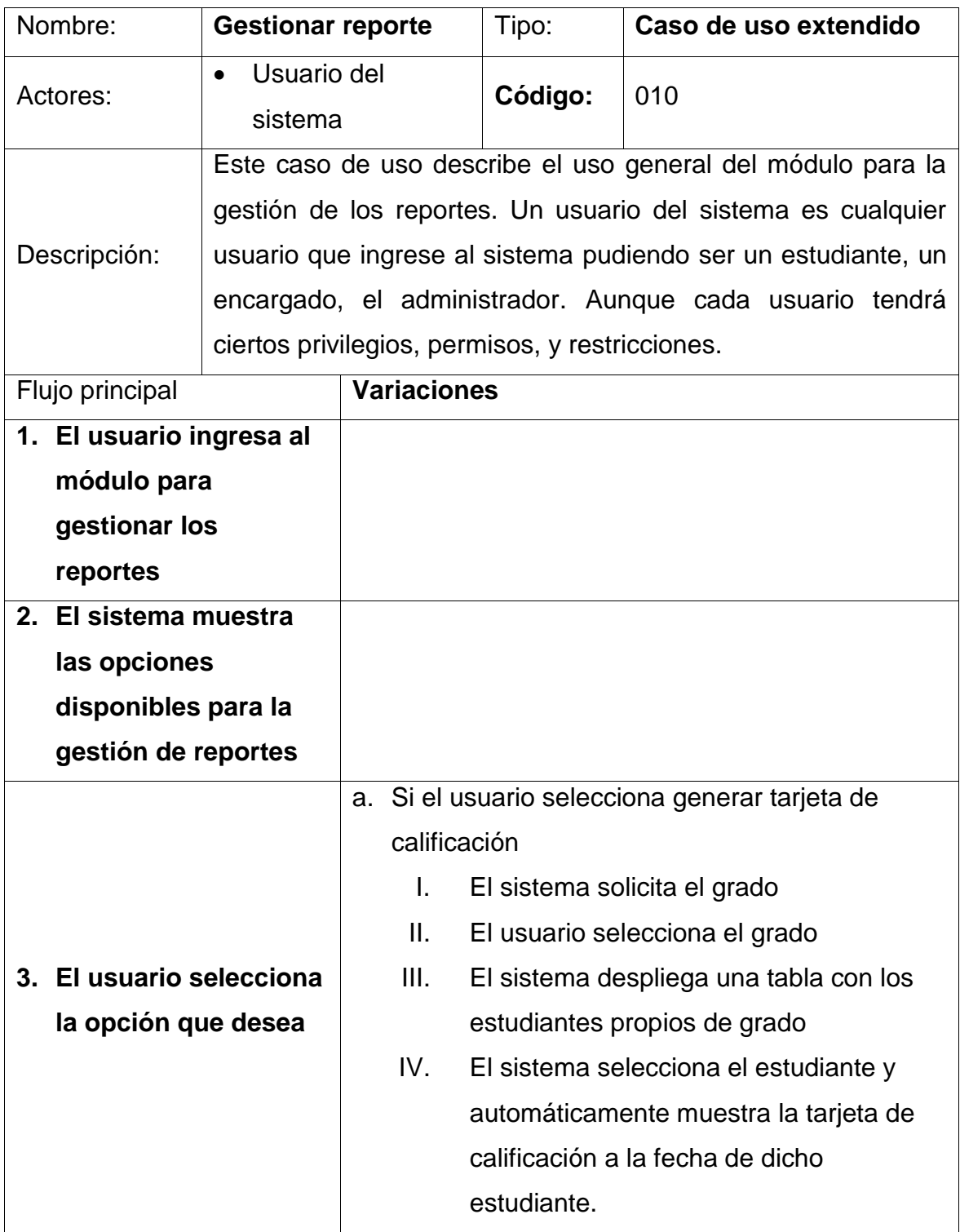

Continuación de la tabla X.

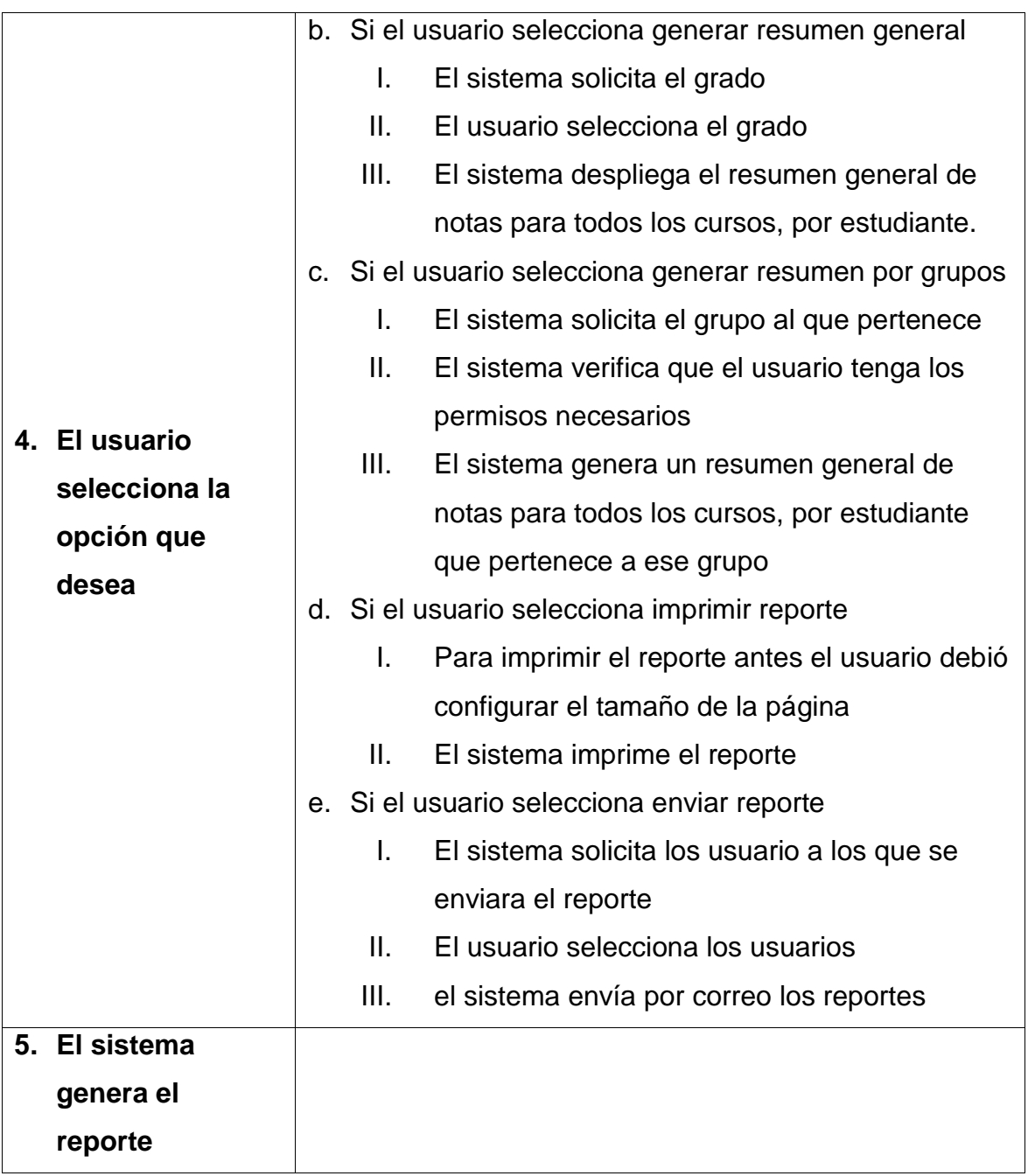

### Figura 27. **Caso de uso para administración de privilegios**

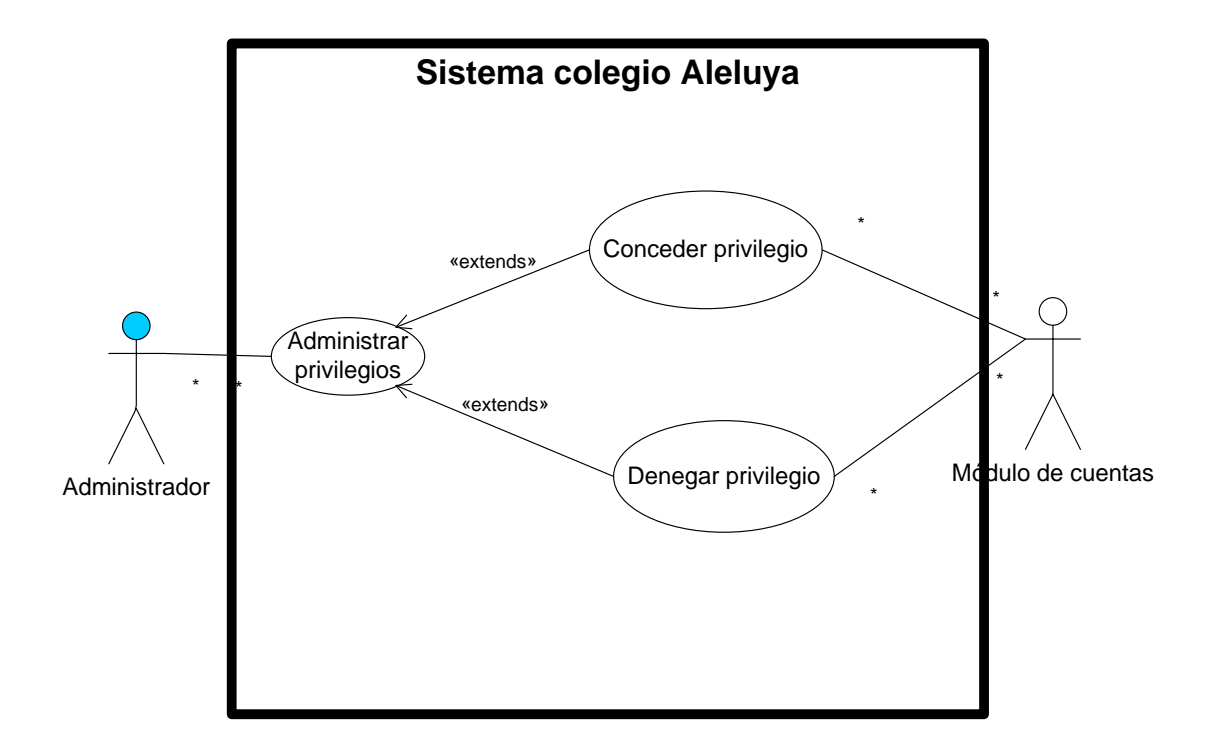

# Tabla XI. **Detalle de caso de uso para administración de privilegios**

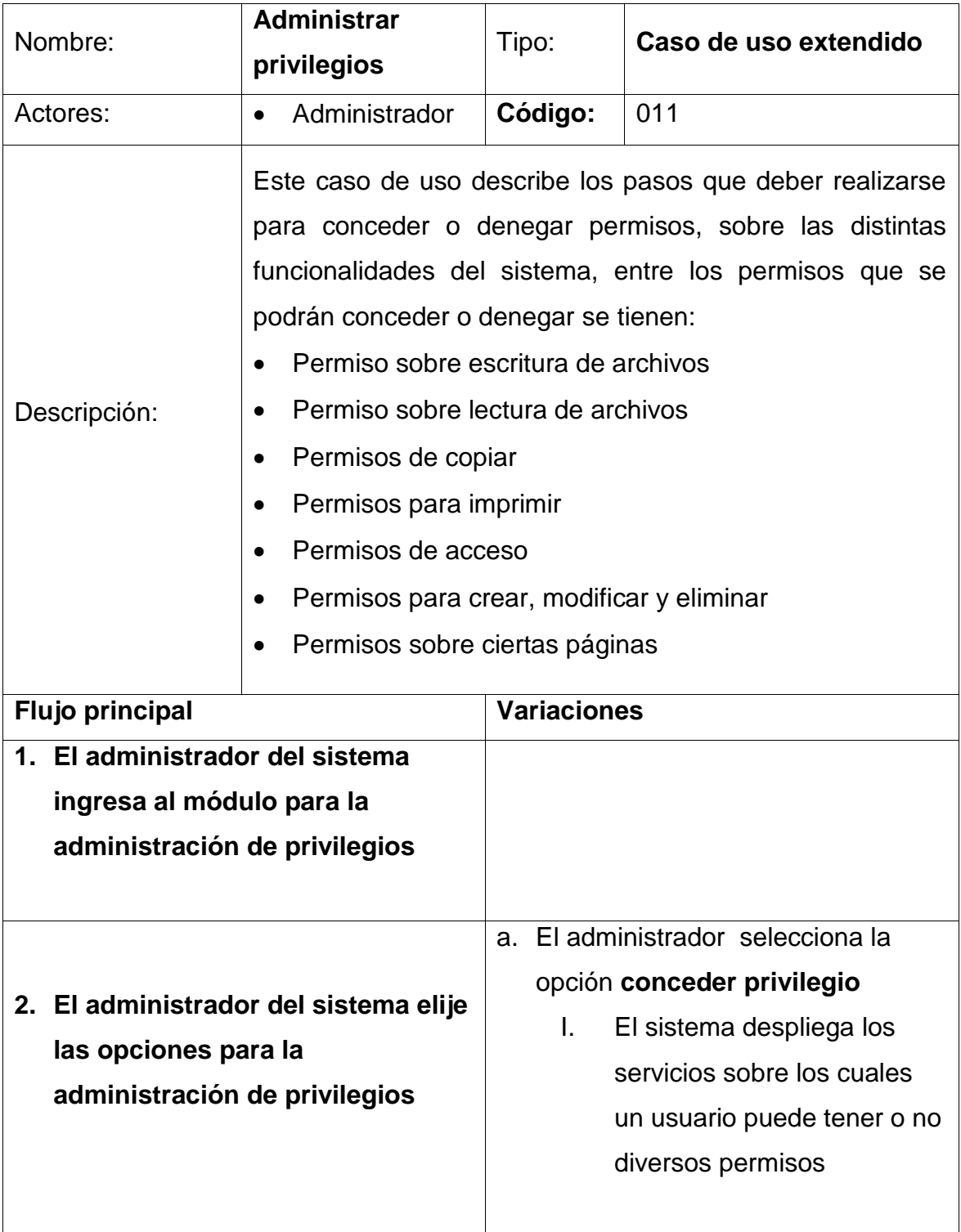

Continuación de la tabla XI.

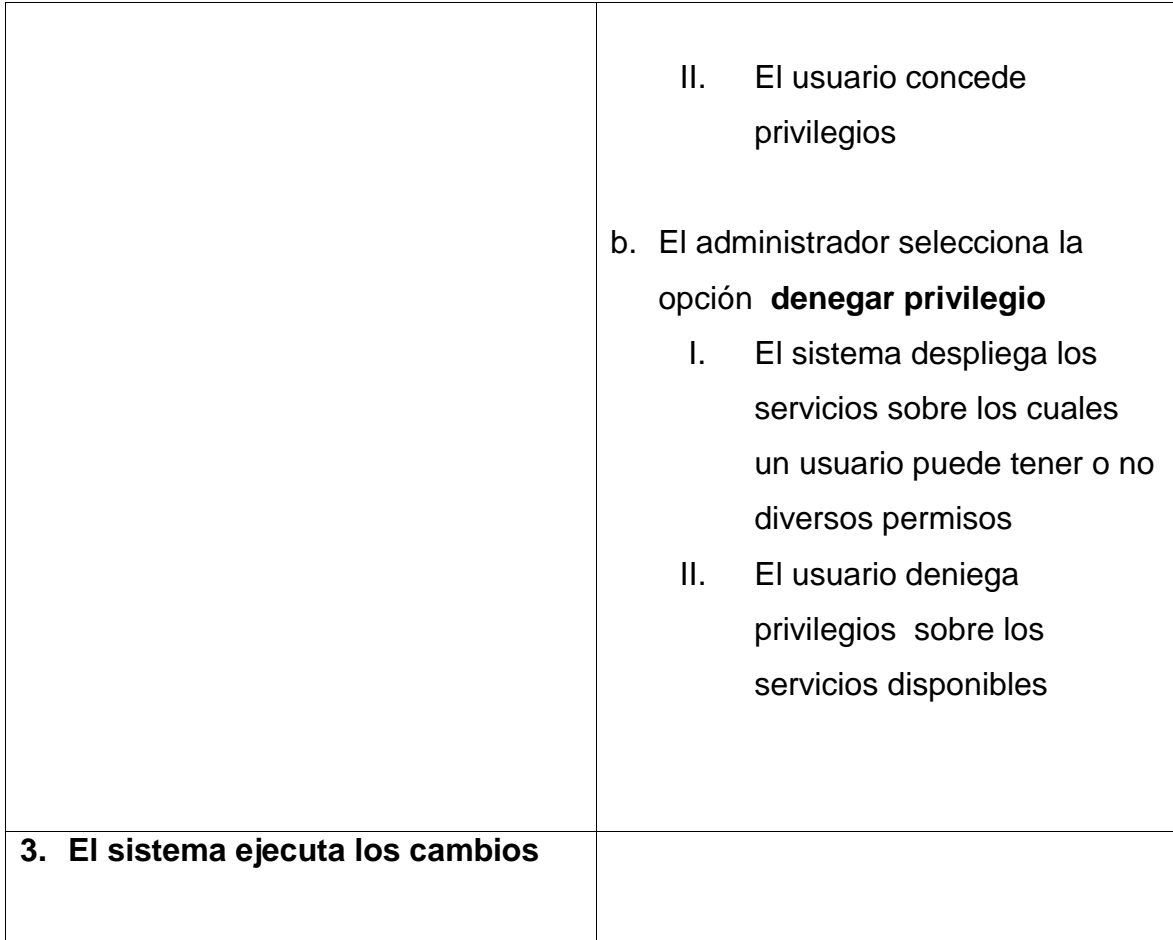

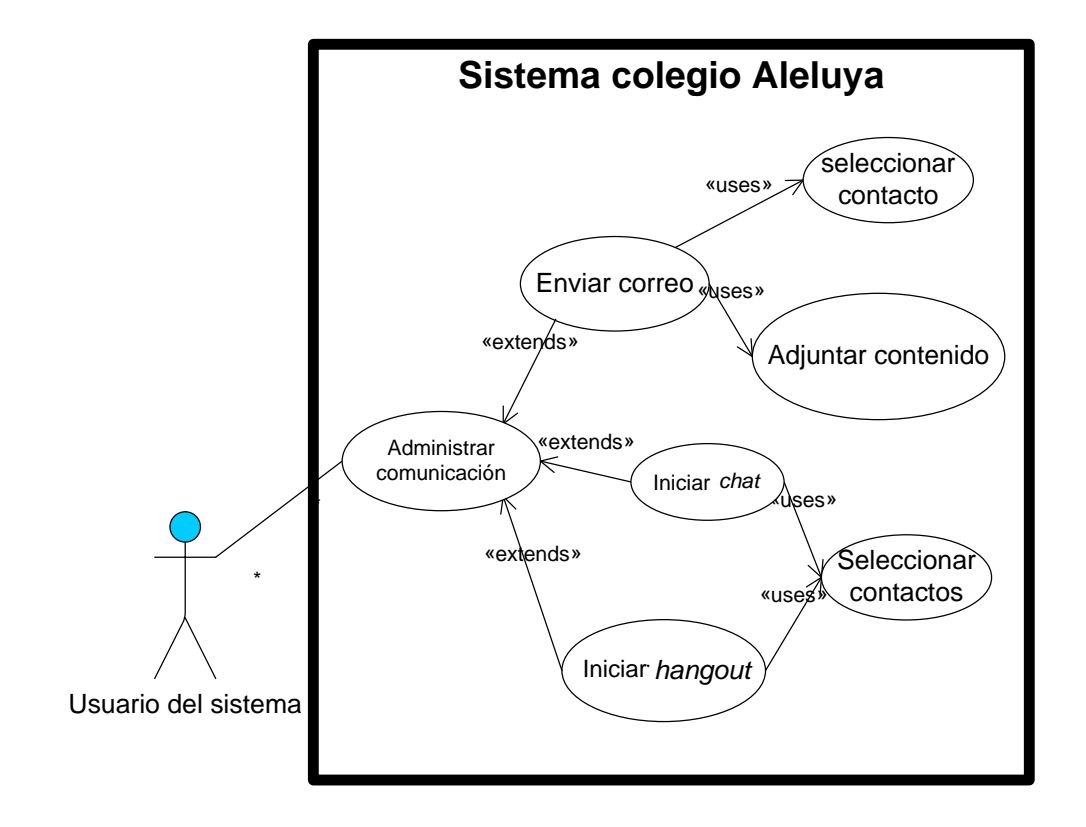

#### Figura 28. **Caso de uso para administración de comunicaciones**

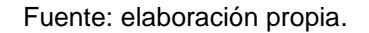

### Tabla XII. **Detalle de caso de uso para administrar comunicaciones**

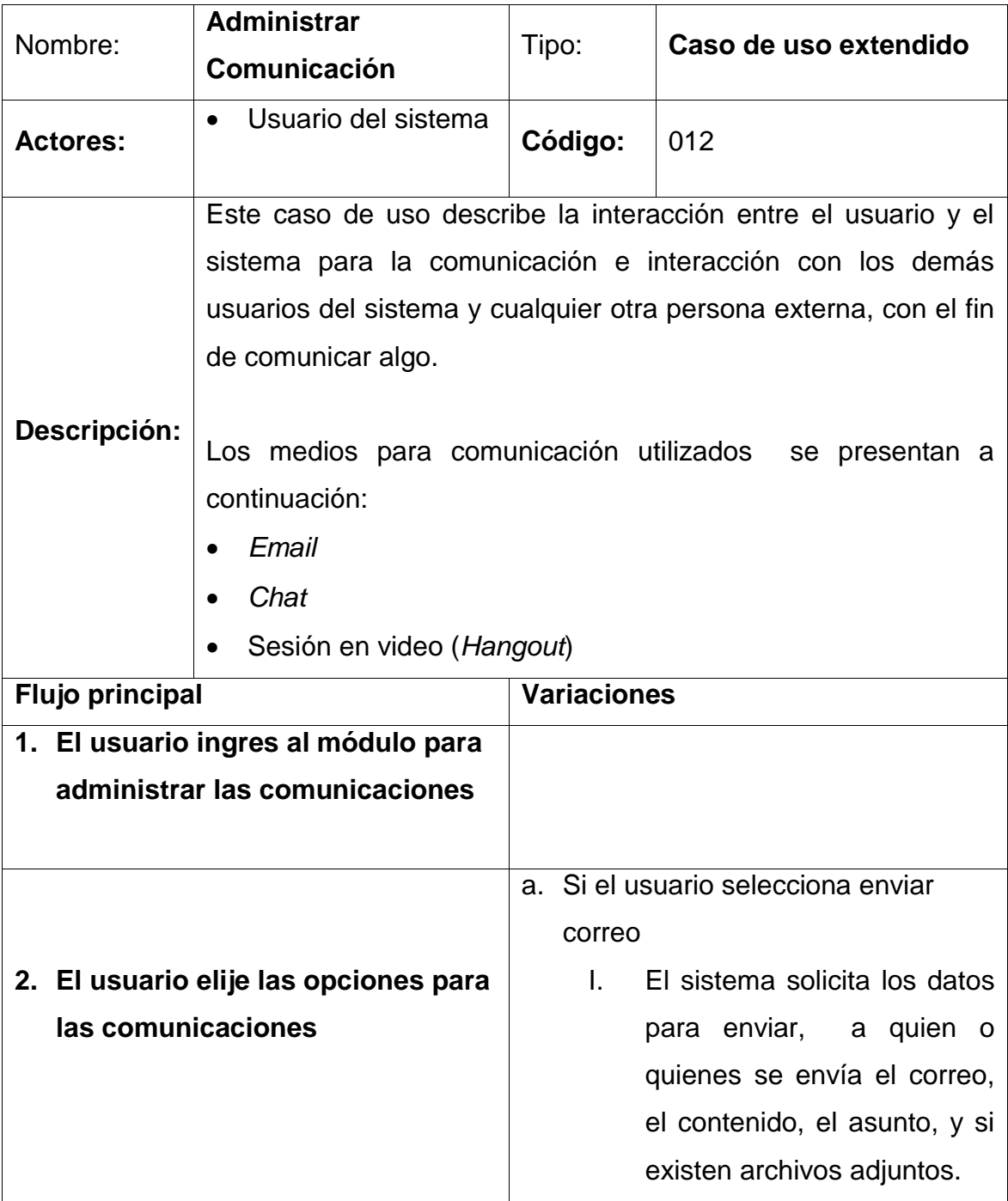

Continuación de la tabla XII.

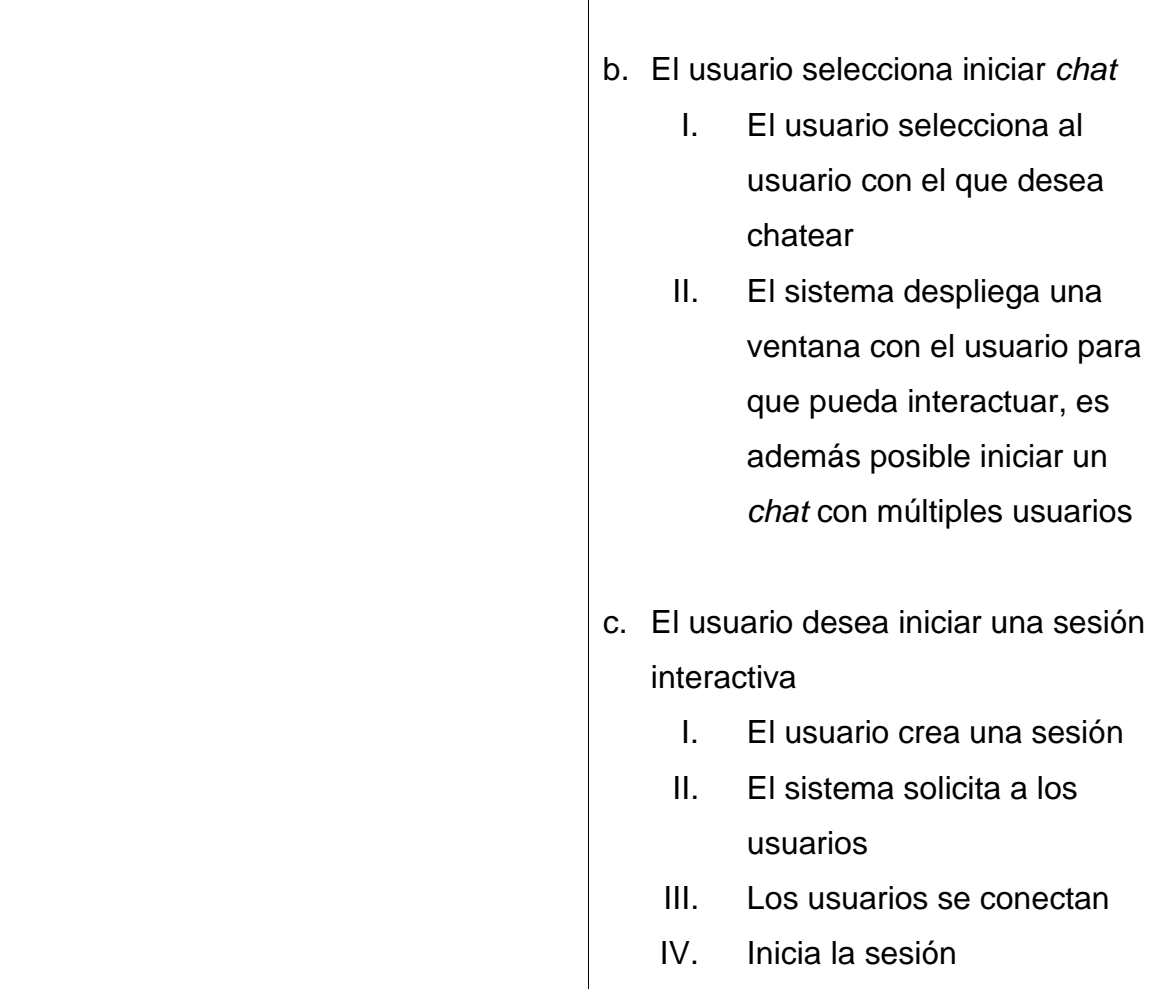

### Figura 29. **Diagrama de actividades para ingreso al sistema**

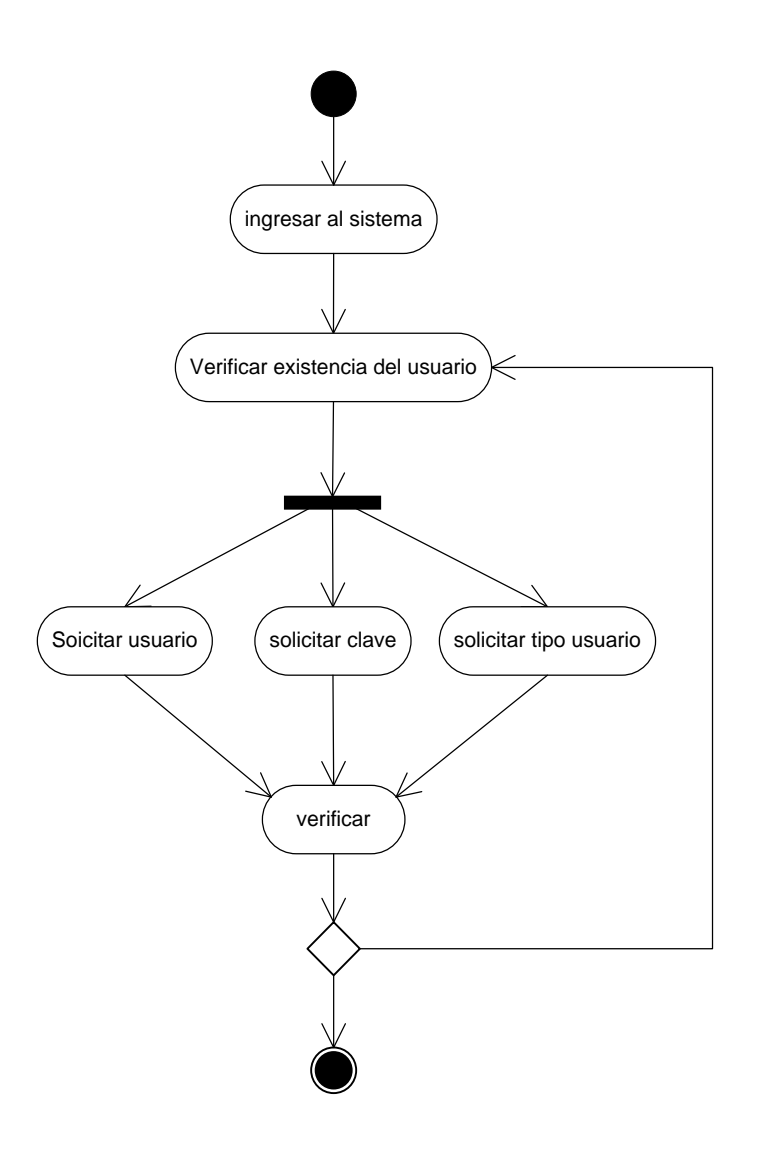

Fuente: elaboración propia.

# Figura 30. **Diagrama de actividades para administración de cuentas y para administración de cursos respectivamente**

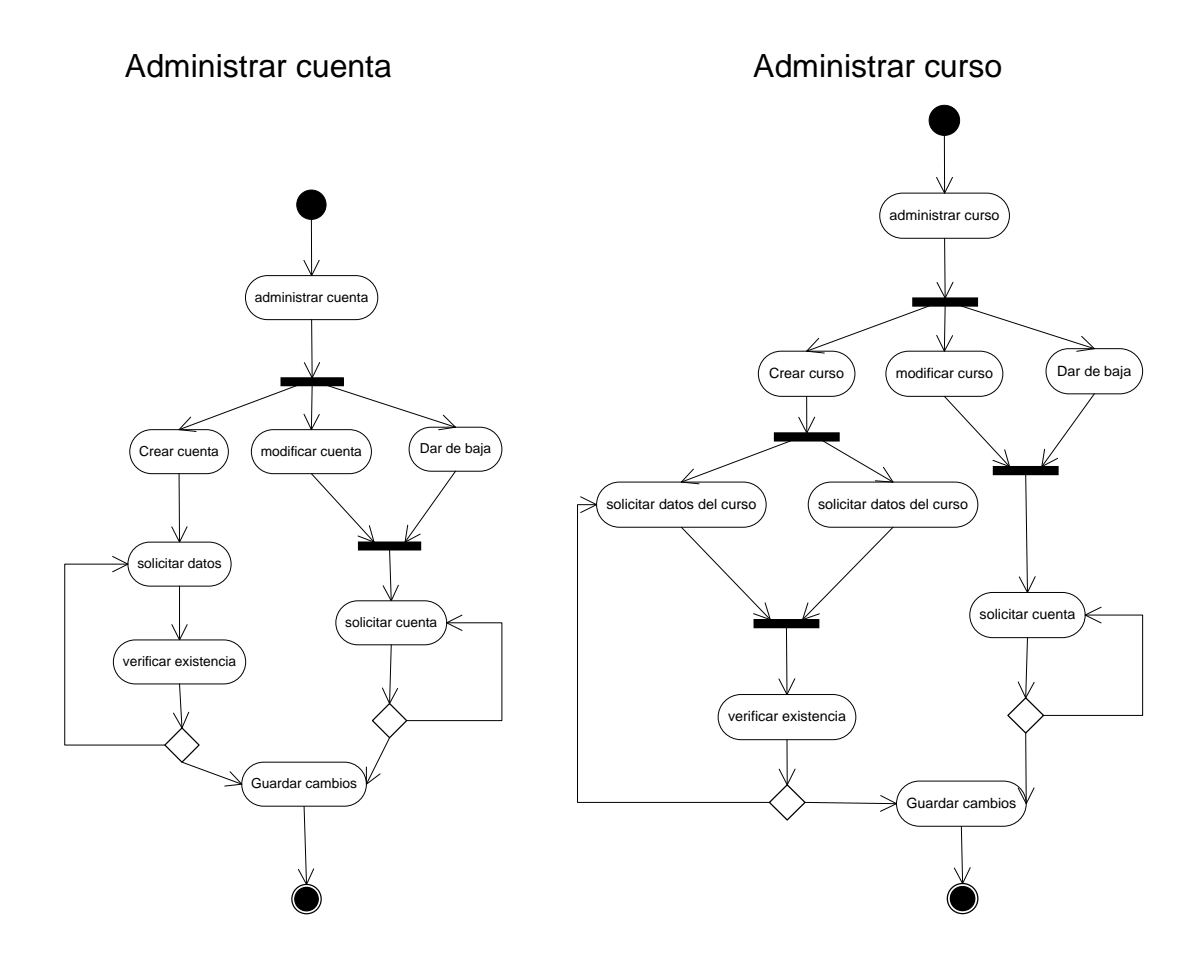
## Tabla XIII. **Código fuente del proceso de automatización del resumen general de notas organizado por grado**

```
Código organizado por función function onOpen(){
 cargarBimestre("1ero Basico","1er Bimestre",false);<br>cargarBimestre("1ero Basico","2do Bimestre",false);<br>cargarBimestre("1ero Basico","3er Bimestre",false);<br>cargarBimestre("1ero Basico","4to Bimestre",false);<br>cargarBimestre
3
function cargarBimestre(grado, bimestre, final){
  hojaNotasPrimero = spreadsheetNotas.getSheetByName(bimestre);
  var ultimoContenido = almacenarUltimoContenido(bimestre);
  limpiarHoja(bimestre);
  insertarEncabezado(grado,bimestre);
  insertarCursos(grado);
  if(final!=true){
    insertarDatosEstudiantes(grado,ultimoContenido);
  3
  else{
    insertarPromedioFinal(grado,ultimoContenido);
3
function almacenarUltimoContenido(bimestre){
  var spreadsheet = SpreadsheetApp.getActiveSpreadsheet();
  var hojaPrimero = spreadsheet.getSheetByName(bimestre);
  var range = hojaPrimero.getRange(6, 1, 50, 18);
  var values = range.getValues();
  return values;
J
```
Continuación de la tabla XIII.

ł

```
function limpiarHoja(bimestre){
var spreadsheet = SpreadsheetApp.getActiveSpreadsheet();
 var hojaPrimero = spreadsheet.getSheetByName(bimestre);
 hojaPrimero.clearContents();
ł
```

```
function insertarEncabezado(grado,bimestre){
```

```
hojaNotasPrimero.appendRow([" ", "Colegio Mixto Cristiano Aleluya", " "])<br>hojaNotasPrimero.appendRow([" ", "Notas Generales: "+grado, " "]);<br>hojaNotasPrimero.appendRow([" ", "Año:"+ANIO+", "+bimestre, " "]);
```

```
function insertarCursos(grado){
 NUMCURSOS=0;
 var spreadsheetCursos = SpreadsheetApp.openById("0AsqgUQUTw2MndE9Ta19rMVZtVDBwX2NSenRPVTJjRmc");
  var hojaCursosPrimero = spreadsheetCursos.getSheetByName(grado);
  var rangoCursos = hojaCursosPrimero.getRange(3, 2, 20, 5);
  var cursos = rangoCursos.getValues();
  var arreglo=["No.", "Nombre Completo"];
  for (var row2 in cursos) {<br>while(cursos[row2][1]!=""){
     arreglo[cursos[row2][0]+1]=cursos[row2][1];
     NUMCURSOS=NUMCURSOS+1;
     break;
  \mathcal{Y}Y
  hojaNotasPrimero.appendRow(arreglo);
  arreglo =["Id", "Full name"];
  for (var row in cursos) {<br>while(cursos[row][1]!=""){
     arreglo[cursos[row][0]+1]=cursos[row][2];
     break;
  \}١
  hojaNotasPrimero.appendRow(arreglo);
Ĵ.
```
## Continuación de la tabla XIII.

```
function insertarDatosEstudiantes(grado, ultimoContenido){
  NUMESTUDIANTES=0;
  var spreadsheet = SpreadsheetApp.openById("0AsqgUQUTw2MndHpZdnlEZXExRWlKcTE3QnFkV0hFX0E");
  var hojaPrimero = spreadsheet.getSheetByName(grado);
  var range = hojaPrimero.getRange(3, 2, 50, 4);
  var values = range.getValues();
  for (var row in values) {<br>while(values[row][1]!=""){
      NUMESTUDIANTES=NUMESTUDIANTES+1;
     // hojaNotasPrimero.appendRow([values[row][0], values[row][2]+", "+values[row][1], "0"]);
      compararValores(values[row][2]+", "+values[row][1],ultimoContenido, values[row][0]);
      break;
    3
  3
\mathcal{Y}function compararValores(estudiante, ultimoContenido, num){
  var nuevoEstudiante=true;
  for (var row in ultimoContenido) {
    while(ultimoContenido[row][1]!=""){<br>var estudianteUltimoContenido=ultimoContenido[row][1];
      if(estudianteUltimoContenido == estudiante){
          nuevoEstudiante=false;
          hojaNotasPrimero.appendRow(crearFilaEstudiante(row,ultimoContenido,num));
      ٦
      break;
    3
  \mathcal{Y}if( nuevoEstudiante == true}{
    hojaNotasPrimero.appendRow([num,estudiante]);
  J.
\mathcal Y
```
## Fuente: elaboración propia.